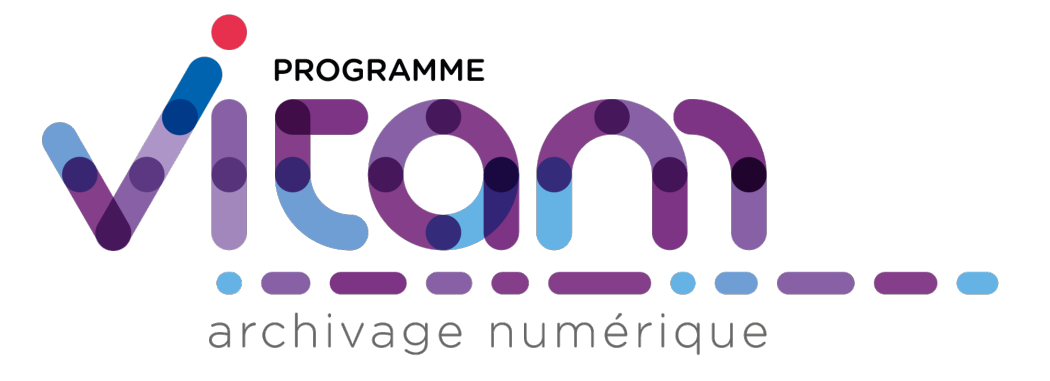

# **VITAM - Documentation d'installation**

*Version 7.0.1*

**VITAM**

**déc. 12, 2023**

## Table des matières

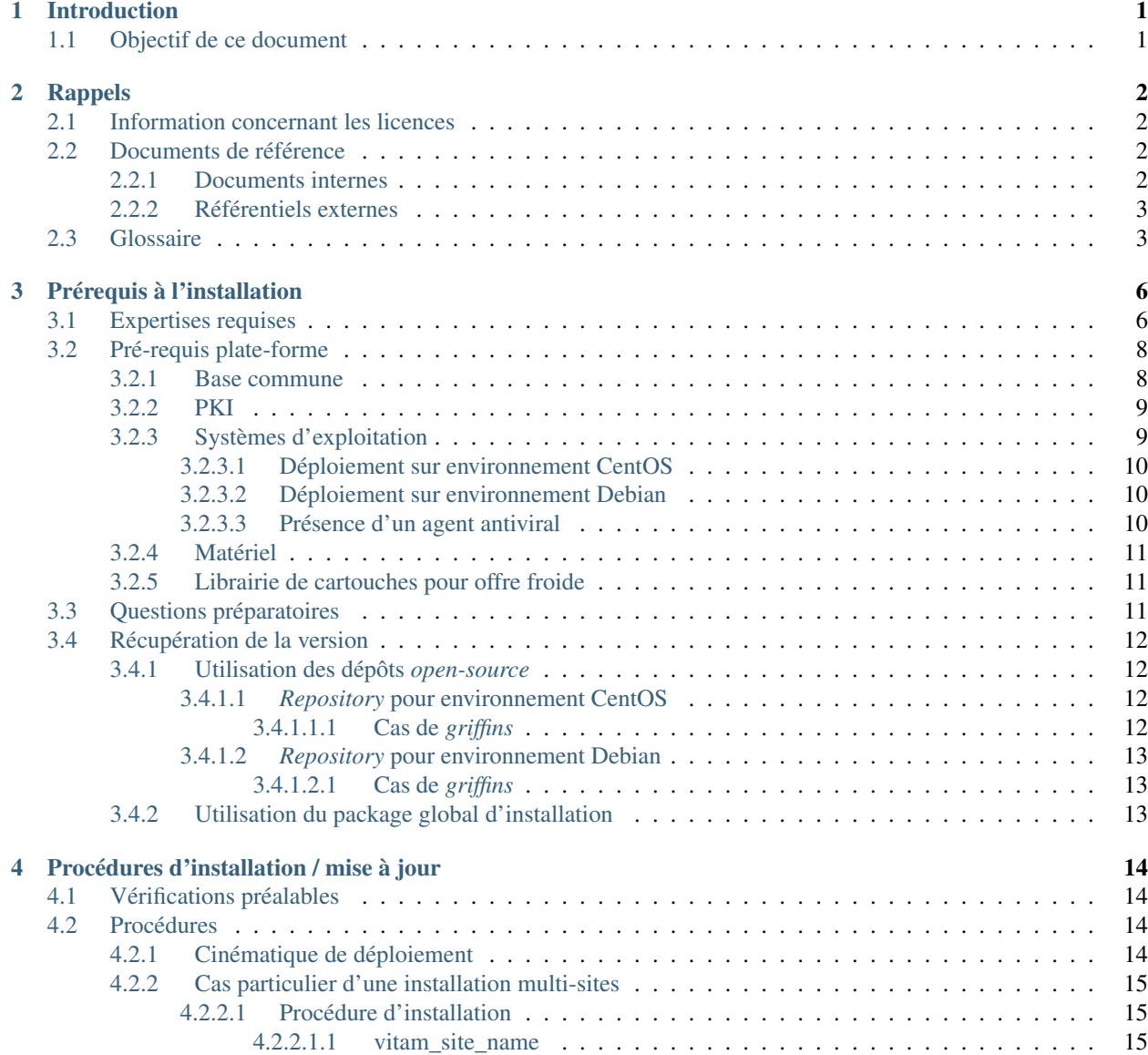

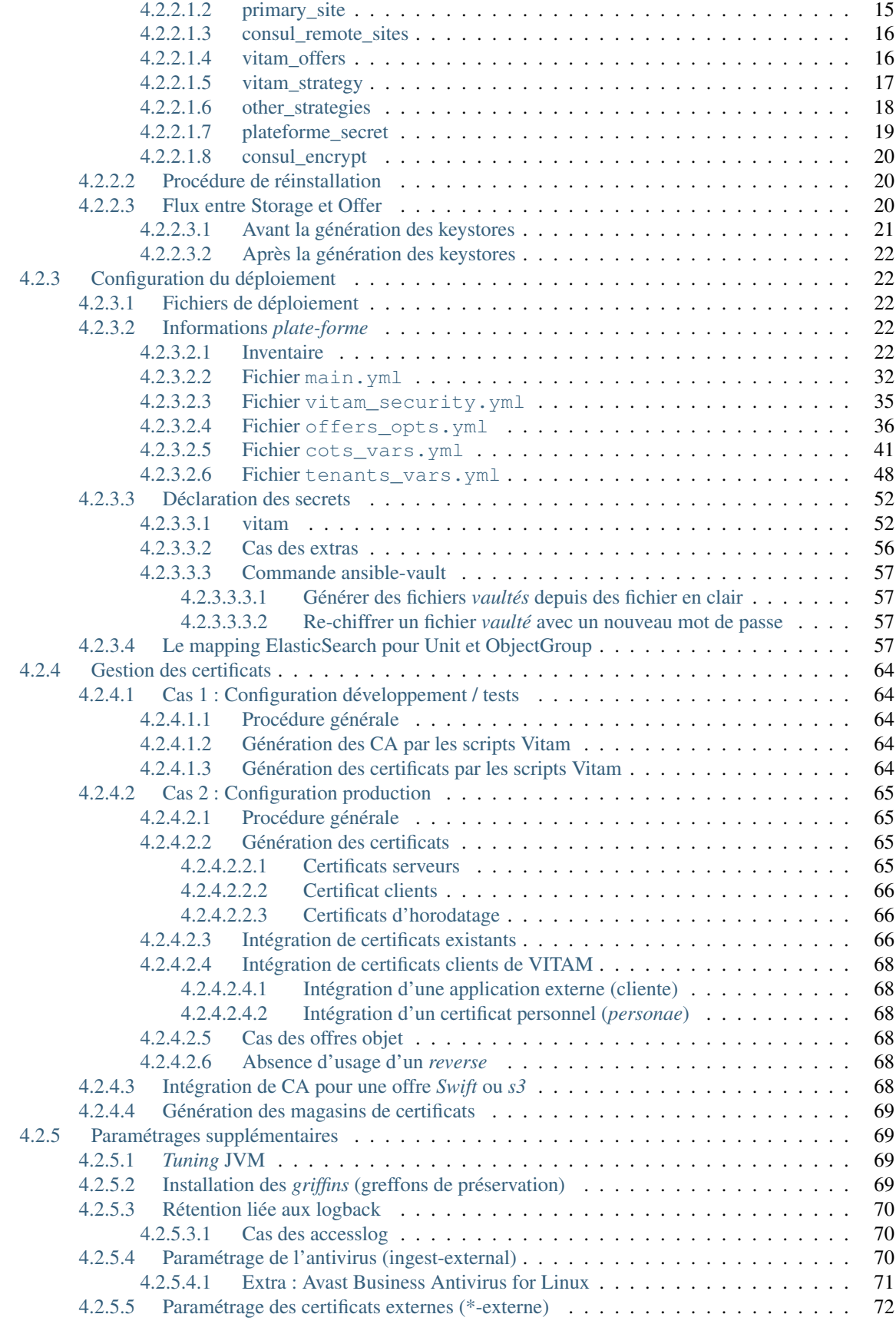

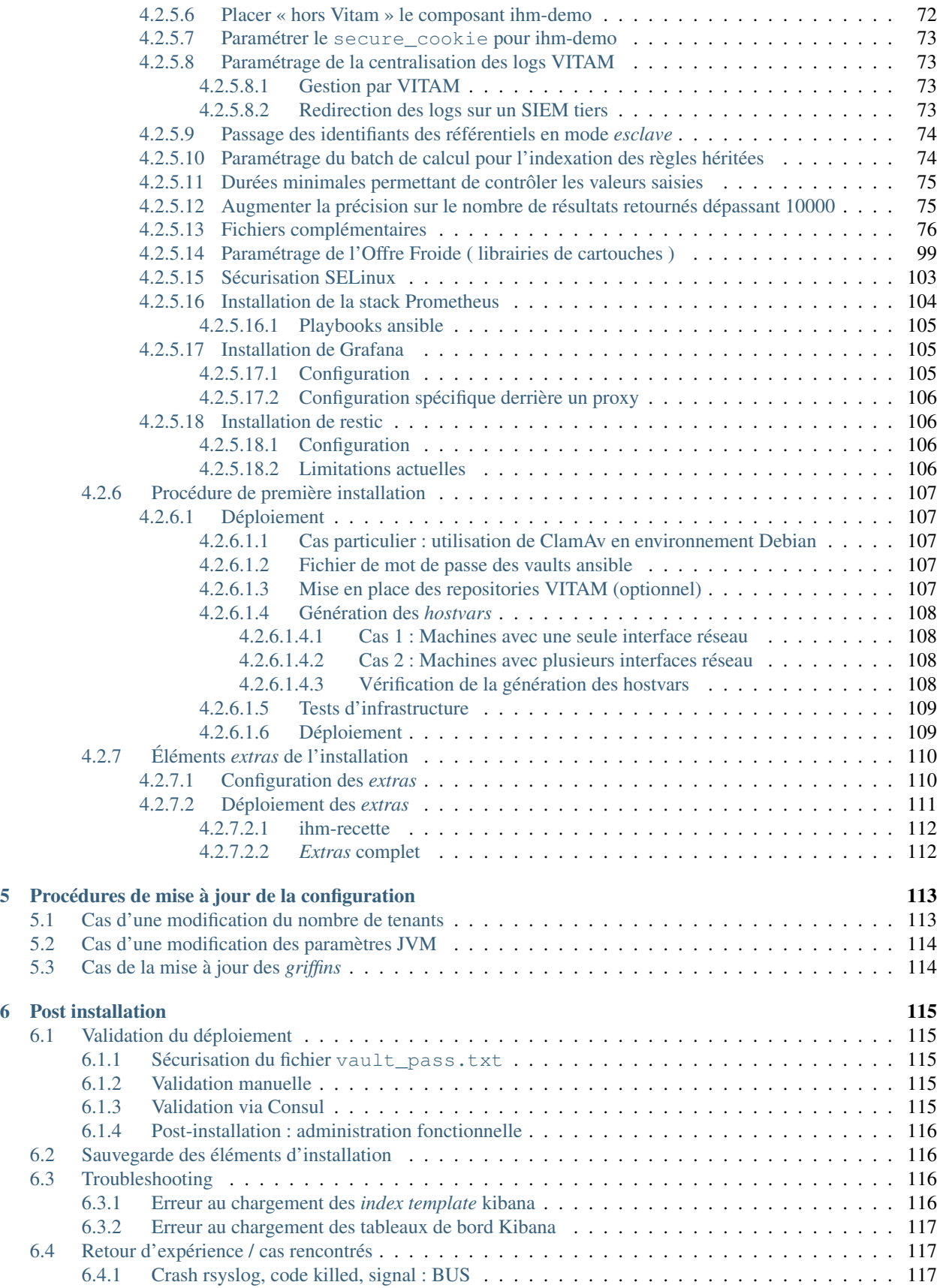

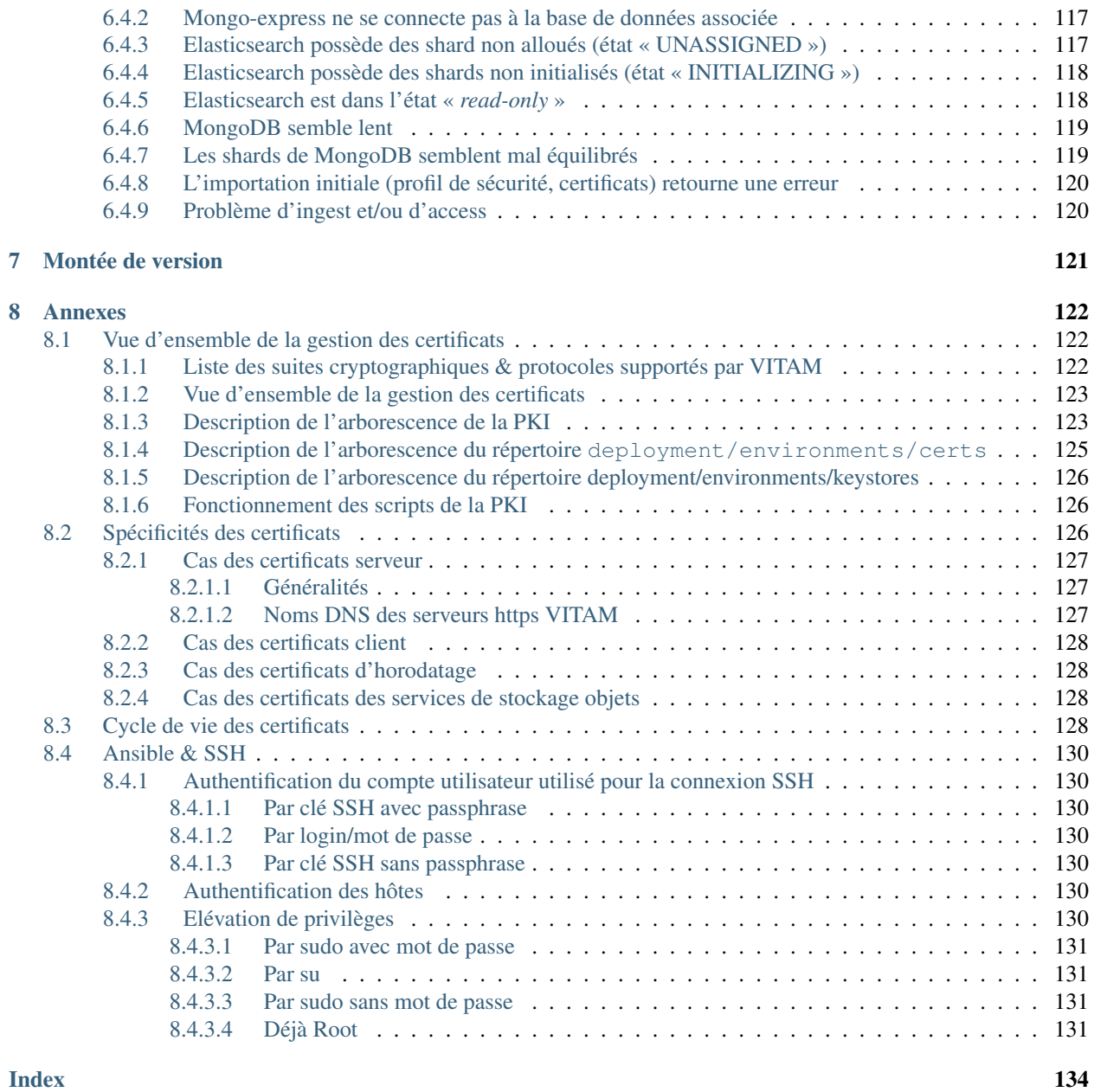

## CHAPITRE<sup>1</sup>

## Introduction

## <span id="page-5-1"></span><span id="page-5-0"></span>**1.1 Objectif de ce document**

Ce document a pour but de fournir à une équipe d'exploitants de la solution logicielle *[VITAM](#page-9-0)* les procédures et informations utiles et nécessaires pour l'installation de la solution logicielle.

Il s'adresse aux personnes suivantes :

- ∙ Les architectes techniques des projets désirant intégrer la solution logicielle *[VITAM](#page-9-0)* ;
- ∙ Les exploitants devant installer la solution logicielle *[VITAM](#page-9-0)*.

## CHAPITRE 2

## Rappels

## <span id="page-6-1"></span><span id="page-6-0"></span>**2.1 Information concernant les licences**

La solution logicielle *[VITAM](#page-9-0)* est publiée sous la licence [CeCILL 2.1](https://cecill.info/licences/Licence_CeCILL_V2.1-fr.html)<sup>[1](#page-6-4)</sup>; la documentation associée (comprenant le présent document) est publiée sous Licence Ouverte  $V2.0^2$  $V2.0^2$  $V2.0^2$ .

Les clients externes java de solution *[VITAM](#page-9-0)* sont publiés sous la licence [CeCILL-C](https://cecill.info/licences/Licence_CeCILL-C_V1-fr.html)<sup>[3](#page-6-6)</sup>; la documentation associée (comprenant le présent document) est publiée sous [Licence Ouverte V2.0](https://www.etalab.gouv.fr/wp-content/uploads/2017/04/ETALAB-Licence-Ouverte-v2.0.pdf)<sup>[4](#page-6-7)</sup>.

## <span id="page-6-2"></span>**2.2 Documents de référence**

#### <span id="page-6-3"></span>**2.2.1 Documents internes**

| <b>Nom</b>    | Lien                                                                  |
|---------------|-----------------------------------------------------------------------|
| <b>DAT</b>    | http://www.programmevitam.fr/ressources/DocCourante/html/archi        |
| <b>DIN</b>    | http://www.programmevitam.fr/ressources/DocCourante/html/installation |
| <b>DEX</b>    | http://www.programmevitam.fr/ressources/DocCourante/html/exploitation |
| DMV           | http://www.programmevitam.fr/ressources/DocCourante/html/migration    |
| Release notes | https://github.com/ProgrammeVitam/vitam/releases/latest               |

TABLEAU 1 – Documents de référence VITAM

<span id="page-6-4"></span>1. https://cecill.info/licences/Licence\_CeCILL\_V2.1-fr.html

<span id="page-6-5"></span>2. https://www.etalab.gouv.fr/wp-content/uploads/2017/04/ETALAB-Licence-Ouverte-v2.0.pdf

<span id="page-6-6"></span>3. https://cecill.info/licences/Licence\_CeCILL-C\_V1-fr.html

<span id="page-6-7"></span>4. https://www.etalab.gouv.fr/wp-content/uploads/2017/04/ETALAB-Licence-Ouverte-v2.0.pdf

#### <span id="page-7-0"></span>**2.2.2 Référentiels externes**

### <span id="page-7-1"></span>**2.3 Glossaire**

- API *Application Programming Interface*
- AU *Archive Unit*, unité archivistique
- BDD Base De Données
- BDO *Binary DataObject*
- <span id="page-7-9"></span>CA *Certificate Authority*, autorité de certification
- CAS Content Adressable Storage
- CCFN Composant Coffre Fort Numérique
- CN Common Name
- COTS Component Off The shelf; il s'agit d'un composant « sur étagère », non développé par le projet *[VITAM](#page-9-0)*, mais intégré à partir d'un binaire externe. Par exemple : MongoDB, ElasticSearch.
- CRL *Certificate Revocation List* ; liste des identifiants des certificats qui ont été révoqués ou invalidés et qui ne sont donc plus dignes de confiance. Cette norme est spécifiée dans les RFC 5280 et RFC 6818.

CRUD *create, read, update, and delete*, s'applique aux opérations dans une base de données MongoDB

<span id="page-7-2"></span>DAT Dossier d'Architecture Technique

DC Data Center

- <span id="page-7-4"></span>DEX Dossier d'EXploitation
- <span id="page-7-3"></span>DIN Dossier d'INstallation
- DIP *Dissemination Information Package*
- <span id="page-7-5"></span>DMV Documentation de Montées de Version
- DNS *Domain Name System*
- DNSSEC *Domain Name System Security Extensions* est un protocole standardisé par l'IETF permettant de résoudre certains problèmes de sécurité liés au protocole DNS. Les spécifications sont publiées dans la RFC 4033 et les suivantes (une version antérieure de DNSSEC n'a eu aucun succès). [Définition DNSSEC](https://fr.wikipedia.org/wiki/Domain_Name_System_Security_Extensions)<sup>[5](#page-7-6)</sup>
- DSL *Domain Specific Language*, langage dédié pour le requêtage de VITAM
- DUA Durée d'Utilité Administrative
- EBIOS Méthode d'évaluation des risques en informatique, permettant d'apprécier les risques Sécurité des systèmes d'information (entités et vulnérabilités, méthodes d'attaques et éléments menaçants, éléments essentiels et besoins de sécurité. . . ), de contribuer à leur traitement en spécifiant les exigences de sécurité à mettre en place, de préparer l'ensemble du dossier de sécurité nécessaire à l'acceptation des risques et de fournir les éléments utiles à la communication relative aux risques. Elle est compatible avec les normes ISO 13335 (GMITS), ISO 15408 (critères communs) et ISO 17799
- EAD Description archivistique encodée
- ELK Suite logicielle *Elasticsearch Logstash Kibana*
- FIP *Floating IP*
- GOT Groupe d'Objet Technique
- <span id="page-7-10"></span>IHM Interface Homme Machine
- <span id="page-7-8"></span>IP *Internet Protocol*

IsaDG Norme générale et internationale de description archivistique

<span id="page-7-7"></span>JRE *Java Runtime Environment* ; il s'agit de la machine virtuelle Java permettant d'y exécuter les programmes compilés pour.

<span id="page-7-6"></span><sup>5.</sup> https://fr.wikipedia.org/wiki/Domain\_Name\_System\_Security\_Extensions

- JVM *Java Virtual Machine* ; Cf. *[JRE](#page-7-7)*
- LAN *Local Area Network*, réseau informatique local, qui relie des ordinateurs dans une zone limitée
- LFC *LiFe Cycle*, cycle de vie
- LTS *Long-term support*, support à long terme : version spécifique d'un logiciel dont le support est assuré pour une période de temps plus longue que la normale.
- M2M *Machine To Machine*
- MitM L'attaque de l'homme du milieu (HDM) ou *man-in-the-middle attack* (MITM) est une attaque qui a pour but d'intercepter les communications entre deux parties, sans que ni l'une ni l'autre ne puisse se douter que le canal de communication entre elles a été compromis. Le canal le plus courant est une connexion à Internet de l'internaute lambda. L'attaquant doit d'abord être capable d'observer et d'intercepter les messages d'une victime à l'autre. L'attaque « homme du milieu » est particulièrement applicable dans la méthode d'échange de clés Diffie-Hellman, quand cet échange est utilisé sans authentification. Avec authentification, Diffie-Hellman est en revanche invulnérable aux écoutes du canal, et est d'ailleurs conçu pour cela. [Explication](https://fr.wikipedia.org/wiki/Attaque_de_l) <sup>[6](#page-8-0)</sup>
- MoReq *Modular Requirements for Records System*, recueil d'exigences pour l'organisation de l'archivage, élaboré dans le cadre de l'Union européenne.
- **NoSOL** Base de données non-basée sur un paradigme classique des bases relationnelles. Définition NoSOL<sup>[7](#page-8-1)</sup>
- <span id="page-8-4"></span>NTP *Network Time Protocol*
- OAIS *Open Archival Information System*, acronyme anglais pour Systèmes de transfert des informations et données spatiales – Système ouvert d'archivage d'information (SOAI) - Modèle de référence.
- OOM Aussi apelé *Out-Of-Memory Killer*; mécanisme de la dernière chance incorporé au noyau Linux, en cas de dépassement de la capacité mémoire
- OS *Operating System*, système d'exploitation
- OWASP *Open Web Application Security Project*, communauté en ligne de façon libre et ouverte à tous publiant des recommandations de sécurisation Web et de proposant aux internautes, administrateurs et entreprises des méthodes et outils de référence permettant de contrôler le niveau de sécurisation de ses applications Web
- PDMA Perte de Données Maximale Admissible; il s'agit du pourcentage de données stockées dans le système qu'il est acceptable de perdre lors d'un incident de production.
- <span id="page-8-5"></span>PKI Une infrastructure à clés publiques (ICP) ou infrastructure de gestion de clés (IGC) ou encore Public Key Infrastructure (PKI), est un ensemble de composants physiques (des ordinateurs, des équipements cryptographiques logiciels ou matériel type HSM ou encore des cartes à puces), de procédures humaines (vérifications, validation) et de logiciels (système et application) en vue de gérer le cycle de vie des certificats numériques ou certificats électroniques. [Définition PKI](https://fr.wikipedia.org/wiki/Infrastructure_%C3%A0_cl%C3%A9s_publiques) [8](#page-8-2)
- PCA Plan de Continuité d'Activité
- PRA Plan de Reprise d'Activité
- REST *REpresentational State Transfer* : type d'architecture d'échanges. Appliqué aux services web, en se basant sur les appels http standard, il permet de fournir des API dites « RESTful » qui présentent un certain nombre d'avantages en termes d'indépendance, d'universalité, de maintenabilité et de gestion de charge. [Définition](https://fr.wikipedia.org/wiki/Representational_state_transfer) [REST](https://fr.wikipedia.org/wiki/Representational_state_transfer) [9](#page-8-3)
- RGAA Référentiel Général d'Accessibilité pour les Administrations
- RGI Référentiel Général d'Interopérabilité
- <span id="page-8-6"></span>RPM *Red Hat Package Manager*; il s'agit du format de paquets logiciels nativement utilisé par les distributions Linux RedHat/CentOS (entre autres)
- SAE Système d'Archivage Électronique
- SEDA Standard d'Échange de Données pour l'Archivage

<span id="page-8-0"></span><sup>6.</sup> https://fr.wikipedia.org/wiki/Attaque\_de\_l'homme\_du\_milieu

<span id="page-8-1"></span><sup>7.</sup> https://fr.wikipedia.org/wiki/NoSQL

<span id="page-8-2"></span><sup>8.</sup> https://fr.wikipedia.org/wiki/Infrastructure %C3%A0\_cl%C3%A9s\_publiques

<span id="page-8-3"></span><sup>9.</sup> https://fr.wikipedia.org/wiki/Representational\_state\_transfer

SGBD Système de Gestion de Base de Données

SGBDR Système de Gestion de Base de Données Relationnelle

SIA Système d'Informations Archivistique

SIEM *Security Information and Event Management*

SIP *Submission Information Package*

SSH *Secure SHell*

Swift *OpenStack Object Store project*

TLS *Transport Layer Security*

TNA *The National Archives*, [Pronom](https://www.nationalarchives.gov.uk/PRONOM/) [10](#page-9-1)

<span id="page-9-2"></span>TNR Tests de Non-Régression

- TTL *Time To Live*, indique le temps pendant lequel une information doit être conservée, ou le temps pendant lequel une information doit être gardée en cache
- UDP *User Datagram Protocol*, protocole de datagramme utilisateur, un des principaux protocoles de télécommunication utilisés par Internet. Il fait partie de la couche transport du modèle OSI

<span id="page-9-3"></span>UID *User IDentification*

<span id="page-9-0"></span>VITAM Valeurs Immatérielles Transférées aux Archives pour Mémoire

VM *Virtual Machine*

WAF *Web Application Firewall*

WAN *Wide Area Network*, réseau informatique couvrant une grande zone géographique, typiquement à l'échelle d'un pays, d'un continent, ou de la planète entière

<span id="page-9-1"></span><sup>10.</sup> https://www.nationalarchives.gov.uk/PRONOM/

## CHAPITRE 3

## Prérequis à l'installation

## <span id="page-10-1"></span><span id="page-10-0"></span>**3.1 Expertises requises**

Les équipes en charge du déploiement et de l'exploitation de la solution logicielle *[VITAM](#page-9-0)* devront disposer en interne des compétences suivantes :

|              | Thèm <b></b> Outil                                      | Description<br>de                 | Ni-                | $N -$              | Exemples de compétences requises                                                                        |
|--------------|---------------------------------------------------------|-----------------------------------|--------------------|--------------------|----------------------------------------------------------------------------------------------------|
|              |                                                         | l'outil                           | veau<br>re-        | veau<br>de         |                                                                                                    |
|              |                                                         |                                   | quis               | cri-               |                                                                                                    |
|              |                                                         |                                   |                    | ti-                |                                                                                                    |
|              |                                                         |                                   |                    | cité               |                                                                                                    |
| Sys-         | Linux                                                   | Système d'exploi-                 | 3/4:               | $\overline{3/4}$ : | Etre à l'aise avec l'arborescence linux / Configurer une in-                                            |
| tème         | (Centos 7                                               | tation                            | mai-               | Ma-                | terface réseau / Analyse avancée des logs systèmes et ré-                                               |
|              | ou Debian                                               |                                   | trise              | jeur               | seaux                                                                                                   |
|              | 10)                                                     |                                   |                    |                    |                                                                                                    |
| Confi-Git    |                                                         | Suivi<br>des<br>mo-               | 1/4:               | $\overline{1/4}$ : | Savoir éxécuter les commandes de bases (commit, pull,                                                   |
| gu-          |                                                         | difications                       | dé-                | Mi-                | push, $etc$ )                                                                                           |
| ra-<br>tion  |                                                         | quotidiennes<br>de<br>des sources | bu-<br>tant        | neur               |                                                                                                    |
|              |                                                         | déploiement<br>VI-                |                    |                    |                                                                                                    |
|              |                                                         | <b>TAM</b>                        |                    |                    |                                                                                                    |
| Confi-Git    |                                                         | Adaptation                        | 2/4:               | 1/4:               | Savoir éxécuter les commandes intermédiaires (branche,                                                  |
| gu-          |                                                         | des sources<br>de                 | in-                | Mi-                | merge, $etc$ )                                                                                          |
| ra-          |                                                         | déploiement                       | ter-               | neur               |                                                                                                    |
| tion         |                                                         | <b>VITAM</b><br>dans              | me-                |                    |                                                                                                    |
|              |                                                         | d'une<br>cadre<br>le              | diaire             |                    |                                                                                                    |
|              |                                                         | montée de version                 |                    |                    |                                                                                                    |
|              | Confi-Ansible                                           | Gestion<br>de                     | 3/4:               | 3/4:               | Adapter les paramètres pour permettre une installation                                                  |
| gu-          |                                                         | configuration                     | mai-               | Ma-                | spécifique / Comprendre l'arborescence des rôles et des                                                 |
| ra-<br>tion  |                                                         | déploiement<br>et<br>automatisé   | trise              | jeur               | playbooks                                                                                               |
| Ex-          | Consul                                                  | Outil d'enregistre-               | 1/4:               | 4/4:               | Contrôler l'état des services via l'interface consul Eteindre                                           |
| ploi-        |                                                         | ment des services                 | dé-                | cri-               | et redémarrer un Consul Agent sur une machine virtuelle                                                 |
| ta-          |                                                         | <b>VITAM</b>                      | bu-                | tique              |                                                                                                    |
| tion         |                                                         |                                   | tant               |                    |                                                                                                    |
| $Su-$        | Kibana                                                  | Interface de<br>$\mathbf{vi}$     | 1/4:               | $\overline{2/4}$ : | Créer un nouveau dashboard avec des indicateurs spéci-                                                  |
| per-         |                                                         | sualisation<br>du                 | dé-                | $\sin$             | fiques / Lire et relever les données pertinentes dans un da-                                            |
| $vi-$        |                                                         | contenu des bases                 | bu-                | gni-               | shboard donné                                                                                           |
| sion         |                                                         | Elasticsearch                     | tant               | $fi-$              |                                                                                                    |
|              |                                                         |                                   |                    | ca-<br>tif         |                                                                                                    |
| $Su-$        | Cerebro                                                 | Interface<br>de                   | 1/4:               | $\overline{2/4}$ : | Contrôler l'état des clusters elasticsearch via l'interface                                             |
| per-         |                                                         | contrôle des clus-                | dé-                | $S1-$              | cerebro                                                                                                 |
| $vi-$        |                                                         | ters Elasticsearch                | bu-                | gni-               |                                                                                                    |
| sion         |                                                         |                                   | tant               | $fi-$              |                                                                                                    |
|              |                                                         |                                   |                    | ca-                |                                                                                                    |
|              |                                                         |                                   |                    | tif                |                                                                                                    |
| Base         | Mon-                                                    | Base de données                   | 2/4:               | 4/4:               | Effectuer une recherche au sein d'une base mongoDB /                                                    |
| de           | goDB                                                    | <b>NoSQL</b>                      | $in-$              | cri-               | Sauvegarder et restaurer une base mongoDB (data ou of-                                                  |
| don-<br>nées |                                                         |                                   | ter-               | tique              | fer) / Augmenter la capacité de stockage d'une base mon-                                                |
|              |                                                         |                                   | me-<br>diaire      |                    | goDB                                                                                                    |
| Base         | Elastic-                                                | Moteur<br>de<br>re-               | $\overline{2/4}$ : | 4/4:               | Sauvegarder et restaurer une base elasticsearch (data ou                                                |
| de           | search                                                  | et d'in-<br>cherche               | in-                | cri-               | log) / Augmenter la capacité de stockage d'une base elas-                                               |
| don-         |                                                         | dexation<br>de                    | ter-               | tique              | ticsearch / Effectuer une procédure de maintenance d'un                                                 |
| nées         |                                                         | données distribué                 | me-                |                    | nœud au sein d'un cluster elasticsearch                                                                 |
|              |                                                         |                                   | diaire             |                    |                                                                                                    |
| $Ap-$        | Applica-                                                | Composants logi-                  | 2/4:               | 4/4:               | Appeler le point "v1/status" manuellement sur tous les                                                  |
|              | pli-   tifs Java   ciels Vi<br>3.1. Expertises requises | ciels Vitam                       | in-                | cri-               | composants VITAM / Arrêter et relancer selectivement les                                                |
|              |                                                         |                                   | ter-               | tique              | composants VITAM à l'aide d'Ansible (ordre important) /                                                 |
| tif          |                                                         |                                   | me-<br>diaire      |                    | Lancer une procédure d'indisponiblité de VITAM (ferme-<br>ture des services external, arrêt des timers) |
| Sto-         | Solution                                                | Administration                    | 2/4:               | 4/4:               | pouvoir lister les containers/buckets et objets, vérifier la                                            |

TABLEAU 1 – Matrice de compétences

- ∙ Niveau requis : Qualifie le niveau de compétence attendue par l'exploitant de la solution logicielle Vitam.
- ∙ Niveau de criticité : Qualifie le degré d'importance pour le bon fonctionnement de la plateforme.

## <span id="page-12-0"></span>**3.2 Pré-requis plate-forme**

Les pré-requis suivants sont nécessaires :

#### <span id="page-12-1"></span>**3.2.1 Base commune**

- ∙ Tous les serveurs hébergeant la solution logicielle *[VITAM](#page-9-0)* doivent êre synchronisés sur un serveur de temps (protocole *[NTP](#page-8-4)*, pas de *stratum* 10)
- ∙ Disposer de la solution de déploiement basée sur ansible

Le déploiement est orchestré depuis un poste ou serveur d'administration; les pré-requis suivants doivent y être présents :

- ∙ packages nécessaires :
	- ∙ ansible (version 2.9 minimale et conseillée; se référer à la [documentation ansible](http://docs.ansible.com/ansible/latest/intro_installation.html) [11](#page-12-2) pour la procédure d'installation)
	- ∙ openssh-client (client SSH utilisé par ansible)
	- ∙ JRE OpenJDK 11 et openssl (du fait de la génération de certificats / *stores*, l'utilitaire keytool est nécessaire)
- ∙ un accès ssh vers un utilisateur d'administration avec élévation de privilèges vers les droits root, vitam, vitamdb (les comptes vitam et vitamdb sont créés durant le déploiement) sur les serveurs cibles.
- ∙ Le compte utilisé sur le serveur d'administration doit avoir confiance dans les serveurs sur lesquels la solution logicielle *[VITAM](#page-9-0)* doit être installée (fichier  $\sim$ /.ssh/known\_hosts correctement renseigné)

Note : Se référer à la [documentation d'usage](http://docs.ansible.com/ansible/latest/intro_getting_started.html) <sup>[12](#page-12-3)</sup> pour les procédures de connexion aux machines-cibles depuis le serveur ansible.

Prudence : Les adresses *[IP](#page-7-8)* des machines sur lesquelles la solution logicielle *[VITAM](#page-9-0)* sera installée ne doivent pas changer d'adresse IP au cours du temps. En cas de changement d'adresse IP, la plateforme ne pourra plus fonctionner.

Prudence : Aucune version pré-installée de la JRE OpenJDK ne doit être présente sur les machines cibles où sera installé *[VITAM](#page-9-0)*.

Prudence : La solution *[VITAM](#page-9-0)* ne tolère qu'une très courte désynchronisation de temps entre les machines (par défaut, 10 secondes). La configuration NTP doit être finement monitorée. Idéalement une synchronisation doit être planifiée chaque 5/10 minutes.

<span id="page-12-2"></span><sup>11.</sup> http://docs.ansible.com/ansible/latest/intro\_installation.html

<span id="page-12-3"></span><sup>12.</sup> http://docs.ansible.com/ansible/latest/intro\_getting\_started.html

Prudence : Dans le cadre de l'installation des packages « extra », il est nécessaire, pour les partitions hébergeant des containeurs docker (mongo-express, head), qu'elles aient un accès internet (installation du paquet officiel docker, récupération des images).

Prudence : Dans le cadre de l'installation des packages « extra », il est nécessaire, pour les partitions hébergeant le composant ihm-recette, qu'elles aient un accès internet (installation du *repository* et installation du *package* git-lfs; récupération des *[TNR](#page-9-2)* depuis un dépôt git).

Avertissement : Dans le cas d'une installation du composant vitam-offer en filesystem-hash, il est fortement recommandé d'employer un système de fichiers xfs pour le stockage des données. Se référer au *[DAT](#page-7-2)* pour connaître la structuration des *filesystems* dans la solution logicielle *[VITAM](#page-9-0)*. En cas d'utilisation d'un autre type, s'assurer que le filesystem possède/gère bien l'option user\_xattr.

Avertissement : Dans le cas d'une installation du composant vitam-offer en tape-library, il est fortement recommandé d'installer au préalable sur les machines cible associées les paquets pour les commandes mt, mtx et dd. Ces composants doivent également apporter le groupe système tape. Se reporter également à prerequisoffrefroide.

#### <span id="page-13-0"></span>**3.2.2 PKI**

La solution logicielle *[VITAM](#page-9-0)* nécessite des certificats pour son bon fonctionnement (cf. *[DAT](#page-7-2)* pour la liste des secrets et *[Vue d'ensemble de la gestion des certificats](#page-126-1)* (page 122) pour une vue d'ensemble de leur usage.) La gestion de ces certificats, par le biais d'une ou plusieurs *[PKI](#page-8-5)*, est à charge de l'équipe d'exploitation. La mise à disposition des certificats et des chaînes de validation *[CA](#page-7-9)*, placés dans les répertoires de déploiement adéquats, est un pré-requis à tout déploiement en production de la solution logicielle *[VITAM](#page-9-0)*.

#### Voir aussi :

Veuillez vous référer à la section *[Vue d'ensemble de la gestion des certificats](#page-126-1)* (page 122) pour la liste des certificats nécessaires au déploiement de la solution VITAM, ainsi que pour leurs répertoires de déploiement.

#### <span id="page-13-1"></span>**3.2.3 Systèmes d'exploitation**

Seules deux distributions Linux suivantes sont supportées à ce jour :

- ∙ CentOS 7
- ∙ Debian 10 (buster)

SELinux doit être configuré en mode permissive ou disabled. Toutefois depuis la release R13, la solution logicielle *[VITAM](#page-9-0)* prend désormais en charge l'activation de SELinux sur le périmètre du composant worker et des processus associés aux *griffins* (greffons de préservation).

Note : En cas de changement de mode SELinux, redémarrer les machines pour la bonne prise en compte de la modification avant de lancer le déploiement.

Prudence : En cas d'installation initiale, les utilisateurs et groupes systèmes (noms et *[UID](#page-9-3)*) utilisés par VITAM (et listés dans le *[DAT](#page-7-2)*) ne doivent pas être présents sur les serveurs cible. Ces comptes sont créés lors de l'installation de VITAM et gérés par VITAM.

#### <span id="page-14-0"></span>**3.2.3.1 Déploiement sur environnement CentOS**

- ∙ Disposer d'une plate-forme Linux CentOS 7 installée selon la répartition des services souhaités. En particulier, ces serveurs doivent avoir :
	- ∙ une configuration de temps synchronisée (ex : en récupérant le temps à un serveur centralisé)
	- ∙ Des autorisations de flux conformément aux besoins décrits dans le *[DAT](#page-7-2)*
	- ∙ une configuration des serveurs de noms correcte (cette configuration sera surchargée lors de l'installation)
	- ∙ un accès à un dépôt (ou son miroir) CentOS 7 (base et extras) et EPEL 7
- ∙ Disposer des binaires VITAM : paquets *[RPM](#page-8-6)* de VITAM (vitam-product) ainsi que les paquets d'éditeurs tiers livrés avec VITAM (vitam-external)
- ∙ Disposer, si besoin, des binaires pour l'installation des *griffins*

#### <span id="page-14-1"></span>**3.2.3.2 Déploiement sur environnement Debian**

- ∙ Disposer d'une plate-forme Linux Debian « buster » installée selon la répartition des services souhaitée. En particulier, ces serveurs doivent avoir :
	- ∙ une configuration de temps synchronisée (ex : en récupérant le temps à un serveur centralisé)
	- ∙ Des autorisations de flux conformément aux besoins décrits dans le *[DAT](#page-7-2)*
	- ∙ une configuration des serveurs de noms correcte (cette configuration sera surchargée lors de l'installation)
	- ∙ un accès à un dépôt (ou son miroir) Debian (base et extras) et buster-backports
	- ∙ un accès internet, car le dépôt docker sera ajouté
- ∙ Disposer des binaires VITAM : paquets deb de VITAM (vitam-product) ainsi que les paquets d'éditeurs tiers livrés avec VITAM (vitam-external)
- ∙ Disposer, si besoin, des binaires pour l'installation des *griffins*

Avertissement : Pour l'installation des *packages* mongoDB, il est nécessaire de mettre à disposition le *package* libcurl3 présent en *stretch* uniquement (le *package* libcurl4 sera désinstallé).

Avertissement : Le package curl est installé depuis les dépôts stretch.

#### <span id="page-14-2"></span>**3.2.3.3 Présence d'un agent antiviral**

Dans le cas de partitions sur lesquelles un agent antiviral est déjà configuré (typiquement, *golden image*), il est recommandé de positionner une exception sur l'arborescence /vitam et les sous-arborescences, hormis la partition hébergeant le composant ingest-exteral (emploi d'un agent antiviral en prérequis des *ingest* ; se reporter à *[Pa](#page-74-2)[ramétrage de l'antivirus \(ingest-external\)](#page-74-2)* (page 70)).

#### <span id="page-15-0"></span>**3.2.4 Matériel**

Les prérequis matériel sont définis dans le *[DAT](#page-7-2)* ; à l'heure actuelle, le minimum recommandé pour la solution Vitam est 2 CPUs. Il également est recommandé de prévoir (paramétrage par défaut à l'installation) 512Mo de RAM disponible par composant applicatif *[VITAM](#page-9-0)* installé sur chaque machine (hors elasticsearch et mongo).

Concernant l'espace disque, à l'heure actuelle, aucun pré-requis n'a été défini; cependant, sont à prévoir par la suite des espaces de stockage conséquents pour les composants suivants :

- ∙ offer
- ∙ solution de centralisation des logs (*cluster* elasticsearch de log)
- ∙ workspace
- ∙ worker (temporairement, lors du traitement de chaque fichier à traiter)
- ∙ *cluster* elasticsearch et mongodb des données *[VITAM](#page-9-0)*

L'arborescence associée sur les partitions associées est : /vitam/data/<composant>

#### <span id="page-15-1"></span>**3.2.5 Librairie de cartouches pour offre froide**

Des prérequis sont à réunir pour utiliser l'offre froide de stockage « tape-library » définie dans le *[DAT](#page-7-2)*.

- ∙ La librairie de cartouches doit être opérationnelle et chargée en cartouches.
- ∙ La librairie et les lecteurs doivent déjà être configurés sur la machine devant supporter une instance de ce composant. La commande lsscsi -g peut permettre de vérifier si des périphériques sont détectés.
- ∙ Le dossier /vitam/data/offer/ doit correspondre à une seule partition de système de fichiers (i.e. tout le contenu du dossier /vitam/data/offer doit appartenir au même point de montage). Le système de fichiers doit supporter les opérations de atomiques (type atomic rename / move) et la création de liens symboliques (ex. XFS, EXT4. . . )

### <span id="page-15-2"></span>**3.3 Questions préparatoires**

La solution logicielle *[VITAM](#page-9-0)* permet de répondre à différents besoins.

Afin d'y répondre de la façon la plus adéquate et afin de configurer correctement le déploiement *[VITAM](#page-9-0)*, il est nécessaire de se poser en amont les questions suivantes :

- ∙ Questions techniques :
	- ∙ Topologie de déploiement et dimensionnement de l'environnement ?
	- ∙ Espace de stockage (volumétrie métier cible, technologies d'offres de stockage, nombre d'offres, etc.) ?
	- ∙ Sécurisation des flux http (récupération des clés publiques des servcies versants, sécurisation des flux d'accès aux offres, etc.) ?
- ∙ Questions liées au métier :
	- ∙ Nombre de tenants souhaités (hormis les tenant 0 et 1 qui font respectivement office de tenant « blanc » et de tenant d'administration) ?
	- ∙ Niveau de classification (la plate-forme est-elle « Secret Défense » ?)
	- ∙ Modalités d'indexation des règles de gestion des unités archivistiques (autrement dit, sur quels tenant le recalcul des inheritedRules doit-il être fait complètement / partiellement) ?
	- ∙ Greffons de préservations (*griffins*) nécessaires ?
	- ∙ Fréquence de calcul de l'état des fonds symboliques souhaitée ?
	- ∙ Définition des habilitations (profil de sécurité, contextes applicatifs, . . . ) ?

∙ Modalités de gestion des données de référence (maître/esclave) pour chaque tenant ?

Par la suite, les réponses apportées vous permettront de configurer le déploiement par la définition des paramètres ansible.

### <span id="page-16-0"></span>**3.4 Récupération de la version**

#### <span id="page-16-1"></span>**3.4.1 Utilisation des dépôts** *open-source*

Les scripts de déploiement de la solution logicielle *[VITAM](#page-9-0)* sont disponibles dans le [dépôt github VITAM](https://github.com/ProgrammeVitam/vitam) <sup>[13](#page-16-4)</sup>, dans le répertoire deployment.

Les binaires de la solution logicielle *[VITAM](#page-9-0)* sont disponibles sur des dépôts *[VITAM](#page-9-0)* publics indiqués ci-dessous par type de *package* ; ces dépôts doivent être correctement configurés sur la plate-forme cible avant toute installation.

#### <span id="page-16-2"></span>**3.4.1.1** *Repository* **pour environnement CentOS**

Sur les partitions cibles, configurer le fichier /etc/yum.repos.d/vitam-repositories.repo (remplacer <branche\_vitam> par le nom de la branche de support à installer) comme suit

```
[programmevitam-vitam-rpm-release-product]
name=programmevitam-vitam-rpm-release-product
baseurl=http://download.programmevitam.fr/vitam_repository/<vitam_version>/rpm/vitam-
˓→product/
gpgcheck=0
repo_gpgcheck=0
enabled=1
[programmevitam-vitam-rpm-release-external]
name=programmevitam-vitam-rpm-release-external
baseurl=http://download.programmevitam.fr/vitam_repository/<vitam_version>/rpm/vitam-
˓→external/
gpgcheck=0
repo_gpgcheck=0
enabled=1
```
Note : remplacer <vitam\_version> par la version à déployer.

#### <span id="page-16-3"></span>**3.4.1.1.1 Cas de** *griffins*

Un dépôt supplémentaire est à paramétrer pour pouvoir dérouler l'installation des *griffins*

```
[programmevitam-vitam-griffins]
name=programmevitam-vitam-griffins
baseurl=http://download.programmevitam.fr/vitam_griffins/<version_griffins>/rpm/
gpgcheck=0
repo_gpgcheck=0
enabled=1
```
<span id="page-16-4"></span>13. https://github.com/ProgrammeVitam/vitam

Note : remplacer <version\_griffins> par la version à déployer.

#### <span id="page-17-0"></span>**3.4.1.2** *Repository* **pour environnement Debian**

Sur les partitions cibles, configurer le fichier /etc/apt/sources.list.d/vitam-repositories.list comme suit

```
deb [trusted=yes] http://download.programmevitam.fr/vitam_repository/<vitam_version>/
˓→deb/vitam-product/ ./
deb [trusted=yes] http://download.programmevitam.fr/vitam_repository/<vitam_version>/
˓→deb/vitam-external/ ./
```
Note : remplacer <vitam\_version> par la version à déployer.

#### <span id="page-17-1"></span>**3.4.1.2.1 Cas de** *griffins*

Un dépôt supplémentaire est à paramétrer pour pouvoir dérouler l'installation des *griffins*

```
deb [trusted=yes] http://download.programmevitam.fr/vitam_griffins/<version_griffins>/
\rightarrowdeb/\cdot/
```
Note : remplacer <version\_griffins> par la version à déployer.

#### <span id="page-17-2"></span>**3.4.2 Utilisation du package global d'installation**

Note : Le *package* global d'installation n'est pas présent dans les dépôts publics.

Le *package* global d'installation contient les livrables binaires (dépôts CentOS, Debian, Maven)

Sur la machine « ansible » dédiée au déploiement de la solution logicielle *[VITAM](#page-9-0)*, décompresser le package (au format tar.gz).

Pour l'installation des *griffins*, il convient de récupérer, puis décompresser, le package associé (au format zip).

Sur le *repository* « VITAM », récupérer également depuis le fichier d'extension tar.gz les binaires d'installation (rpm pour CentOS; deb pour Debian) et les faire prendre en compte par le *repository*.

Sur le *repository* « *griffins* », récupérer également depuis le fichier d'extension zip les binaires d'installation (rpm pour CentOS; deb pour Debian) et les faire prendre en compte par le *repository*.

## CHAPITRE 4

## Procédures d'installation / mise à jour

## <span id="page-18-1"></span><span id="page-18-0"></span>**4.1 Vérifications préalables**

Tous les serveurs cibles doivent avoir accès aux dépôts de binaires contenant les paquets de la solution logicielle *[VITAM](#page-9-0)* et des composants externes requis pour l'installation. Les autres éléments d'installation (playbook ansible, . . . ) doivent être disponibles sur la machine ansible orchestrant le déploiement de la solution.

### <span id="page-18-2"></span>**4.2 Procédures**

#### <span id="page-18-3"></span>**4.2.1 Cinématique de déploiement**

La cinématique de déploiement d'un site *[VITAM](#page-9-0)* est représentée dans le schéma suivant :

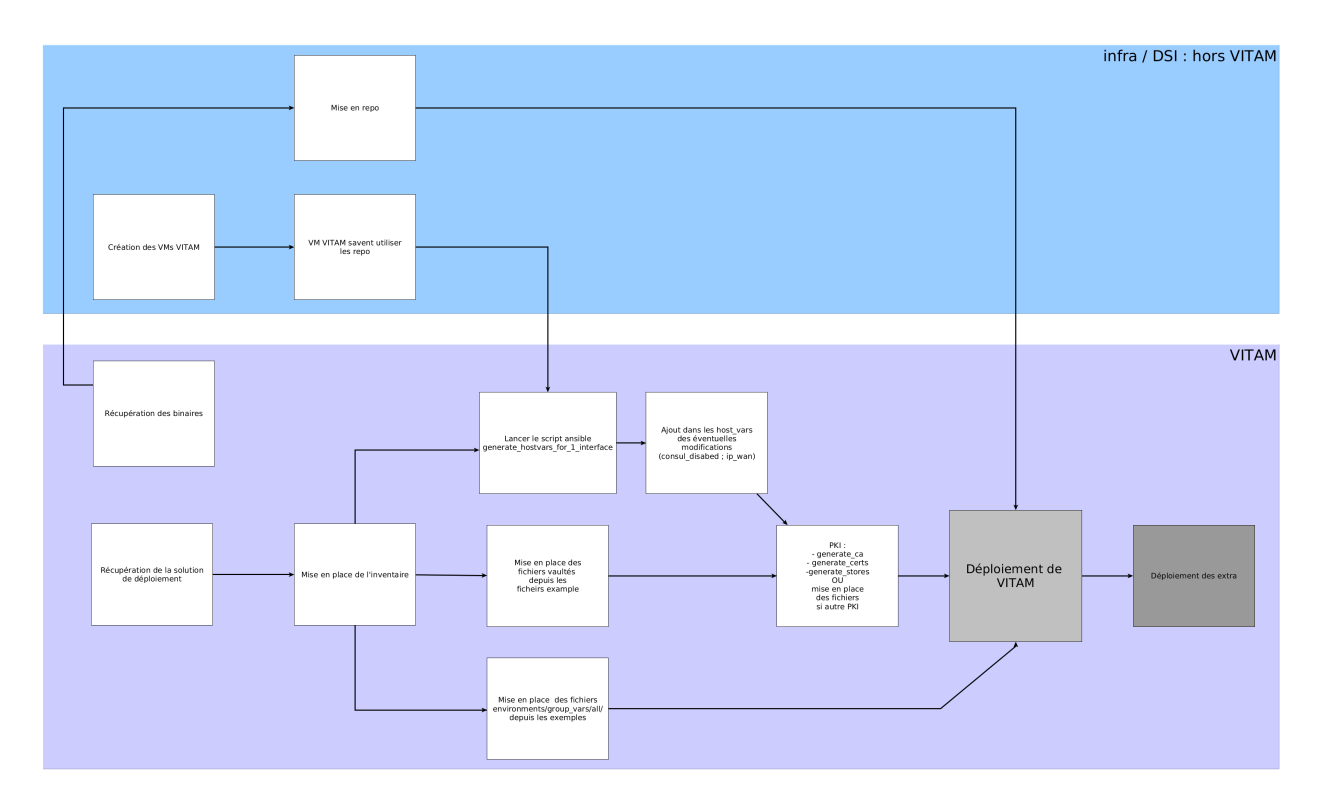

FIG. 1 – Cinématique de déploiement

#### <span id="page-19-0"></span>**4.2.2 Cas particulier d'une installation multi-sites**

#### <span id="page-19-1"></span>**4.2.2.1 Procédure d'installation**

Dans le cadre d'une installation multi-sites, il est nécessaire de déployer la solution logicielle *[VITAM](#page-9-0)* sur le site secondaire dans un premier temps, puis déployer le site *production*.

Il faut paramétrer correctement un certain nombre de variables ansible pour chaque site :

#### <span id="page-19-2"></span>**4.2.2.1.1 vitam\_site\_name**

Fichier : deployment/environments/hosts.<environnement>

Cette variable sert à définir le nom du site. Elle doit être différente sur chaque site.

#### <span id="page-19-3"></span>**4.2.2.1.2 primary\_site**

Fichier : deployment/environments/hosts.<environnement>

Cette variable sert à définir si le site est primaire ou non. Sur VITAM installé en mode multi site, un seul des sites doit avoir la valeur *primary\_site* à true. Sur les sites secondaires (primary\_site : false), certains composants ne seront pas démarrés et apparaitront donc en orange sur l"*[IHM](#page-7-10)* de consul. Certains timers systemd seront en revanche démarrés pour mettre en place la reconstruction au fil de l'eau, par exemple.

#### <span id="page-20-0"></span>**4.2.2.1.3 consul\_remote\_sites**

Fichier : deployment/environments/group\_vars/all/main/main.yml

Cette variable sert à référencer la liste des *Consul Server* des sites distants, à celui que l'on configure.

Exemple de configuration pour une installation avec 3 sites.

Site 1 :

```
consul_remote_sites:
    - dc2:
     wan: ["dc2-host-1","dc2-host-2","dc2-host-3"]
    - dc3:
      wan: ["dc3-host-1","dc3-host-2","dc3-host-3"]
```
Site 2:

```
consul_remote_sites:
    - dc1:
      wan: ["dc1-host-1","dc1-host-2","dc1-host-3"]
    - dc3:
      wan: ["dc3-host-1","dc3-host-2","dc3-host-3"]
```
Site 3:

```
consul_remote_sites:
    - dc1:
      wan: ["dc1-host-1","dc1-host-2","dc1-host-3"]
    - dc2:
      wan: ["dc2-host-1","dc2-host-2","dc2-host-3"]
```
Il faut également prévoir de déclarer, lors de l'installation de chaque site distant, la variable ip\_wan pour les partitions hébergeant les serveurs Consul (groupe ansible hosts\_consul\_server) et les offres de stockage (groupe ansible hosts\_storage\_offer\_default, considérées distantes par le site primaire). Ces ajouts sont à faire dans environments/host\_vars/<nom partition>.

Exemple :

ip\_service : 172.17.0.10 ip\_admin : 172.19.0.10 ip\_wan : 10.2.64.3

Ainsi, à l'usage, le composant storage va appeler les services offer. Si le service est « hors domaine » (déclaration explicite <service>.<datacenterdistant>.service.<domaineconsul>), un échange d'information entre « datacenters » Consul est réalisé et la valeur de ip\_wan est fournie pour l'appel au service distant.

#### <span id="page-20-1"></span>**4.2.2.1.4 vitam\_offers**

Fichier : deployment/environments/group\_vars/all/offer\_opts.yml

Cette variable référence toutes les offres disponibles sur la totalité des sites VITAM. Sur les sites secondaires, il suffit de référencer les offres disponible localement.

Exemple :

```
vitam_offers:
   offer-fs-1:
       provider: filesystem-hash
    offer-fs-2:
       provider: filesystem-hash
```

```
offer-fs-3:
   provider: filesystem-hash
```
#### <span id="page-21-0"></span>**4.2.2.1.5 vitam\_strategy**

Fichier : deployment/environments/group\_vars/all/offer\_opts.yml

Cette variable référence la stratégie de stockage de plateforme *default* sur le site courant.

Si l'offre se situe sur un site distant, il est nécessaire de préciser le nom du site, via la variable *vitam site name*, sur lequel elle se trouve comme dans l'exemple ci-dessous.

Il est fortement conseillé de prendre comme offre référente une des offres locale au site. Les sites secondaires doivent uniquement écrire sur leur(s) offre(s) locale(s).

Exemple pour le site 1 (site primaire) :

```
vitam_strategy:
   - name: offer-fs-1
    referent: true
    rank: 0
   - name: offer-fs-2
    referent: false
     distant: true
    vitam_site_name: site2
    rank: 1
   - name: offer-fs-3
     referent: false
     distant: true
     vitam_site_name: site3
     rank: 2
# Optional params for each offers in vitam_strategy. If not set, the default values
˓→are applied.
# referent: false \# true / false (default), only one per site must be.
˓→referent
# status: ACTIVE # ACTIVE (default) / INACTIVE
   vitam_site_name: distant-dc2 # default is the value of vitam_site_name defined.
→in your local inventory file, should be specified with the vitam_site_name defined_
˓→for the distant offer
   distance: false \# true / false (default). If set to true, it will
˓→not check if the provider for this offer is correctly set
   id: idoffre \# OPTIONAL, but IF ACTIVATED, MUST BE UNIQUE & SAME
˓→if on another site
   asyncRead: false \# true / false (default). Should be set to true for,
˓→tape offer only
# rank: 0 \# Integer that indicates in ascending order the.
˓→priority of the offer in the strategy
```
Exemple pour le site 2 (site secondaire) :

```
vitam_strategy:
    - name: offer-fs-2
      referent: true
```
Exemple pour le site 3 (site secondaire) :

```
vitam_strategy:
   - name: offer-fs-3
      referent: true
```
#### <span id="page-22-0"></span>**4.2.2.1.6 other\_strategies**

Fichier : deployment/environments/group\_vars/all/offer\_opts.yml

Cette variable référence les stratégies de stockage additionnelles sur le site courant. Elles ne sont déclarées et utilisées que dans le cas du multi-stratégies. Si l'offre se situe sur un site distant, il est nécessaire de préciser le nom du site sur lequel elle se trouve comme dans l'exemple ci-dessous. Les sites secondaires doivent uniquement écrire sur leur(s) offre(s) locale(s).

Les offres correspondant à l'exemple other\_strategies sont les suivantes :

```
vitam_offers:
   offer-fs-1:
       provider: filesystem-hash
   offer-fs-2:
       provider: filesystem-hash
   offer-fs-3:
       provider: filesystem-hash
   offer-s3-1:
       provider: amazon-s3-v1
   offer-s3-2:
       provider: amazon-s3-v1
    offer-s3-3:
       provider: amazon-s3-v1
```
Exemple pour le site 1 (site primaire) :

```
other_strategies:
   metadata:
        - name: offer-fs-1
         referent: true
         rank: 0
        - name: offer-fs-2
          referent: false
          distant: true
         vitam_site_name: site2
         rank: 1
        - name: offer-fs-3
         referent: false
         distant: true
         vitam_site_name: site3
         rank: 2
        - name: offer-s3-1
         referent: false
         rank: 3
        - name: offer-s3-2
          referent: false
          distant: true
         vitam_site_name: site2
          rank: 4
        - name: offer-s3-3
          referent: false
```

```
distant: true
      vitam_site_name: site3
      rank: 5
binary:
    - name: offer-s3-1
      referent: false
      rank: 0
    - name: offer-s3-2
      referent: false
      distant: true
      vitam_site_name: site2
     rank: 1
    - name: offer-s3-3
      referent: false
      distant: true
      vitam_site_name: site3
      rank: 2
```
Exemple pour le site 2 (site secondaire) :

```
other_strategies:
   metadata:
        - name: offer-fs-2
          referent: true
         rank: 0
        - name: offer-s3-2
          referent: false
          rank: 1
   binary:
        - name: offer-s3-2
          referent: false
          rank: 0
```
Exemple pour le site 3 (site secondaire) :

```
other_strategies:
   metadata:
        - name: offer-fs-3
         referent: true
          rank: 0
        - name: offer-s3-3
          referent: false
          rank: 1
   binary:
        - name: offer-s3-3
          referent: false
          rank: 0
```
#### <span id="page-23-0"></span>**4.2.2.1.7 plateforme\_secret**

Fichier : deployment/environments/group\_vars/all/main/vault-vitam.yml

Cette variable stocke le *secret de plateforme* qui doit être commun à tous les composants de la solution logicielle *[VITAM](#page-9-0)* de tous les sites. La valeur doit donc être identique pour chaque site.

#### <span id="page-24-0"></span>**4.2.2.1.8 consul\_encrypt**

Fichier : deployment/environments/group\_vars/all/main/vault-vitam.yml

Cette variable stocke le *secret de plateforme* qui doit être commun à tous les *Consul* de tous les sites. La valeur doit donc être identique pour chaque site.

#### <span id="page-24-1"></span>**4.2.2.2 Procédure de réinstallation**

En prérequis, il est nécessaire d'attendre que tous les *workflows* et reconstructions (sites secondaires) en cours soient terminés.

Ensuite :

- ∙ Arrêter vitam sur le site primaire.
- ∙ Arrêter les sites secondaires.
- ∙ Redéployer vitam sur les sites secondaires.
- ∙ Redéployer vitam sur le site primaire

#### <span id="page-24-2"></span>**4.2.2.3 Flux entre Storage et Offer**

Dans le cas d'appel en https entre les composants Storage et Offer, il faut modifier deployment/ environments/group\_vars/all/advanced/vitam\_vars.yml et indiquer https\_enabled: true dans storageofferdefault.

Il convient également également d'ajouter :

- ∙ Sur le site primaire
	- ∙ Dans le truststore de Storage : la *[CA](#page-7-9)* ayant signé le certificat de l'Offer du site secondaire
- ∙ Sur le site secondaire
	- ∙ Dans le truststore de Offer : la *[CA](#page-7-9)* ayant signé le certificat du Storage du site primaire
	- ∙ Dans le grantedstore de Offer : le certificat du storage du site primaire

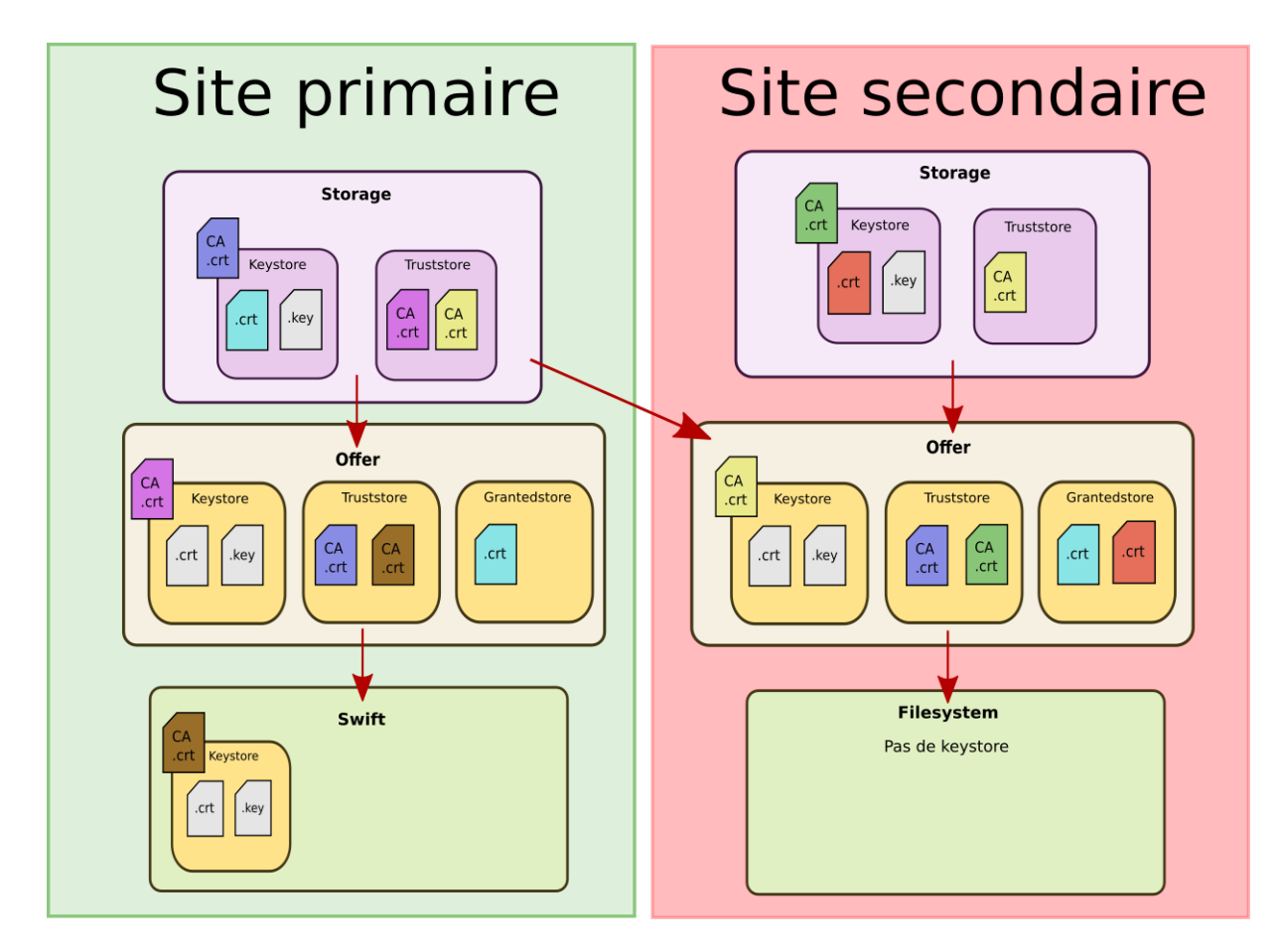

FIG. 2 – Vue détaillée des certificats entre le storage et l'offre en multi-site

Il est possible de procéder de 2 manières différentes :

#### <span id="page-25-0"></span>**4.2.2.3.1 Avant la génération des keystores**

Avertissement : Pour toutes les copies de certificats indiquées ci-dessous, il est important de ne jamais les écraser, il faut donc renommer les fichiers si nécessaire.

Déposer les *[CA](#page-7-9)* du client storage du site 1 environments/certs/client-storage/ca/\* dans le client storage du site 2 environments/certs/client-storage/ca/.

Déposer le certificat du client storage du site 1 environments/certs/client-storage/clients/ storage/\*.crt dans le client storage du site 2 environments/certs/client-storage/clients/ storage/.

Déposer les *[CA](#page-7-9)* du serveur offer du site 2 environments/certs/server/ca/\* dans le répertoire des *[CA](#page-7-9)* serveur du site 1 environments/certs/server/ca/\*

#### <span id="page-26-0"></span>**4.2.2.3.2 Après la génération des keystores**

Via le script deployment/generate\_stores.sh, il convient donc d'ajouter les *[CA](#page-7-9)* et certificats indiqués sur le schéma ci-dessus.

Ajout d'un certificat : keytool -import -keystore -file <certificat.crt> -alias <alias\_certificat>

Ajout d'une *[CA](#page-7-9)* : keytool -import -trustcacerts -keystore -file <ca.crt> -alias <alias\_certificat>

#### <span id="page-26-1"></span>**4.2.3 Configuration du déploiement**

#### Voir aussi :

L'architecture de la solution logicielle, les éléments de dimensionnement ainsi que les principes de déploiement sont définis dans le *[DAT](#page-7-2)*.

#### <span id="page-26-2"></span>**4.2.3.1 Fichiers de déploiement**

Les fichiers de déploiement sont disponibles dans la version *[VITAM](#page-9-0)* livrée, dans le sous-répertoire deployment/. Concernant l'installation, ils se déclinent en 2 parties :

- ∙ les playbooks ansible de déploiement, présents dans le sous-répertoire ansible-vitam/, qui est indépendant de l'environnement à déployer; ces fichiers ne sont normalement pas à modifier pour réaliser une installation.
- ∙ l'arborescence d'inventaire; des fichiers d'exemples sont disponibles dans le sous-répertoire environments/ . Cette arborescence est valable pour le déploiement d'un environnement, et doit être dupliquée lors de l'installation d'environnements ultérieurs. Les fichiers contenus dans cette arborescence doivent être adaptés avant le déploiement, comme expliqué dans les paragraphes suivants.

#### <span id="page-26-3"></span>**4.2.3.2 Informations** *plate-forme*

#### <span id="page-26-4"></span>**4.2.3.2.1 Inventaire**

Pour configurer le déploiement, il est nécessaire de créer, dans le répertoire environments/, un nouveau fichier d'inventaire (par la suite, ce fichier sera communément appelé hosts.<environnement>). Ce fichier devra se conformer à la structure présente dans le fichier hosts.example (et notamment respecter scrupuleusement l'arborescence des groupes *ansible*). Les commentaires dans ce fichier fournissent les explications permettant l'adaptation à l'environnement cible :

```
1 # Group definition ; DO NOT MODIFY
2 [hosts]
3
   4 # Group definition ; DO NOT MODIFY
5 [hosts:children]
6 vitam
7 reverse
   8 hosts_dev_tools
9 ldap
10
11 ########### Tests environments specifics ###########
12
13 # EXTRA : Front reverse-proxy (test environments ONLY) ; add machine name after
```

```
14 [reverse]
15 # optional : after machine, if this machine is different from VITAM machines, you can
   ˓→specify another become user
16 # Example
17 # vitam-centos-01.vitam ansible_ssh_user=centos
18
19
20 [ldap] # Extra : OpenLDAP server
21 # LDAP server !!! NOT FOR PRODUCTION !!! Test only
222324 [library]
25 # TODO: Put here servers where this service will be deployed : library
26
2728 [hosts_dev_tools]
29 # TODO: Put here servers where this service will be deployed : mongo-express,
   ˓→elasticsearch-head
30 # /!\ WARNING !!! NOT FOR PRODUCTION
31
32
33 [elasticsearch:children] # EXTRA : elasticsearch
34 hosts elasticsearch data
35 hosts_elasticsearch_log
36
37 ########### VITAM services ###########
38
39 # Group definition ; DO NOT MODIFY
40 [vitam:children]
41 zone_external
42 zone_access
43 zone_applicative
44 zone storage
45 zone_data
46 zone_admin
47 library
48
49 ##### Zone externe
50 [zone_external:children]
51 hosts_ihm_demo
52 hosts ihm recette
53
54 [hosts_ihm_demo]
\frac{1}{25} # TODO: Put here servers where this service will be deployed : ihm-demo. If you use,
   ˓→vitam-ui or your own frontend, it is recommended to leave this group blank
56 # If you don't need consul for ihm-demo, you can set this var after each hostname:
57 # consul_disabled=true
58 # DEPRECATED / We'll soon be removed. Please consider using vitam-ui or your own
   \rightarrowfront-end
59 # /!\ WARNING !!! NOT recommended for PRODUCTION
60
61
62 [hosts_ihm_recette]
63 # TODO: Put here servers where this service will be deployed : ihm-recette (extra.
   \rightarrowfeature)
64 # DEPRECATED / We'll soon be removed.
65 # /!\ WARNING !!! NOT FOR PRODUCTION
```
(suite de la page précédente)

```
67
68 ##### Zone access
69
70 # Group definition ; DO NOT MODIFY
71 [zone_access:children]
72 hosts_ingest_external
73 hosts_access_external
74 hosts_collect_external
75
76 [hosts_ingest_external]
\pi # TODO: Put here servers where this service will be deployed : ingest-external
78
79
80 [hosts_access_external]
\mathbf{s} | # TODO: Put here servers where this service will be deployed : access-external
82
83
84 [hosts_collect_external]
\text{ss} # TODO: Put here servers where this service will be deployed : collect-external
86
87
88 ##### Zone applicative
89
90 # Group definition ; DO NOT MODIFY
91 [zone_applicative:children]
92 hosts_ingest_internal
93 hosts processing
94 hosts_batch_report
95 hosts_worker
96 hosts_access_internal
97 hosts_metadata
98 hosts_functional_administration
99 hosts_scheduler
100 hosts_logbook
101 hosts workspace
102 hosts_storage_engine
103 hosts_security_internal
104 hosts_collect_internal
105 hosts_metadata_collect
106 hosts workspace collect
107
108
109 [hosts_security_internal]
110 # TODO: Put here servers where this service will be deployed : security-internal
111
112
113 [hosts_logbook]
114 # TODO: Put here servers where this service will be deployed : logbook
115
116
117 [hosts_workspace]
118 # TODO: Put the server where this service will be deployed : workspace
119 # WARNING: put only ONE server for this service, not more !
120
121
122 [hosts_ingest_internal]
```

```
123 # TODO: Put here servers where this service will be deployed : ingest-internal
124
125
126 [hosts_access_internal]
127 # TODO: Put here servers where this service will be deployed : access-internal
128
129
130 [hosts_metadata]
131 # TODO: Put here servers where this service will be deployed: metadata
132
133
134 [hosts_functional_administration]
135 # TODO: Put here servers where this service will be deployed : functional-
    ˓→administration
136
137
138 [hosts_scheduler]
139 # TODO: Put here servers where this service will be deployed : scheduler
140 \# Optional parameter after each host : vitam_scheduler_thread_count=<integer> ; This.
    \rightarrowis the number of threads that are available for concurrent execution of jobs. ;
    ˓→default is 3 thread
141
142
143 [hosts_processing]
144 # TODO: Put the server where this service will be deployed : processing
145 # WARNING: put only one server for this service, not more !
146
147
148 [hosts_storage_engine]
149 # TODO: Put here servers where this service will be deployed : storage-engine
150
151
152 [hosts_batch_report]
153 # TODO: Put here servers where this service will be deployed : batch-report
154
155
156 [hosts_worker]
157 # TODO: Put here servers where this service will be deployed : worker
158 # Optional parameter after each host : vitam_worker_capacity=<integer> ; please refer.
    ˓→to your infrastructure for defining this number ; default is ansible_processor_
    ˓→vcpus value (cpu number in /proc/cpuinfo file)
159
160
161 [hosts_collect_internal]
162 # TODO: Put here servers where this service will be deployed : collect internal
163
164
165 [hosts_metadata_collect]
166 # TODO: Put here servers where this service will be deployed : metadata_collect
167
168
169 [hosts_workspace_collect]
170 \# TODO: Put the server where this service will be deployed : workspace_collect
171 \# WARNING: put only ONE server for this service, not more !
172
173
```
(suite sur la page suivante)

```
(suite de la page précédente)
```

```
175 ##### Zone storage
176
177 [zone_storage:children] # DO NOT MODIFY
178 hosts_storage_offer_default
179 hosts_mongodb_offer
180
181 [hosts_storage_offer_default]
\begin{array}{l} \text{182} \end{array} # TODO: Put here servers where this service will be deployed : storage-offer-default
183 # LIMIT : only 1 offer per machine
184 # LIMIT and 1 machine per offer when filesystem or filesystem-hash provider
185 # Possibility to declare multiple machines with same provider only when provider is.
    ˓→s3 or swift.
186 # Mandatory param for each offer is offer_conf and points to offer_opts.yml & vault-
    ˓→vitam.yml (with same tree)
\frac{1}{187} # Optionnal parameter: restic enabled=true (only 1 per offer conf) available for.
    ˓→providers filesystem*, openstack-swift-v3 & amazon-s3-v1
188 # for swift
189 # hostname-offre-1.vitam offer conf=offer-swift-1 restic enabled=true
190 # hostname-offre-2.vitam offer_conf=offer-swift-1
191 # for filesystem
192 # hostname-offre-2.vitam offer_conf=offer-fs-1 restic_enabled=true
193 \# for s3
194 # hostname-offre-3.vitam offer conf=offer-s3-1 restic enabled=true
195 # hostname-offre-4.vitam offer_conf=offer-s3-1
196
197
198 [hosts_mongodb_offer:children]
199 hosts mongos offer
200 hosts_mongoc_offer
201 hosts_mongod_offer
202
203 [hosts_mongos_offer]
204 # WARNING : DO NOT COLLOCATE WITH [hosts_mongos_data]
_{205} # TODO: put here servers where this service will be deployed : mongos cluster for.
    ˓→storage offers
206 # Mandatory params
207 # - mongo_cluster_name=<offer_name> ; name of the cluster (should exist on vitam_
    →strategy configuration in offer_opts.yml)
208 # The recommended practice is to install the mongos instance on the same servers as
    ˓→the mongoc instances
209 # Example
210 # vitam-mongo-swift-offer-01 mongo_cluster_name=offer-swift-1
211 # vitam-mongo-swift-offer-02 mongo_cluster_name=offer-swift-1
212 # vitam-mongo-fs-offer-01 mongo_cluster_name=offer-fs-1
213 # vitam-mongo-fs-offer-02 mongo_cluster_name=offer-fs-1
214 # vitam-mongo-s3-offer-01 mongo_cluster_name=offer-s3-1
215 # vitam-mongo-s3-offer-02 mongo_cluster_name=offer-s3-1
216
217
218 [hosts_mongoc_offer]
219 # WARNING : DO NOT COLLOCATE WITH [hosts mongoc data]
220 # TODO: put here servers where this service will be deployed : mongoc cluster for.
    ˓→storage offers
221 # Mandatory params
222 \# - mongo_cluster_name=<offer_name> ; name of the cluster (should exist on vitam
    ˓→strategy configuration in offer_opts.yml)
223 # Optional params
```

```
(suite de la page précédente)
```

```
224 \# - mongo_rs_bootstrap=true ; mandatory for 1 node, some init commands will be,
    ˓→executed on it
225 \# The recommended practice is to install the mongoc instance on the same servers as
    ˓→the mongos instances
226 # Recommended practice in production: use 3 instances
227 # IMPORTANT : Updating cluster configuration is NOT supported. Do NOT add/remove a
    ˓→host to an existing replica set.
228 # Example :
229 # vitam-mongo-swift-offer-01 mongo_cluster_name=offer-swift-1 mongo_rs
   ˓→bootstrap=true
230 # vitam-mongo-swift-offer-02 mongo_cluster_name=offer-swift-1
231 # vitam-swift-offer mongo_cluster_name=offer-swift-1
232 # vitam-mongo-fs-offer-01 mongo_cluster_name=offer-fs-1 mongo_rs_
   ˓→bootstrap=true
233 # vitam-mongo-fs-offer-02 mongo cluster name=offer-fs-1
234 # vitam-fs-offer mongo_cluster_name=offer-fs-1
235 # vitam-mongo-s3-offer-01 mongo_cluster_name=offer-s3-1 mongo_rs_
   ˓→bootstrap=true
236 # vitam-mongo-s3-offer-02 mongo_cluster_name=offer-s3-1
237 # vitam-s3-offer mongo_cluster_name=offer-s3-1
238
239
240 [hosts_mongod_offer]
241 # WARNING : DO NOT COLLOCATE WITH [hosts_mongod_data]
242 # TODO: put here servers where this service will be deployed : mongod cluster for
   ˓→storage offers
243 # Mandatory params
244 \# - mongo cluster name=<offer name> ; name of the cluster (should exist on vitam
   →strategy configuration in offer_opts.yml)
245 \# - mongo_shard_id=x ; increment by 1 from 0 to n to create multiple shards
246 # Optional params
\mu<sup>1</sup> - mongo_rs_bootstrap=true (default: false); mandatory for 1 node of the shard,
    ˓→some init commands will be executed on it
248 \# - mongo_arbiter=true (default: false); the node will be only an arbiter, it will.
    ˓→not store data ; do not add this parameter on a mongo_rs_bootstrap node, maximum 1
    ˓→node per shard
249 # - mongod_memory=x (default: unset); this will force the wiredtiger cache size to x_{\text{L}}ightharpoonup (unit is GB)
250 \# - is small=true (default: false); this will force the priority for this server to.
   \rightarrowbe lower when electing master ; hardware can be downgraded for this machine
251 \# Recommended practice in production: use 3 instances per shard
252 # IMPORTANT : Updating cluster configuration is NOT supported. Do NOT add/remove a.
   →host to an existing replica set, update shard id, arbiter mode or PSSmin
    ˓→configuration.
253 # Example:254 # vitam-mongo-swift-offer-01 mongo cluster name=offer-swift-1 mongo shard id=0
    ˓→mongo_rs_bootstrap=true
255 # vitam-mongo-swift-offer-02 mongo_cluster_name=offer-swift-1 mongo_shard_id=0
256 # vitam-swift-offer mongo_cluster_name=offer-swift-1 mongo_shard_id=0
   ˓→mongo_arbiter=true
257 # vitam-mongo-fs-offer-01 mongo_cluster_name=offer-fs-1 mongo_shard_id=0
   ˓→mongo_rs_bootstrap=true
258 # vitam-mongo-fs-offer-02 mongo_cluster_name=offer-fs-1 mongo_shard_id=0
259 # vitam-fs-offer mongo cluster name=offer-fs-1 mongo shard id=0
   ˓→mongo_arbiter=true
260 # vitam-mongo-s3-offer-01 mongo_cluster_name=offer-s3-1 mongo_shard_id=0
    ˓→mongo_rs_bootstrap=true
```

```
(suite sur la page suivante)
```

```
261 # vitam-mongo-s3-offer-02 mongo_cluster_name=offer-s3-1 mongo_shard_id=0
    ˓→is_small=true # PSSmin, this machine needs less hardware
262 # vitam-s3-offer mongo_cluster_name=offer-s3-1 mongo_shard_id=0
    ˓→mongo_arbiter=true
263
264
265 ##### Zone data
266
267 # Group definition ; DO NOT MODIFY
268 [zone_data:children]
269 hosts_elasticsearch_data
270 hosts_mongodb_data
271
272 [hosts_elasticsearch_data]
273 # TODO: Put here servers where this service will be deployed : elasticsearch-data.
    \cdotcluster
274 # 2 params available for huge environments (parameter to be declared after each
    ˓→server) :
275 \# is data=true/false
276 # is_master=true/false
277 \# for site/room balancing : is balancing=<whatever> so replica can be applied on.
    ˓→all sites/rooms ; default is vitam_site_name
278 \# other options are not handled yet
279 # defaults are set to true, if undefined. If defined, at least one server MUST be is
    ˓→data=true
280 # Examples :
281 # server1 is master=true is data=false
282 # server2 is master=false is data=true
283 # More explanation here : https://www.elastic.co/guide/en/elasticsearch/reference/5.6/
    ˓→modules-node.html
284
285
286 # Group definition ; DO NOT MODIFY
287 [hosts_mongodb_data:children]
288 hosts mongos data
289 hosts_mongoc_data
290 hosts_mongod_data
291
292 [hosts_mongos_data]
293 # WARNING : DO NOT COLLOCATE WITH [hosts_mongos_offer]
294 # TODO: Put here servers where this service will be deployed : mongos data cluster
295 # Mandatory params
296 # - mongo_cluster_name=mongo-data ; "mongo-data" is mandatory
297 # The recommended practice is to install the mongos instance on the same servers as
    ˓→the mongoc instances
298 # Example :
299 # vitam-mdbs-01 mongo_cluster_name=mongo-data
300 # vitam-mdbs-02 mongo_cluster_name=mongo-data
301 # vitam-mdbs-03 mongo_cluster_name=mongo-data
302
303
304 [hosts_mongoc_data]
305 # WARNING : DO NOT COLLOCATE WITH [hosts_mongoc_offer]
306 # TODO: Put here servers where this service will be deployed : mongoc_data cluster
307 # Mandatory params
308 # - mongo_cluster_name=mongo-data ; "mongo-data" is mandatory
309 # Optional params
```

```
(suite de la page précédente)
```

```
310 \# - mongo_rs_bootstrap=true ; mandatory for 1 node, some init commands will be.
    ˓→executed on it
311 \# The recommended practice is to install the mongoc instance on the same servers as
    ˓→the mongos instances
312 # Recommended practice in production: use 3 instances
313 | # IMPORTANT : Updating cluster configuration is NOT supported. Do NOT add/remove a_{-}˓→host to an existing replica set.
314 # Example :
315 # vitam-mdbs-01 mongo_cluster_name=mongo-data mongo_rs_bootstrap=true
316 # vitam-mdbs-02 mongo_cluster_name=mongo-data
317 # vitam-mdbs-03 mongo_cluster_name=mongo-data
318
319
320 [hosts_mongod_data]
321 # WARNING : DO NOT COLLOCATE WITH [hosts mongod offer]
322 # TODO: Put here servers where this service will be deployed : mongod data cluster
323 # Each replica_set should have an odd number of members (2n + 1)324 # Reminder: For Vitam, one mongodb shard is using one replica_set
325 # Mandatory params
326 \# - mongo_cluster_name=mongo-data ; "mongo-data" is mandatory
327 \# - mongo_shard_id=x ; increment by 1 from 0 to n to create multiple shards
328 # Optional params
\frac{329}{\#} - mongo rs bootstrap=true (default: false); mandatory for 1 node of the shard,
    ˓→some init commands will be executed on it
\frac{1}{2} \frac{1}{2} - mongo_arbiter=true (default: false); the node will be only an arbiter, it will.
    \rightarrownot store data ; do not add this parameter on a mongo_rs_bootstrap node, maximum 1.
    ˓→node per shard
331 \# - mongod memory=x (default: unset); this will force the wiredtiger cache size to x.
    ˓→(unit is GB) ; can be usefull when colocalization with elasticsearch
332 # - is_small=true (default: false); this will force the priority for this server to
    ˓→be lower when electing master ; hardware can be downgraded for this machine
333 # Recommended practice in production: use 3 instances per shard
334 |# IMPORTANT : Updating cluster configuration is NOT supported. Do NOT add/remove a.
    ˓→host to an existing replica set, update shard id, arbiter mode or PSSmin
    ˓→configuration.
335 # Example:
336 # vitam-mdbd-01 mongo_cluster_name=mongo-data mongo_shard_id=0 mongo_rs_
    ˓→bootstrap=true
337 # vitam-mdbd-02 mongo_cluster_name=mongo-data mongo_shard_id=0
338 \# vitam-mdbd-03 mongo cluster_name=mongo-data mongo_shard_id=0 is_small=true \#.
    ˓→PSSmin, this machine needs less hardware
339 # vitam-mdbd-04 mongo_cluster_name=mongo-data mongo_shard_id=1 mongo_rs_
    ˓→bootstrap=true
340 # vitam-mdbd-05 mongo_cluster_name=mongo-data mongo_shard_id=1
341 # vitam-mdbd-06 mongo_cluster_name=mongo-data mongo_shard_id=1 mongo_arbiter=true
342
343
344 \##### # Zone admin
345
346 # Group definition ; DO NOT MODIFY
347 [zone_admin:children]
348 hosts_cerebro
349 hosts_consul_server
350 hosts_kibana_data
351 log_servers
352 hosts_elasticsearch_log
353 prometheus
```

```
354 hosts_grafana
355
356 [hosts_cerebro]
357 # TODO: Put here servers where this service will be deployed : vitam-elasticsearch-
    Gcerebro
358 # /!\ WARNING !!! NOT recommended for PRODUCTION
359
360
361 [hosts_consul_server]
362 # TODO: Put here servers where this service will be deployed : consul
363 # Recommended practice in production: use 3 instances
364
365
366 [hosts_kibana_data]
367 # TODO: Put here servers where this service will be deployed : kibana (for data.
    \leftrightarrowcluster)
368 # WARNING : DEPRECATED / We'll soon be removed.
369 # /!\ WARNING !!! NOT FOR PRODUCTION
370
371
372 [log_servers:children]
373 hosts_kibana_log
374 hosts_logstash
375
376 [hosts_kibana_log]
377 # TODO: Put here servers where this service will be deployed : kibana (for log.
    \rightarrowcluster)
378
379
380 [hosts_logstash]
381 # TODO: Put here servers where this service will be deployed : logstash
382 # IF you connect VITAM to external SIEM, DO NOT FILL THE SECTION
383
384
385 [hosts_elasticsearch_log]
386 # TODO: Put here servers where this service will be deployed : elasticsearch-log
    \leftarrowcluster
387 # IF you connect VITAM to external SIEM, DO NOT FILL THE SECTION
388
389
390 ########### Extra VITAM applications ###########
391 [prometheus:children]
392 hosts_prometheus
393 hosts_alertmanager
394
395 [hosts_prometheus]
396 # TODO: Put here server where this service will be deployed : prometheus server
397
398
399 [hosts_alertmanager]
400 |# TODO: Put here servers where this service will be deployed : alertmanager
401
402
403 [hosts_grafana]
404 # TODO: Put here servers where this service will be deployed : grafana-server
405
406
```

```
407 ########### Global vars ###########
408
409 [hosts:vars]
410
411 # ===============================
412 # VITAM
413 # ===============================
414
415 # Declare user for ansible on target machines
416 ansible ssh user=
417 \# Can target user become as root ?; true is required by VITAM (usage of a sudoer is.
   ˓→mandatory)
418 ansible_become=true
419 # How can ansible switch to root ?
420 # See https://docs.ansible.com/ansible/latest/user_guide/become.html
421
422 # Related to Consul ; apply in a table your DNS server(s)
423 # Example : dns_servers=["8.8.8.8","8.8.4.4"]
424 |# If no dns recursors are available, leave this value empty.
425 dns_servers=
426
427 # Define local Consul datacenter name
428 # CAUTION !!! Only alphanumeric characters when using s3 as offer backend !!!
429 vitam_site_name=prod-dc1
430
431 # On offer, value is the prefix for all container's names. If upgrading from R8, you
   ˓→MUST UNCOMMENT this parameter AS IS !!!
432 #vitam prefix offer=""
433
434 # check whether on primary site (true) or secondary (false)
435 primary_site=true
436
437 # ===============================
438 # EXTRA
439 # ===============================
440
441 ### vitam-itest repository ###
442 vitam_tests_branch=master
443 vitam_tests_gitrepo_protocol=
444 vitam_tests_gitrepo_baseurl=
445 vitam tests gitrepo url=
446
447 # Used when VITAM is behind a reverse proxy (provides configuration for reverse proxy_
   ˓→&& displayed in header page)
448 vitam_reverse_external_dns=
449 # For reverse proxy use
450 reverse_proxy_port=443
451 vitam_reverse_external_protocol=https
452 # http_proxy env var to use ; has to be declared even if empty
453 http_proxy_environnement=
```
Pour chaque type de *host*, indiquer le(s) serveur(s) défini(s), pour chaque fonction. Une colocalisation de composants est possible (Cf. le paragraphe idoine du *[DAT](#page-7-2)*)

Note : Concernant le groupe *hosts* consul server, il est nécessaire de déclarer au minimum 3 machines.
Avertissement : Il n'est pas possible de colocaliser les clusters MongoDB *data* et *offer*.

Avertissement : Il n'est pas possible de colocaliser *kibana-data* et *kibana-log*.

Note : Pour les composants considérés par l'exploitant comme étant « hors *[VITAM](#page-9-0)* » (typiquement, le composant ihm-demo), il est possible de désactiver la création du service Consul associé. Pour cela, après chaque hostname impliqué, il faut rajouter la directive suivante : consul\_disabled=true.

Prudence : Concernant la valeur de vitam\_site\_name, seuls les caractères alphanumériques et le tiret (« - ») sont autorisés (regexp : [A-Za-z0-9-]).

Note : Il est possible de multi-instancier le composant « storage-offer-default » dans le cas d'un *provider* de type objet (s3, swift). Il faut ajouter offer\_conf=<le nom>.

## **4.2.3.2.2 Fichier main.yml**

La configuration des principaux paramètres est réalisée dans le fichier lrepertoire\_inventory|''group\_vars/all/main/main.yml'', comme suit :

```
1 ---
2
3 # TENANTS
4 # List of active tenants
5 vitam_tenant_ids: [0,1,2,3,4,5,6,7,8,9]
6 # For functional-administration, manage master/slave tenant configuration
   7 # http://www.programmevitam.fr/ressources/DocCourante/html/installation/installation/
   ˓→21-addons.html#passage-des-identifiants-des-referentiels-en-mode-esclave
\frac{1}{8} vitam tenants usage external:
9 - name: 0
10 identifiers:
11 - INGEST_CONTRACT
12 | - ACCESS_CONTRACT
13 | - MANAGEMENT_CONTRACT
14 - ARCHIVE UNIT_PROFILE
15 \, - \, \text{name}: \, 116 identifiers:
17 - INGEST_CONTRACT
18 - ACCESS_CONTRACT
19 | - MANAGEMENT_CONTRACT
20 - PROFILE
21 | - SECURITY_PROFILE
22 - CONTEXT
2324 # GRIFFINS25 # Vitam griffins required to launch preservation scenario
26 # Example:
```

```
27 # vitam_griffins: ["vitam-imagemagick-griffin", "vitam-libreoffice-griffin", "vitam-
    ˓→jhove-griffin", "vitam-odfvalidator-griffin", "vitam-siegfried-griffin", "vitam-
    ˓→tesseract-griffin", "vitam-verapdf-griffin", "vitam-ffmpeg-griffin"]
28 vitam_griffins: []
29
30 # CONSUL
31 consul:
32 network: "ip_admin" # Which network to use for consul communications ? ip_admin or
    ˓→ip_service ?
33 consul_remote_sites:
34 # wan contains the wan addresses of the consul server instances of the external
    ˓→vitam sites
\frac{1}{35} # Exemple, if our local dc is dc1, we will need to set dc2 & dc3 wan conf:
36 \pm 4 = dc2:
\frac{1}{37} \frac{1}{4} wan: \frac{1}{10.10.10.107}, \frac{1}{1.1.1.11}38 \mid # - \text{d}c3:
39 # wan: ["10.10.10.11","1.1.1.1"]
40
41 # LOGGING
42 \# vitam_defaults:
43 \# access retention days: 30 \# Number of days for file retention
44 # access_total_size_cap: "10GB" # total acceptable size
45 # logback_max_file_size: "10MB"
46 # logback_total_size_cap:
47 \# file:48 \# history_days: 30
49 \# totalsize: "5GB"
50 # security:
51 \# history_days: 30
52 \mid # totalsize: "5GB"
53
54 # ELASTICSEARCH
\frac{1}{2} \frac{1}{2} \frac{1}{2} \frac{1}{2} \frac{1}{2} \frac{1}{2} \frac{1}{2} \frac{1}{2} \frac{1}{2} \frac{1}{2} \frac{1}{2} \frac{1}{2} \frac{1}{2} \frac{1}{2} \frac{1}{2} \frac{1}{2} \frac{1}{2} \frac{1}{2} \frac{1}{2} \frac{1}{2} \frac{1}{2} \frac{1}{2} ˓→lucene index
56 # 'number_of_replicas': number of additional copies of primary shards
57 # Total number of shards: number_of_shards * (1 primary + M number_of_replicas)
\frac{1}{10} + CAUTION: The total number of shards should be lower than or equal to the number of
    ˓→elasticsearch-data instances in the cluster
59 # More details in groups_vars/all/advanced/tenants_vars.yml file
60 vitam_elasticsearch_tenant_indexation:
61 default_config:
62 # Default settings for masterdata collections (1 index per collection)
63 masterdata:
64 number_of_shards: 1
65 number_of_replicas: 2
66 # Default settings for unit indexes (1 index per tenant)
67 unit:
68 number_of_shards: 1
69 number_of_replicas: 2
70 # Default settings for object group indexes (1 index per tenant)
71 objectgroup:
72 number_of_shards: 1
73 number_of_replicas: 2
74 # Default settings for logbook operation indexes (1 index per tenant)
75 logbookoperation:
76 number_of_shards: 1
77 number_of_replicas: 2
```

```
78 # Default settings for collect_unit indexes
79 collect_unit:
80 number_of_shards: 1
81 number_of_replicas: 2
82 # Default settings for collect_objectgroup indexes
83 collect_objectgroup:
84 number_of_shards: 1
85 number_of_replicas: 2
86
87 collect_grouped_tenants:
88 - name: 'all'
89 # Group all tenants for collect's indexes (collect_unit & collect_objectgroup)
90 tenants: "{{ vitam_tenant_ids | join(',') }}"
91
92 elasticsearch:
93 log:
94 index_templates:
95 default:
96 shards: 1
97 replica: 1
98 data:
99 index_templates:
100 default:
101 shards: 1
102 replica: 2
103 curator:
104 log:
105 metrics:
106 close: 7
107 delete: 30
108 logstash:
109 close: 7
110 delete: 30
111
112 # PACKAGES
113 disable_internet_repositories_install: true # Disable EPEL or Debian backports
   ˓→repositories install
```
Une attention particulère doit être portée à la configuration du nombre de shards et de replicas dans le paramètre vitam\_elasticsearch\_tenant\_indexation.default\_config.

## Voir aussi :

Se référer au chapitre « Gestion des indexes Elasticseach dans un contexte massivement multi-tenants » du *[DEX](#page-7-0)* pour plus d'informations sur cette fonctionnalité.

Avertissement : Attention, en cas de modification de la distribution des tenants, une procédure de réindexation de la base elasticsearch-data est nécessaire. Cette procédure est à la charge de l'exploitation et nécessite un arrêt de service sur la plateforme. La durée d'exécution de cette réindexation dépend de la quantité de données à traiter.

## Voir aussi :

Se référer au chapitre « Réindexation » du *[DEX](#page-7-0)* pour plus d'informations.

#### **4.2.3.2.3 Fichier vitam\_security.yml**

La configuration des droits d'accès à VITAM est réalisée dans le fichier lrepertoire\_inventoryl''group\_vars/all/advanced/vitam\_security.yml'', comme suit :

```
1 ---
2
3 hide_passwords_during_deploy: true
4
5 ### Admin context name and tenants ###
6 admin_context_name: "admin-context"
7 admin_context_tenants: "{{ vitam_tenant_ids }}"
8
9 # Indicate context certificates relative paths under {{ inventory_dir }}/certs/client-
   ˓→external/clients
10 # vitam-admin-int is mandatory for internal use (PRONOM upload)
11 admin_context_certs:
12 - "{{ 'collect-external/collect-external.crt' if groups['hosts_collect_external'] \Box˓→default([]) | length > 0 else '' }}"
13 - "{{ 'ihm-demo/ihm-demo.crt' if groups['hosts_ihm_demo'] | default([]) | length >_{\text{L}}˓→0 else '' }}"
14 - "{{ 'ihm-recette/ihm-recette.crt' if groups['hosts_ihm_recette'] | default([]) |
   ˓→length > 0 else '' }}"
15 - "vitam-admin-int/vitam-admin-int.crt"
16
17 \mid \# Indicate here all the personal certificates relative paths under {{ inventory_dir }}
    ˓→/certs/client-vitam-users/clients
18 admin_personal_certs: [ ]
19
20 # Admin security profile name
21 admin_security_profile: "admin-security-profile"
22
23 admin_basic_auth_user: "adminUser"
24
25 # SElinux state, can be: enforcing, permissive, disabled
26 selinux_state: "disabled"
27 \mid \text{\#} SELinux Policy, can be: targeted, minimum, mls
28 selinux_policy: "targeted"
29 \mid # If needed, reboot the VM to enable SELinux
30 selinux_reboot: True
31 \# Relabel the entire filesystem ?
32 selinux_relabel: False
```
Note : Pour la directive admin\_context\_certs concernant l'intégration de certificats *[SIA](#page-9-1)* au déploiement, se reporter à la section *[Intégration d'une application externe \(cliente\)](#page-72-0)* (page 68).

Note : Pour la directive admin\_personal\_certs concernant l'intégration de certificats personnels (*personae*) au déploiement, se reporter à la section *[Intégration d'un certificat personnel \(personae\)](#page-72-1)* (page 68).

#### **4.2.3.2.4 Fichier offers\_opts.yml**

La déclaration de configuration des offres de stockage associées se fait dans le fichier repertoire\_inventoryl''group\_vars/all/main/offers\_opts.yml'':

```
# This is the default vitam strategy ('default'). It is mandatory and must_
    ˓→define a referent offer.
2 \mid \# This list of offers will be ordered by the property rank. It has to be
    ˓→completed if more offers are necessary
3 \# The property rank indicates the rank of the offer in the strategy. The,
    →ranking is done is ASC order and should be different for all declared.
    ightharpoonup4 vitam_strategy:
\frac{1}{5} - name: offer-fs-1
       6 referent: true
7 rank: 0
8
9 \# Optional params for each offers in vitam_strategy. If not set, the default_
    ˓→values are applied.
\begin{array}{lll} 10 & # & \text{referent: false} \end{array} # true / false (default), only one per.
    ˓→site must be referent
11 # status: ACTIVE # ACTIVE (default) / INACTIVE
12 \mid \# vitam site_name: distant-dc2 # default is the value of vitam site_name,
    ˓→defined in your local inventory file, should be specified with the vitam_
    →site_name defined for the distant offer
13 \# distant: false \# true / false (default). If set to true,
    ˓→it will not check if the provider for this offer is correctly set
\begin{array}{ccc} 14 & \# & \text{id} \end{array} id: idoffre \begin{array}{ccc} 16 & \# & \text{OPTIONAL} \end{array}, but IF ACTIVATED, MUST BE.
    ˓→UNIQUE & SAME if on another site
15 \# asyncRead: false \# true / false (default). Should be set to
    ˓→true for tape offer only
\begin{array}{cc} 16 \end{array} \begin{array}{cc} \# & \text{rank:} \end{array} 0 \begin{array}{cc} \end{array} \begin{array}{cc} \# & \text{Integer that indicates in ascending.} \end{array}˓→order the priority of the offer in the strategy
17
18 # Example for tape offer:
19 # Tape offer mustn't be referent (referent: false) and should be configured.
    ˓→as asynchrone read (asyncRead: true)
20 \mid # - name: offer-tape-1
21 \mid # referent: false
22 \mid # asyncRead: true
23 \mid # \qquad rank: 024
25 \mid # Example distant offer:
26 \mid # - name: distant
27 \mid # \quad referent: false
28 \# vitam site name: distant-dc2
29 \frac{1}{2} distant: true # Only add this parameter when distant offer (not on same,
    \rightarrowplatform)
30 \mid # \qquad rank: 131
32 \mid \text{\#} WARNING : multi-strategy is a BETA functionality
33 \# More strategies can be added but are optional
34 # Strategy name must only use [a-z][a-z0-9-]* pattern
35 \# Any strategy must contain at least one offer
   \# This list of offers is ordered. It can and has to be completed if more,
    ˓→offers are necessary
37 \# Every strategy can define at most one referent offer.
```

```
38 # other_strategies:
39 \mid # metadata:
40 \mid # - name: offer-fs-1
41 \# referent: true
42 \mid # rank: 0
43 \mid # - name: offer-fs-244 \# referent: false
45 \mid # rank: 1
46 \# binary:
47 \mid # - name: offer-fs-2
48 # referent: false
49 \mid # rank: 0
50 \mid # - name: offer-s3-1
51 \mid # referent: false
52 \mid # rank: 1
53
54 # DON'T forget to add associated passwords in vault-vitam.yml with same tree
   →when using provider openstack-swift*
55 # ATTENTION !!! Each offer has to have a distinct name, except for clusters
   ˓→binding a same physical storage
56 # WARNING : for offer names, please only use [a-z]/[a-z0-9-]\star pattern
57 vitam_offers:
58 offer-fs-1:
59 # param can be filesystem-hash (recomended) or filesystem (not
   ˓→recomended)
60 provider: filesystem-hash
61 ### Optional parameters
62 # Offer log compaction
63 offer_log_compaction:
64 ## Expiration, here offer logs 21 days old will be compacted
65 expiration_value: 21
66 ## Choose one of "MILLENNIA", "HALF_DAYS", "MILLIS", "FOREVER", "MICROS
   ˓→", "CENTURIES", "DECADES", "YEARS", "DAYS", "SECONDS", "HOURS", "MONTHS",
   ˓→"WEEKS", "NANOS", "MINUTES", "ERAS"
67 expiration_unit: "DAYS"
68 # Compaction bulk size here 10 000 offers logs (at most) will be.
   ˓→compacted (Expected value between 1 000 and 200 000)
69 compaction_size: 10000
70 # Batch processing thread pool size
71 maxBatchThreadPoolSize: 32
\frac{1}{12} | # Batch metadata computation timeout in seconds
73 batchMetadataComputationTimeout: 600
74 #############################################################################
   \leftrightarrow ###
75 offer-swift-1:
76 \parallel # provider : openstack-swift for v1 or openstack-swift-v3 for v3
77 provider: openstack-swift-v3
78 # swiftKeystoneAuthUrl : URL de connexion à keystone
79 swiftKeystoneAuthUrl: https://openstack-hostname:port/auth/1.0
80 # swiftDomain : domaine OpenStack dans lequel l'utilisateur est
   ˓→enregistré
81 swiftDomain: domaine
82 # swiftUser: has to be set in vault-vitam.yml (encrypted) with same.
   ˓→structure => DO NOT COMMENT OUT
\overline{\mathbf{B}} # swiftPassword: has to be set in vault-vitam.yml (encrypted) with same.
   ˓→structure => DO NOT COMMENT OUT
84 # swiftProjectName : nom du projet openstack
                                                                (suite sur la page suivante)
```

```
85 swiftProjectName: monTenant
86 ### Optional parameters
\vert # swiftUrl: optional variable to force the swift URL
88 # swiftUrl: https://swift-hostname:port/swift/v1
89 #SSL TrustStore
90 swiftTrustStore: /chemin_vers_mon_fichier/monSwiftTrustStore.jks
91 #Max connection (concurrent connections), per route, to keep in pool (if.
    ˓→a pooling ConnectionManager is used) (optional, 200 by default)
92 swiftMaxConnectionsPerRoute: 200
93 #Max total connection (concurrent connections) to keep in pool (if a,
    ˓→pooling ConnectionManager is used) (optional, 1000 by default)
94 swiftMaxConnections: 1000
95 #Max time (in milliseconds) for waiting to establish connection
    ˓→(optional, 200000 by default)
96 swiftConnectionTimeout: 200000
97 #Max time (in milliseconds) waiting for a data from the server (socket).
    ˓→(optional, 60000 by default)
98 swiftReadTimeout: 60000
99 #Default number of retries on errors
100 swiftNbRetries: 3
101 #Time (in seconds) to renew a token before expiration occurs (blocking)
    ˓→(optional, 60 by default)
102 swiftHardRenewTokenDelayBeforeExpireTime: 60
103 #Time (in seconds) to renew a token before expiration occurs (optional,
    ˓→300 by default)
104 swiftSoftRenewTokenDelayBeforeExpireTime: 300
105 # Offer log compaction
106 offer log compaction:
107 ## Expiration, here offer logs 21 days old will be compacted
108 expiration_value: 21
109 ## Choose one of "MILLENNIA", "HALF_DAYS", "MILLIS", "FOREVER", "MICROS
    ˓→", "CENTURIES", "DECADES", "YEARS", "DAYS", "SECONDS", "HOURS", "MONTHS",
    ˓→"WEEKS", "NANOS", "MINUTES", "ERAS"
110 expiration unit: "DAYS"
111 \# Compaction bulk size here 10 000 offers logs (at most) will be
    ˓→compacted (Expected value between 1 000 and 200 000)
112 compaction_size: 10000
\parallel # Batch processing thread pool size
114 maxBatchThreadPoolSize: 32
115 # Batch metadata computation timeout in seconds
116 batchMetadataComputationTimeout: 600
\parallel 117 \parallel # Enable / Disable use of vitam custom headers for offer requests
118 enableCustomHeaders: false
119 # List of vitam custom headers used by offer requests
120 \#{\text{customHeaders}}:
121 \# - key: 'Cookie'
122 # value: 'Origin=vitam'
123 #############################################################################
    \leftrightarrow ###
124 offer-s3-1:
125 # provider : can only be amazon-s3-v1 for Amazon SDK S3 V1
126 provider: 'amazon-s3-v1'
127 | # s3Endpoint : URL of connection to S3
128 s3Endpoint: http://172.17.0.2:6007
129 ### Optional parameters
130 # s3RegionName (optional): Region name (default value us-east-1)
131 s3RegionName: us-west-1
```

```
\parallel # s3SignerType (optional): Signing algorithm.
133 # - signature V4 : 'AWSS3V4SignerType' (default value)
\begin{array}{c|c|c|c|c|c} \hline \end{array} # - signature V2 : 'S3SignerType'
135 s3SignerType: AWSS3V4SignerType
136 # s3PathStyleAccessEnabled (optional): 'true' to access bucket in "path-
    ˓→style", else "virtual-hosted-style" (true by default)
137 s3PathStyleAccessEnabled: true
138 # s3MaxConnections (optional): Max total connection (concurrent.
    ˓→connections) (50 by default)
139 s3MaxConnections: 1000
140 | # s3ConnectionTimeout (optional): Max time (in milliseconds) for waiting
    ˓→to establish connection (10000 by default)
141 s3ConnectionTimeout: 200000
\begin{array}{c|c|c|c|c|c|c|c|c} \hline & & & \# & \text{ss3SocketTimeout (optional): \textit{Max time (in millisecons)} for reading.} \end{array}˓→from a connected socket (50000 by default)
143 s3SocketTimeout: 50000
144 | # s3RequestTimeout (optional): Max time (in milliseconds) for a request_
    ˓→(0 by default, disabled)
145 s3RequestTimeout: 0
\begin{array}{c} \text{146} \\ \text{146} \end{array} # s3ClientExecutionTimeout (optional): Max time (in milliseconds) for a
    ˓→request by java client (0 by default, disabled)
147 s3ClientExecutionTimeout: 0
148 # Offer log compaction
149 offer_log_compaction:
150 ## Expiration, here offer logs 21 days old will be compacted
151 expiration value: 21
152 ## Choose one of "MILLENNIA", "HALF_DAYS", "MILLIS", "FOREVER", "MICROS
    ˓→", "CENTURIES", "DECADES", "YEARS", "DAYS", "SECONDS", "HOURS", "MONTHS",
    ˓→"WEEKS", "NANOS", "MINUTES", "ERAS"
153 expiration_unit: "DAYS"
154 ## Compaction bulk size here 10 000 offers logs (at most) will be,
    ˓→compacted (Expected value between 1 000 and 200 000)
155 compaction_size: 10000
156 # Batch processing thread pool size
157 maxBatchThreadPoolSize: 32
158 # Batch metadata computation timeout in seconds
159 batchMetadataComputationTimeout: 600
160 #############################################################################
    \rightarrow ###
161 offer-tape-1:
162 provider: tape-library
163 # tapeLibraryConfiguration:
164 \# ...
165 | # topology:
166 # ...
167 \parallel \# tapeLibraries:
168 # ...
169 # Offer log compaction
170 offer log compaction:
171 ## Expiration, here offer logs 21 days old will be compacted
172 expiration value: 21
173 ## Choose one of "MILLENNIA", "HALF_DAYS", "MILLIS", "FOREVER", "MICROS
    ˓→", "CENTURIES", "DECADES", "YEARS", "DAYS", "SECONDS", "HOURS", "MONTHS",
    ˓→"WEEKS", "NANOS", "MINUTES", "ERAS"
174 expiration unit: "DAYS"
175 ## Compaction bulk size here 10 000 offers logs (at most) will be
     compacted (Expected value between 1 000 and 200 000)
```

```
176 compaction size: 10000
177 | # Batch processing thread pool size
178 maxBatchThreadPoolSize: 32
179 | # Batch metadata computation timeout in seconds
180 batchMetadataComputationTimeout: 600
181 #############################################################################
    \leftrightarrow ###
182 | # WARNING: Swift V1 is deprecated
183 # example_swift_v1:
184 # provider: openstack-swift
185 # swiftKeystoneAuthUrl: https://keystone/auth/1.0
186 | # swiftDomain: domain
187 \# swiftUser: has to be set in vault-vitam.yml (encrypted) with same,
    ˓→structure => DO NOT COMMENT OUT
\frac{1}{188} \frac{1}{188} swiftPassword: has to be set in vault-vitam.yml (encrypted) with same,
    ˓→structure => DO NOT COMMENT OUT
189 | # THIS PART IS ONLY FOR CLEANING (and mandatory for this use case)
190 # swiftProjectId: related to OS_PROJECT_ID
191 | # swiftRegionName: related to OS_REGION_NAME
192 # swiftInterface: related to OS_INTERFACE
193 # example_swift_v3:
194 # provider: openstack-swift-v3
195 # swiftKeystoneAuthUrl: https://keystone/v3
196 # swiftDomain: domaine
197 # swiftUser: has to be set in vault-vitam.yml (encrypted) with same
    ˓→structure => DO NOT COMMENT OUT
198 # swiftPassword: has to be set in vault-vitam.yml (encrypted) with same,
    ˓→structure => DO NOT COMMENT OUT
199 # swiftProjectName: monTenant
200 # projectName: monTenant
201 # THIS PART IS ONLY FOR CLEANING (and mandatory for this use case)
202 # swiftProjectId: related to OS_PROJECT_ID
203 # swiftRegionName: related to OS REGION NAME
204 # swiftInterface: related to OS_INTERFACE
205
206 # swiftTrustStore: /chemin_vers_mon_fichier/monSwiftTrustStore.jks
207 # swiftMaxConnectionsPerRoute: 200
208 # swiftMaxConnections: 1000
209 # swiftConnectionTimeout: 200000
210 \quad | \quad # \quad swifftReadTimeout: 60000211 # Time (in seconds) to renew a token before expiration occurs
212 # swiftHardRenewTokenDelayBeforeExpireTime: 60
213 # swiftSoftRenewTokenDelayBeforeExpireTime: 300
214 # enableCustomHeaders: false
215 # customHeaders:
216 # - key: 'Cookie'
217 # value: 'Origin=vitam'
```
Se référer aux commentaires dans le fichier pour le renseigner correctement.

Note : Dans le cas d'un déploiement multi-sites, dans la section vitam\_strategy, la directive vitam\_site\_name définit pour l'offre associée le nom du datacenter Consul. Par défaut, si non définie, c'est la valeur de la variable vitam\_site\_name définie dans l'inventaire qui est prise en compte.

Avertissement : La cohérence entre l'inventaire et la section vitam strategy (et other strategies si multi-stratégies) est critique pour le bon déploiement et fonctionnement de la solution logicielle VITAM. En particulier, la liste d'offres de vitam\_strategy doit correspondre *exactement* aux noms d'offres déclarés dans l'inventaire (ou les inventaires de chaque datacenter, en cas de fonctionnement multi-site).

Avertissement : Ne pas oublier, en cas de connexion à un keystone en https, de répercuter dans la *[PKI](#page-8-0)* la clé publique de la *[CA](#page-7-1)* du keystone.

## **4.2.3.2.5 Fichier cots\_vars.yml**

La configuration s'effectue dans le fichier repertoire inventory|''group\_vars/all/advanced/cots\_vars.yml'' :

```
1 ---
2
3 consul:
4 retry_interval: 10 # in seconds
5 check_interval: 10 # in seconds
6 check_timeout: 5 # in seconds
7 log_level: WARN # Available log_level are: TRACE, DEBUG, INFO, WARN or
   ightharpoonupERR
8
9 # Please uncomment and fill values if you want to connect VITAM to external
   \rightarrowSIEM
10 \# external siem:
\frac{1}{11} \frac{1}{11} host:
12 \mid # port:
13
14 elasticsearch:
15 log:
16 host: "elasticsearch-log.service.{{ consul_domain }}"
17 port http: "9201"
18 groupe: "log"
19 baseuri: "elasticsearch-log"
20 cluster name: "elasticsearch-log"
21 consul_check_http: 10 # in seconds
22 consul_check_tcp: 10 # in seconds
23 action_log_level: error
24 https_enabled: false
25 indices_fielddata_cache_size: '30%' # related to https://www.elastic.
   ˓→co/guide/en/elasticsearch/reference/7.6/modules-fielddata.html
26 indices_breaker_fielddata_limit: '40%' # related to https://www.
   ˓→elastic.co/guide/en/elasticsearch/reference/7.6/circuit-breaker.html
   ˓→#fielddata-circuit-breaker
27 dynamic_timeout: 30s
28 | # default index template
29 index_templates:
30 packetbeat:
31 shards: 5
32 log_appenders:
33 root:
34 log_level: "info"
35 rolling:
```

```
36 max_log_file_size: "100MB"
37 max_total_log_size: "5GB"
38 max_files: "50"
39 deprecation_rolling:
40 max_log_file_size: "100MB"
41 max_total_log_size: "1GB"
42 max_files: "10"
43 log_level: "warn"
44 index_search_slowlog_rolling:
45 max_log_file_size: "100MB"
46 max_total_log_size: "1GB"
47 max_files: "10"
48 log_level: "warn"
49 index_indexing_slowlog_rolling:
50 max_log_file_size: "100MB"
51 max_total_log_size: "1GB"
52 max_files: "10"
53 log_level: "warn"
54 # By default, is commented. Should be uncommented if ansible
     →computes badly vCPUs number ; values are associated vCPUs numbers ;..
     ˓→please adapt to your configuration
55 # thread_pool:
\begin{array}{ccc} 56 & + & \text{index:} \end{array}\begin{array}{ccc} \mathbf{57} & \mathbf{4} & \mathbf{517} \end{array}58 # get:\begin{array}{c|c|c|c|c|c} \mathbf{59} & \mathbf{0} & \mathbf{0}60 \qquad \qquad \qquad \qquad \qquad \qquad \qquad \qquad \qquad \qquad \qquad \qquad \qquad \qquad \qquad \qquad \qquad \qquad \qquad \qquad \qquad \qquad \qquad \qquad \qquad \qquad \qquad \qquad \qquad \qquad \qquad \qquad \qquad \qquad \qquad \qquad 
\begin{array}{c|c|c|c|c|c} \n61 & \# & \text{size:} & 2 \n\end{array}62 \quad \frac{4}{2} \quad \frac{4}{2} \quad\begin{array}{ccc} 63 & + & 5ize:2 \end{array}\begin{array}{ccc} 64 & + & \text{warmer:} \end{array}\begin{array}{ccc} 65 & \# & \text{max:} & 2 \end{array}66 data:
67 host: "elasticsearch-data.service.{{ consul_domain }}"
68 * default is 0.1 (10%) and should be quite enough in most cases
69 #index_buffer_size_ratio: "0.15"
70 port_http: "9200"
71 groupe: "data"
72 baseuri: "elasticsearch-data"
73 cluster_name: "elasticsearch-data"
74 consul_check_http: 10 # in seconds
75 consul_check_tcp: 10 # in seconds
76 action_log_level: debug
77 https_enabled: false
78 indices_fielddata_cache_size: '30%' # related to https://www.elastic.
     ˓→co/guide/en/elasticsearch/reference/6.5/modules-fielddata.html
79 indices_breaker_fielddata_limit: '40%' # related to https://www.
    ˓→elastic.co/guide/en/elasticsearch/reference/6.5/circuit-breaker.html
     ˓→#fielddata-circuit-breaker
80 dynamic_timeout: 30s
81 | # default index template
82 index_templates:
83 log_appenders:
84 root:
85 log_level: "info"
86 rolling:
87 max_log_file_size: "100MB"
```

```
88 max_total_log_size: "5GB"
89 max_files: "50"
90 deprecation_rolling:
91 max_log_file_size: "100MB"
92 max_total_log_size: "5GB"
93 max_files: "50"
94 log_level: "warn"
95 index_search_slowlog_rolling:
96 max_log_file_size: "100MB"
97 max_total_log_size: "5GB"
98 max_files: "50"
99 log_level: "warn"
100 index_indexing_slowlog_rolling:
101 max_log_file_size: "100MB"
102 max total log size: "5GB"
103 max_files: "50"
104 log_level: "warn"
\begin{array}{c|c|c|c|c|c|c|c|c} \hline \end{array} # By default, is commented. Should be uncommented if ansible,
    \rightarrowcomputes badly vCPUs number ; values are associated vCPUs numbers ;
    ˓→please adapt to your configuration
106 \qquad \qquad \qquad \qquad \qquad \qquad \qquad \qquad \qquad \qquad \qquad \qquad \qquad \qquad \qquad \qquad \qquad \qquad \qquad \qquad \qquad \qquad \qquad \qquad \qquad \qquad \qquad \qquad \qquad \qquad \qquad \qquad \qquad \qquad \qquad \qquad107 \# index:
\frac{108}{108} # size: 2
109 # get:110 \# size: 2
\begin{array}{ccc} \n\text{111} & \downarrow & \downarrow & \downarrow & \text{search:} \n\end{array}112 # size: 2\begin{array}{c|c}\n 113 & \text{if} \\
 \end{array}\begin{array}{c|c}\n 114 & \neq \\
 \end{array} size: 2
115 \# warmer:
\frac{116}{116} # max: 2
117
118 mongodb:
119 mongos_port: 27017
120 mongoc_port: 27018
121 mongod_port: 27019
122 mongo_authentication: "true"
123 host: "mongos.service.{{ consul_domain }}"
124 check_consul: 10 # in seconds
125 drop_info_log: false # Drop mongo (I)nformational log, for Verbosity.
    ˓→Level of 0
126 # logs configuration
127 logrotate: enabled # or disabled
128 history_days: 30 # How many days to store logs if logrotate is set to
    ˓→'enabled'
129
130 logstash:
131 host: "logstash.service.{{ consul_domain }}"
132 user: logstash
133 port: 10514
134 rest_port: 20514
135 check_consul: 10 # in seconds
136 | # logstash xms & xmx in Megabytes
137 \# jvm xms: 2048
138 \# jvm_xmx: 2048
139 | # workers_number: 4
140 log_appenders:
```

```
141 rolling:
142 max_log_file_size: "100MB"
143 max_total_log_size: "5GB"
144 json_rolling:
145 max_log_file_size: "100MB"
146 max_total_log_size: "5GB"
147
148 \# Prometheus params
149 prometheus:
150 metrics_path: /admin/v1/metrics
151 check_consul: 10 # in seconds
152 prometheus_config_file_target_directory: # Set path where "prometheus.yml
   ˓→" file will be generated. Example: /tmp/
153 server:
154 port: 9090
155 tsdb_retention_time: "7d"
156 tsdb_retention_size: "5GB"
157 node_exporter:
158 enabled: true
159 port: 9101
160 metrics path: /metrics
161 log_level: "warn"
162 logrotate: enabled # or disabled
163 history_days: 30 # How many days to store logs if logrotate is set.
   ˓→to 'enabled'
164 consul_exporter:
165 enabled: true
166 port: 9107
167 metrics path: /metrics
168 elasticsearch_exporter:
169 enabled: true
170 port: 9114
171 metrics_path: /metrics
172 log_level: "warn"
173 logrotate: enabled # or disabled
174 history_days: 30 # How many days to store logs if logrotate is set.
   ˓→to 'enabled'
175 alertmanager:
176 api_port: 9093
177 cluster_port: 9094
178 #receivers: # https://grafana.com/blog/2020/02/25/step-by-step-guide-
   ˓→to-setting-up-prometheus-alertmanager-with-slack-pagerduty-and-gmail/
\#- name: "slack_alert"
180 | # slack_configs:
181 # - api_url: "https://hooks.slack.com/services/xxxxxxx/
   ˓→xxxxxxxxxxxxxxxxxxxxxxxxxxxxxx"
182 | # channel: '#your_alert_channel'
183 | # send_resolved: true
184
185 grafana:
186 check consul: 10 # in seconds
187 http_port: 3000
188 proxy: false
189 grafana_datasources:
190 - name: "Prometheus"
191 type: "prometheus"
192 access: "proxy"
```

```
193 url: "http://prometheus-server.service.{{ consul_domain }}:{{...}
    ˓→prometheus.server.port | default(9090) }}/prometheus"
194 basicAuth: false
195 editable: true
196 | name: "Prometheus AlertManager"
197 type: "camptocamp-prometheus-alertmanager-datasource"
198 access: "proxy"
199 url: "http://prometheus-alertmanager.service.{{ consul_domain }}:{{
   ˓→prometheus.alertmanager.api_port | default(9093) }}"
200 basicAuth: false
201 editable: true
202 jsonData:
203 keepCookies: []
204 severity_critical: "4"
205 severity_high: "3"
206 severity_warning: "2"
207 severity_info: "1"
208 grafana_dashboards:
209 - name: 'vitam-dashboard'
210 orgId: 1
211 folder: ''
212 folderUid: ''
213 type: file
214 disableDeletion: false
215 updateIntervalSeconds: 10
216 allowUiUpdates: true
217 options:
218 path: "/etc/grafana/provisioning/dashboards"
219
220 # Curator units: days
221 curator:
222 log:
223 metricbeat:
224 close: 5
225 delete: 10
226 packetbeat:
227 close: 5
228 delete: 10
229
230 kibana:
<sup>231</sup> header value: "reporting"
232 import_delay: 10
233 import_retries: 10
234 \parallel \parallel \parallel 1095 configuration
235 logrotate: enabled # or disabled
236 history_days: 30 # How many days to store logs if logrotate is set to
   ˓→'enabled'
237 log:
238 baseuri: "kibana_log"
239 api_call_timeout: 120
240 groupe: "log"
241 port: 5601
242 default_index_pattern: "logstash-vitam*"
<sup>243</sup> check consul: 10 # in seconds
244 # default shards & replica
245 shards: 1
246 replica: 1
```

```
247 # pour index logstash-*
248 metrics:
249 shards: 1
250 replica: 1
251 # pour index metricbeat-*
252 metricbeat:
253 shards: 3 # must be a factor of 30
254 replica: 1
255 data:
256 baseuri: "kibana_data"
257 # OMA : bugdette : api_call_timeout is used for retries ; should
    ˓→ceate a separate variable rather than this one
258 api_call_timeout: 120
259 groupe: "data"
260 port: 5601
261 default_index_pattern: "logbookoperation_*"
262 check_consul: 10 # in seconds
263 # index template for .kibana
264 shards: 1
265 replica: 1
266
267 syslog:
268 # value can be syslog-ng or rsyslog
269 name: "rsyslog"
270
271 cerebro:
272 baseuri: "cerebro"
273 port: 9000
274 check_consul: 10 # in seconds
275 # logs configuration
276 logrotate: enabled # or disabled
277 history_days: 30 # How many days to store logs if logrotate is set to
    ˓→'enabled'
278
279 siegfried:
280 port: 19000
281 consul_check: 10 # in seconds
282
283 clamav:
284 port: 3310
285 \parallel \parallel \parallel 109S configuration
286 logrotate: enabled # or disabled
287 history_days: 30 # How many days to store logs if logrotate is set to
    ˓→'enabled'
288 freshclam:
289 \parallel # frequency freshclam for database update per day (from 0 to 24 - 24.
    ˓→meaning hourly check)
290 db_update_periodicity: 1
291 private_mirror_address:
292 use_proxy: "no"
293
294 ## Avast Business Antivirus for Linux
295 ## if undefined, the following default values are applied.
296 # avast:
297 \# \# logs configuration
298 # logrotate: enabled # or disabled
299 # history_days: 30 # How many days to store logs if logrotate is set to
    → 'enabled' (suite sur la page suivante) (suite sur la page suivante)
```

```
300 \# manage repository: true
301 # repository:
302 # state: present
303 # # For CentOS
304 # baseurl: http://rpm.avast.com/lin/repo/dists/rhel/release
305 \# gpgcheck: no
306 \# proxy: none
307 \# For Debian
308 # baseurl: 'deb http://deb.avast.com/lin/repo debian-buster release'
309 # vps_repository: http://linux-av.u.avcdn.net/linux-av/avast/x86_64
310 \# ## List of sha256 hash of excluded files from antivirus. Useful for
    ˓→test environments.
311 \# whitelist:
312 \# - XXXXXX
313 \# - yyyyyy
314
315 mongo_express:
316 baseuri: "mongo-express"
317
318 ldap_authentification:
319 ldap_protocol: "ldap"
320 ldap_server: "{% if groups['ldap']|length > 0 %}{{ groups['ldap']|first }
    ˓→}{% endif %}"
321 ldap_port: "389"
322 ldap_base: "dc=programmevitam,dc=fr"
323 ldap_login: "cn=Manager,dc=programmevitam,dc=fr"
324 uid_field: "uid"
325 ldap_userDn_Template: "uid={0},ou=people,dc=programmevitam,dc=fr"
326 ldap_group_request: "(&(objectClass=groupOfNames)(member={0}))"
327 ldap_admin_group: "cn=admin,ou=groups,dc=programmevitam, dc=fr"
328 ldap_user_group: "cn=user,ou=groups,dc=programmevitam, dc=fr"
329 ldap_guest_group: "cn=guest,ou=groups,dc=programmevitam, dc=fr"
330
331 \# Backup tool on storage-offer
332 restic:
333 snapshot_retention: 30 # number of snapshots to keep
\frac{1}{334} # default run backup at 23:00 everydays
335 cron:
336 minute: '00'
337 hour: '23'
338 day: '*'
339 month: '*'
340 weekday: '*'
341 # [hosts_storage_offer_default] must be able to connect to the listed,
    ˓→databases below to properly backup.
342 backup:
\frac{4}{1} \text{ monq} \circ \text{-offer}344 - name: "{{ offer_conf }}"
345 type: mongodb
346 host: "{{ offer_conf }}-mongos.service.consul:{{ mongodb.mongos_
    ˓→port }}"
347 user: "{{ mongodb[offer_conf].admin.user }}"
348 password: "{{ mongodb[offer_conf].admin.password }}"
\frac{4}{1} # \frac{4}{10} mongo-data (only if mono-sharded cluster)
350 \# - name: mongo-data
351 # type: mongodb
352 | # host: "mongo-data-mongos.service.consul: { { mongodb.mongos_port
                                                             (suite sur la page suivante)
```

```
\begin{array}{c} 353 \end{array} # user: "{{ mongodb['mongo-data'].admin.user }}"
354 # password: "{{ mongodb['mongo-data'].admin.password }}"
355 # # mongo-vitamui (only if vitamui is deployed)
356 \# - name: mongo-vitamui
357 # type: mongodb
358 \parallel \parallel host: mongo-vitamui-mongod.service.consul:{{ mongodb.mongod_port_
    \rightarrow } }
\frac{359}{4} # Add the following params on environments/group_vars/all/main/
    ˓→vault-vitam.yml
360 # # They can be found under vitamui's deployment sources on
    ˓→environments/group_vars/all/vault-mongodb.yml
361 # user: "{{ mongodb['mongo-vitamui'].admin.user }}"
362 # password: "{{ mongodb['mongo-vitamui'].admin.password }}"
```
Dans le cas du choix du *[COTS](#page-7-2)* d'envoi des messages syslog dans logastsh, il est possible de choisir entre syslog-ng et rsyslog. Il faut alors modifier la valeur de la directive syslog.name; la valeur par défaut est rsyslog.

Note : si vous décommentez et renseignez les valeurs dans le bloc external\_siem, les messages seront envoyés (par syslog ou syslog-ng, selon votre choix de déploiement) dans un *[SIEM](#page-9-2)* externe à la solution logicielle *[VITAM](#page-9-0)*, aux valeurs indiquées dans le bloc; il n'est alors pas nécessaire de renseigner de partitions pour les groupes ansible [hosts\_logstash] et [hosts\_elasticsearch\_log].

#### **4.2.3.2.6 Fichier tenants\_vars.yml**

Le fichier *repertoire\_inventoryl''group\_vars/all/advanced/tenants\_vars.yml''* permet de gérer les configurations spécifiques associés aux tenants de la plateforme (liste des tenants, regroupement de tenants, configuration du nombre de shards et replicas, etc...).

```
\frac{1}{1} ### tenants ###
2 \mid # List of dead / removed tenants that should never be reused / present in
   ˓→vitam_tenant_ids
3 vitam_removed_tenants: []
4 \mid \# Administration tenant
5 vitam_tenant_admin: 1
6
7 \mid ###8 # Elasticsearch tenant indexation
9 # ===============================
10 #
11 \# Elastic search index configuration settings :
12 \mid \# - 'number_of_shards' : number of shards per index. Every ES shard is,
   ˓→stored as a lucene index.
13 \# - 'number_of_replicas': number of additional copies of primary shards
14 # The total number of shards : number_of_shards * (1 primary + M number_of_
   \leftrightarrowreplicas)
1516 # CAUTION : The total number of shards should be lower than or equal to the
   ˓→number of elasticsearch-data instances in the cluster
17 #
\frac{1}{8} # Default settings should be okay for most use cases.
19 \# For more data-intensive workloads or deployments with high number of,
   ˓→tenants, custom tenant and/or collection configuration might be specified.
20 #
```

```
21 \# Tenant list may be specified as :
22 \mid # - A specific tenant : eg.
   ightharpoonup'1'
23 \mid # - A tenant range : eg.
    \rightarrow'10-19'
24 \frac{1}{2} - A comma-separated combination of specific tenants & tenant ranges : eg.
    \leftrightarrow '1, 5, 10-19, 50-59'
2526 # Masterdata collections (accesscontract, filerules...) are indexed as
    ˓→single elasticsearch indexes :
27 \mid \text{\#} - Index name format : {collection}_{date_time_of_creation}. e.g.
    ˓→accesscontract_20200415_042011
28 \mid # - Index alias name : {collection}. e.g. accesscontract
2930 \mid \# Metadata collections (unit & objectgroup), and logbook operation.
   ˓→collections are stored on a per-tenant index basis :
31 \# - Index name : {collection}_{tenant}_{date_time_of_creation}. e.g.
    ˓→unit_1_20200517_025041
32 \mid \# - Index alias name : {collection} {tenant}. e.g. unit_1
33 #
34 # Very small tenants (1-100K entries) may be grouped in a "tenant group",
   ˓→and hence, stored in a single elasticsearch index.
\frac{1}{35} # This allows reducing the number of indexes & shards that the elasticsearch.
   ˓→cluster need to manage :
   # - Index name : {collection}_{tenant_group_name}_{date_time_of_
   ˓→creation}. e.g. logbookoperation_grp5_20200517_025041
\begin{array}{c} \text{37} \\ \text{4} \end{array} + - Index alias name: {collection} {tenant_group_name}. e.g.
   →logbookoperation grp5
38 #
39 # Tenant list can be wide ranges (eg: 100-199), and may contain non-existing
    \rightarrow(yet) tenants. i.e. tenant lists might be wider that 'vitam_tenant_ids'.
    ˓→section
   # This allows specifying predefined tenant families (whether normal tenants..
    ˓→ranges, or tenant groups) to which tenants can be added in the future.
41 \# However, tenant lists may not intersect (i.e. a single tenant cannot
    ˓→belong to 2 configuration sections).
4243 \# Sizing recommendations :
44 \# - 1 shard per 5-10M records for small documents (eq. masterdata,
   \leftrightarrowcollections)
45 \mid \# - 1 shard per 1-2M records for larger documents (eq. metadata & logbook.
   ˓→collections)
46 \mid \text{\#} - As a general rule, shard size should not exceed 30GB per shard
47 \mid \text{\#} - A single ES node should not handle > 200 shards (be it a primary or a,
    \leftrightarrowreplica)
   # - It is recommended to start small and add more shards when needed (re-
    ˓→sharding requires a re-indexation operation)
49 #
50 \mid # \; / \; ! \setminus \; IMPORTANT \; :\mathbf{s}_1 |# Changing the configuration of an existing tenant requires re-indexation of
   ˓→the tenants and/or tenant groups
52 #
53 # Please refer to documentation for more details.
54 \mid #55 \# # #56 vitam_elasticsearch_tenant_indexation:
57
```

```
58 ###
59 | # Default masterdata collection indexation settings (default_config_
     ˓→section) apply for all master data collections
60 # Custom settings can be defined for the following masterdata collections:
61 \# - accesscontract
62 # - accessionregisterdetail
63 \# - accessionregistersummary
64 # - accessionregistersymbolic
65 \# - agencies
66 # - archiveunitprofile
67 \# - context
68 # - fileformat
69 \# - filerules
70 \# - griffin71 \# - ingestcontract
72 \mid # - \text{manager}73 \frac{1}{2} \frac{1}{2} \frac{1}{2} \frac{1}{2} \frac{1}{2} \frac{1}{2} \frac{1}{2} \frac{1}{2} \frac{1}{2} \frac{1}{2} \frac{1}{2} \frac{1}{2} \frac{1}{2} \frac{1}{2} \frac{1}{2} \frac{1}{2} \frac{1}{2} \frac{1}{2} \frac{1}{2} \frac{1}{2} \frac{1}{2} \frac{1}{74 # - preservationscenario
75 \# - profile
76 # - securityprofile
77 ###
78 masterdata:
79 \mid # \{collection\}:
80 # number_of_shards: 1
81 # number_of_replicas: 2
82 \quad | \quad # \quad \ldots83
84
85 ###
86 # Custom index settings for regular tenants.
87 \quad # \# \#88 dedicated_tenants:
89 \mid # - tenants: '1, 3, 11-20'
90 # unit:
91 \# number_of_shards: 4
92 # number_of_replicas: 0
93 # objectgroup:
94 # number_of_shards: 5
95 # number_of_replicas: 0
96 # logbookoperation:
97 \mid # number of shards: 3
98 # number_of_replicas: 0
99 \# ...
100
101
102
103
104 \# \# \#105 # Custom index settings for grouped tenants.
106 | # Group name must meet the following criteria:
\begin{array}{c|c|c|c|c|c} \hline \text{107} & & + & - & \text{alphant} & \text{characters} \end{array}108 \# - lowercase only
109 \# - not start with a number
\frac{110}{110} | # - be less than 64 characters long.
\text{111} | # - NO special characters - / _ | ...
112 \# \# \#113 grouped_tenants:
```

```
\mu<sup>114</sup> \mu - name: 'qrp1'
115 # tenants: '5-10'
116 # 110 \pm 11117 | # number_of_shards: 5
118 | # number_of_replicas: 0
119 # objectgroup:
120 # number_of_shards: 6
121 \# number of replicas: 0
122 # logbookoperation:
123 # number of shards: 7
124 | # number_of_replicas: 0
125 \# ...
126
127 extendedConfiguration:
128 default:
129 eliminationReportExtraFields: [ ]
130 objectGroupBlackListedFields: ['Filename']
131 custom:
\frac{1}{132} # The 'eliminationReportExtraFields' configuration option specifies the
    →metadata keys that should be included in the report when performing an.
    ˓→elimination.
\frac{1}{3} \frac{1}{3} \frac{1}{4} It determines which additional metadata fields should be retained and
    ˓→displayed in the elimination report.
\begin{array}{ccc} 134 & + & \text{You can include any of the following extra fields: "Hid", "Hversion", "Fif (1, 1, 1, 1) { \end{array}˓→#unitups", "#originating_agency", "#approximate_creation_date",
    ˓→"approximate_update_date", "FilePlanPosition", "SystemId",
    ˓→"OriginatingSystemId", "ArchivalAgencyArchiveUnitIdentifier",
    ˓→"OriginatingAgencyArchiveUnitIdentifier",
    ˓→TransferringAgencyArchiveUnitIdentifier"
135
136 # The 'objectGroupBlackListedFields' configuration option specifies the
    ˓→fields that should not be reported by access-external.
137 #
138 # Example for tenant 0 :
139 \t\# \t0:140 # eliminationReportExtraFields: ["#id", "FilePlanPosition", "SystemId"]
141 # objectGroupBlackListedFields: ['Filename']
```
Se référer aux commentaires dans le fichier pour le renseigner correctement.

## Voir aussi :

Se référer au chapitre « Gestion des indexes Elasticseach dans un contexte massivement multi-tenants » du *[DEX](#page-7-0)* pour plus d'informations sur cette fonctionnalité.

Avertissement : Attention, en cas de modification de la distribution des tenants, une procédure de réindexation de la base elasticsearch-data est nécessaire. Cette procédure est à la charge de l'exploitation et nécessite un arrêt de service sur la plateforme. La durée d'exécution de cette réindexation dépend de la quantité de données à traiter.

## Voir aussi :

Se référer au chapitre « Réindexation » du *[DEX](#page-7-0)* pour plus d'informations.

# **4.2.3.3 Déclaration des secrets**

Avertissement : L'ensemble des mots de passe fournis ci-après le sont par défaut et doivent être changés !

## **4.2.3.3.1 vitam**

Avertissement : Cette section décrit des fichiers contenant des données sensibles. Il est important d'implémenter une politique de mot de passe robuste conforme à ce que l'ANSSI préconise. Par exemple : ne pas utiliser le même mot de passe pour chaque service, renouveler régulièrement son mot de passe, utiliser des majuscules, minuscules, chiffres et caractères spéciaux (Se référer à la documentation ANSSI [https://www.ssi.gouv.fr/guide/mot-de-passe\)](https://www.ssi.gouv.fr/guide/mot-de-passe). En cas d'usage d'un fichier de mot de passe (*vault-password-file*), il faut renseigner ce mot de passe comme contenu du fichier et ne pas oublier de sécuriser ou supprimer ce fichier à l'issue de l'installation.

Les secrets utilisés par la solution logicielle (en-dehors des certificats qui sont abordés dans une section ultérieure) sont définis dans des fichiers chiffrés par ansible-vault.

Important : Tous les vault présents dans l'arborescence d'inventaire doivent être tous protégés par le même mot de passe !

La première étape consiste à changer les mots de passe de tous les vaults présents dans l'arborescence de déploiement (le mot de passe par défaut est contenu dans le fichier vault\_pass.txt) à l'aide de la commande ansible-vault rekey <fichier vault>.

Voici la liste des vaults pour lesquels il est nécessaire de modifier le mot de passe :

- ∙ environments/group\_vars/all/main/vault-vitam.yml
- ∙ environments/group\_vars/all/main/vault-keystores.yml
- ∙ environments/group\_vars/all/main/vault-extra.yml
- ∙ environments/certs/vault-certs.yml

2 vaults sont principalement utilisés dans le déploiement d'une version :

Avertissement : Leur contenu est donc à modifier avant tout déploiement.

∙ Le fichier |repertoire\_inventory|''group\_vars/all/main/vault-vitam.yml'' contient les secrets généraux :

```
1 - - -2 \mid # Vitam platform secret key
   # Note: It has to be the same on all sites
4 plateforme_secret: change_it_vitamsecret
5
   6 # The consul key must be 16-bytes, Base64 encoded: https://www.consul.io/docs/
   ˓→agent/encryption.html
7 \mid \# You can generate it with the "consul keygen" command
8 # Or you can use this script: deployment/pki/scripts/generate_consul_key.sh
9 \mid # Note: It has to be the same on all sites
10 consul_encrypt: Biz14ohqN4HtvZmrXp3N4A==
11
12 mongodb:
```
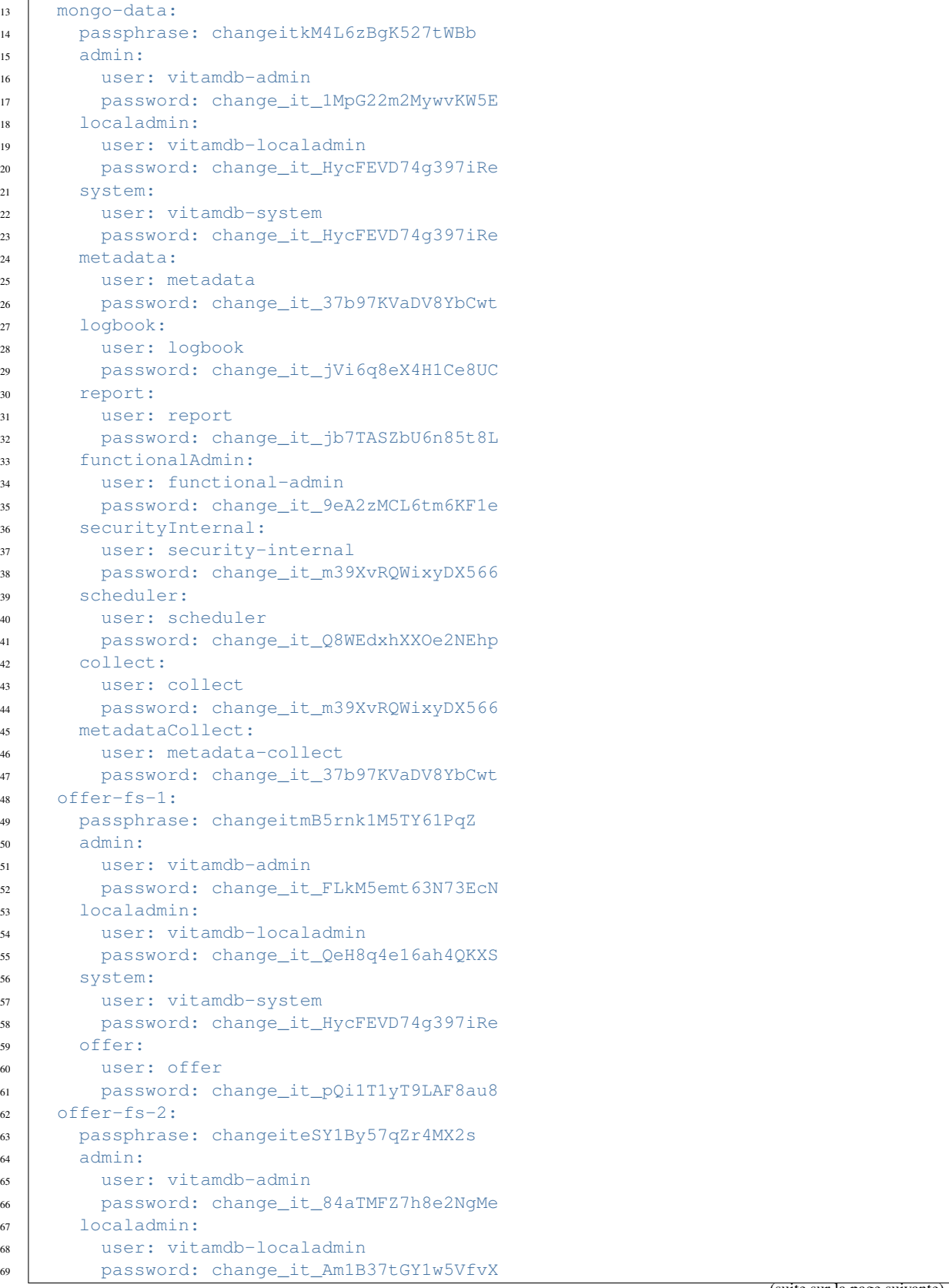

```
70 system:
71 user: vitamdb-system
72 password: change_it_HycFEVD74g397iRe
73 offer:
74 user: offer
75 password: change_it_mLDYds957sNQ53mA
76 offer-tape-1:
77 passphrase: changeitmB5rnk1M5TY61PqZ
78 admin:
79 user: vitamdb-admin
80 password: change_it_FLkM5emt63N73EcN
81 localadmin:
82 user: vitamdb-localadmin
83 password: change_it_QeH8q4e16ah4QKXS
84 system:
85 user: vitamdb-system
86 password: change_it_HycFEVD74g397iRe
87 offer:
88 user: offer
89 password: change_it_pQi1T1yT9LAF8au8
90 offer-swift-1:
91 passphrase: changeitgYvt42M2pKL6Zx3T
92 \text{ dmin}93 user: vitamdb-admin
94 password: change_it_e21hLp51WNa4sJFS
95 localadmin:
96 user: vitamdb-localadmin
97 password: change it QB8857SJrGrQh2yu
98 system:
99 user: vitamdb-system
100 password: change_it_HycFEVD74g397iRe
101 offer:
102 user: offer
103 password: change_it_AWJq2Bp3s69P6nMe
104 offer-s3-1:
105 | passphrase: changeituF1jVdR9NqdTG625
106 admin:
107 user: vitamdb-admin
108 password: change_it_5b7cSWcS5M1NF4kv
109 localadmin:
110 user: vitamdb-localadmin
111 password: change_it_S9jE24rxHwUZP6y5
112 system:
113 user: vitamdb-system
114 password: change_it_HycFEVD74g397iRe
115 offer:
116 user: offer
117 password: change_it_TuTB1i2k7iQW3zL2
118 offer-tape-1:
119 passphrase: changeituF1jghT9NqdTG625
120 admin:
121 user: vitamdb-admin
122 password: change_it_5b7cSWcab91NF4kv
123 localadmin:
124 user: vitamdb-localadmin
125 password: change_it_S9jE24rxHwUZP5a6
126 system:
```

```
127 user: vitamdb-system
128 password: change_it_HycFEVD74g397iRe
129 offer:
130 user: offer
131 password: change_it_TuTB1i2k7iQW3c2a
132
133 | vitam_users:
134 - vitam aadmin:
135 login: aadmin
136 password: change_it_z5MP7GC4qnR8nL9t
137 role: admin
138 - vitam_uuser:
139 login: uuser
140 password: change_it_w94Q3jPAT2aJYm8b
141 | role: user
142 - vitam_gguest:
143 | login: gguest
144 password: change_it_E5v7Tr4h6tYaQG2W
145 | role: quest
146 - techadmin:
147 | login: techadmin
148 password: change_it_K29E1uHcPZ8zXji8
149 role: admin
150
151 ldap_authentification:
152 ldap_pwd: "change_it_t69Rn5NdUv39EYkC"
153
154 admin_basic_auth_password: change_it_5Yn74JgXwbQ9KdP8
155
156 | vitam_offers:
157 offer-swift-1:
158 | SwiftUser: swift_user
159 swiftPassword: password_change_m44j57aYeRPnPXQ2
160 offer-s3-1:
161 s3AccessKey: accessKey_change_grLS8372Uga5EJSx
162 | s3SecretKey: secretKey_change_p97es2m2CHXPJA1m
```
Prudence : Seuls les caractères alphanumériques sont valides pour les directives passphrase.

Avertissement : Le paramétrage du mode d'authentifications des utilisateurs à l"*[IHM](#page-7-3)* démo est géré au niveau du fichier deployment/environments/group\_vars/all/advanced/vitam\_vars.yml. Plusieurs modes d'authentifications sont proposés au niveau de la section authentication\_realms. Dans le cas d'une authentification se basant sur le mécanisme iniRealm (configuration shiro par défaut), les mots de passe déclarés dans la section vitam\_users devront s'appuyer sur une politique de mot de passe robuste, comme indiqué en début de chapitre. Il est par ailleurs possible de choisir un mode d'authentification s'appuyant sur un annuaire LDAP externe (ldapRealm dans la section authentication\_realms).

Note : Dans le cadre d'une installation avec au moins une offre *swift*, il faut déclarer, dans la section vitam\_offers, le nom de chaque offre et le mot de passe de connexion *swift* associé, défini dans le fichier offers\_opts.yml. L'exemple ci-dessus présente la déclaration du mot de passe pour l'offre swift *offer-swift-1*.

Note : Dans le cadre d'une installation avec au moins une offre *s3*, il faut déclarer, dans la section vitam offers, le nom de chaque offre et l'access key secret *s3* associé, défini dans le fichier offers\_opts.yml. L'exemple ci-dessus présente la déclaration du mot de passe pour l'offre s3 *offer-s3-1*.

∙ Le fichier |repertoire\_inventory|''group\_vars/all/main/vault-keystores.yml'' contient les mots de passe des magasins de certificats utilisés dans VITAM :

```
1 # NO UNDERSCORE ALLOWED IN VALUES
2 keystores:
3 server:
      offer: changeit817NR75vWsZtgAgJ
5 access_external: changeitMZFD2YM4279miitu
6 ingest_external: changeita2C74cQhy84BLWCr
7 ihm_recette: changeit4FWYVK1347mxjGfe
8 ihm_demo: changeit6kQ16eyDY7QPS9fy
9 collect_external: changeit6kQ16eyDYAoPS9fy
10 client_external:
11 | ihm_demo: changeitGT38hhTiA32x1PLy
12 gatling: changeit2sBC5ac7NfGF9Qj7
13 ihm_recette: changeitdAZ9Eq65UhDZd9p4
14 reverse: changeite5XTzb5yVPcEX464
15 vitam_admin_int: changeitz6xZe5gDu7nhDZd9
16 collect_external: changeitz6xZe5gDu7nhDZA12
17 client_storage:
18 storage: changeit647D7LWiyM6qYMnm
19 timestamping:
20 secure_logbook: changeitMn9Skuyx87VYU62U
21 secure_storage: changeite5gDu9Skuy84BLW9
22 truststores:
23 server: changeitxNe4JLfn528PVHj7
24 client_external: changeitJ2eS93DcPH1v4jAp
25 client_storage: changeitHpSCa31aG8ttB87S
26 grantedstores:
27 client_external: changeitLL22HkmDCA2e2vj7
28 client_storage: changeitR3wwp5C8KQS76Vcu
```
Avertissement : Il convient de sécuriser votre environnement en définissant des mots de passe forts.

## **4.2.3.3.2 Cas des extras**

∙ Le fichier |repertoire\_inventory|''group\_vars/all/main/vault-extra.yml'' contient les mots de passe des magasins de certificats utilisés dans VITAM :

```
1 \mid \# Example for git lfs ; uncomment & use if needed
2 #vitam_gitlab_itest_login: "account"
   3 #vitam_gitlab_itest_password: "change_it_4DU42JVf2x2xmPBs"
```
Note : Le playbook vitam.yml comprend des étapes avec la mention no\_log afin de ne pas afficher en clair des étapes comme les mots de passe des certificats. En cas d'erreur, il est possible de retirer la ligne dans le fichier pour une analyse plus fine d'un éventuel problème sur une de ces étapes.

# **4.2.3.3.3 Commande ansible-vault**

Certains fichiers présents sous |repertoire\_inventory|''group\_vars/all'' commençant par vault- doivent être protégés (chiffrés) avec l'utilitaire ansible-vault.

Note : Ne pas oublier de mettre en conformité le fichier vault\_pass.txt

## **4.2.3.3.3.1 Générer des fichiers** *vaultés* **depuis des fichier en clair**

Exemple du fichier vault-cots.yml

```
cp vault-cots.yml.plain vault-cots.yml
ansible-vault encrypt vault-cots.yml
```
#### **4.2.3.3.3.2 Re-chiffrer un fichier** *vaulté* **avec un nouveau mot de passe**

Exemple du fichier vault-cots.yml

ansible-vault rekey vault-cots.yml

## **4.2.3.4 Le mapping ElasticSearch pour Unit et ObjectGroup**

Les mappings des indexes elasticsearch pour les collections masterdata Unit et ObjectGroup sont configurables de l'extérieur, plus spécifiquement dans le dossier |repertoire\_inventory|''deployment/ansible-vitam/roles/elasticsearchmapping/files/'', ce dossier contient :

- ∙ deployment/ansible-vitam/roles/elasticsearch-mapping/files/ unit-es-mapping.json
- ∙ deployment/ansible-vitam/roles/elasticsearch-mapping/files/og-es-mapping. json

Exemple du fichier mapping de la collection ObjectGroup :

```
\overline{1}2 "dynamic_templates": [
\begin{array}{c|c}\n3 & 4\n\end{array}4 "object": {
5 "match_mapping_type": "object",
6 "mapping": {
7 "type": "object"
8 }
9 }
10 },
11 \quad 1 \quad 112 "all_string": {
13 "match": \mathbf{u} \star \mathbf{v},
14 "mapping": {
15 "type": "text"
16 }
\begin{array}{c|c}\n 17 & \end{array}18 }
```

```
19 ],
20 "properties": {
21 "FileInfo": {
22 "properties": {
23 "CreatingApplicationName": {
24 "type": "text"
25 },
26 "CreatingApplicationVersion": {
27 "type": "text"
28 },
29 "CreatingOs": {
30 "type": "text"
31 \quad | \quad | \quad | \quad |32 "CreatingOsVersion": {
33 "type": "text"
34 },
35 "DateCreatedByApplication": {
36 "type": "date",
37 "format": "strict_date_optional_time"
38 },
39 "Filename": {
40 "type": "text"
41 },
42 "LastModified": {
43 "type": "date",
44 "format": "strict_date_optional_time"
45 }
46 }
47 },
48 "Metadata": {
49 "properties": {
50 "Text": {
51 "type": "object"
52 \quad | \quad \frac{1}{2}53 "Document": {
54 "type": "object"
55 },
56 "Image": {
57 "type": "object"
58 },
59 "Audio": {
60 "type": "object"
61 },
62 "Video": {
63 "type": "object"
64 }
65 }
66 },
67 "OtherMetadata": {
68 "type": "object",
69 "properties": {
70 "RawMetadata": {
71 "type": "object"
72 }
73 }
74 },
75 "_profil": {
```

```
76 "type": "keyword"
77 \mid \cdot \cdot \cdot \cdot \cdot \cdot78 "_qualifiers": {
79 "properties": {
80 "_nbc": {
81 "type": "long"
82 \quad | \quad \rightarrow \quad \}83 "qualifier": {
84 "type": "keyword"
85 },
86 "versions": {
87 "type": "nested",
88 "properties": {
89 "Compressed": {
90 "type": "text"
91 },
92 "DataObjectGroupId": {
93 "type": "keyword"
94 },
95 "DataObjectVersion": {
96 "type": "keyword"
97 \Big\},
98 "DataObjectProfile": {
99 "type": "keyword"
100 },
101 "DataObjectSystemId": {
102 "type": "keyword"
103 },
104 "DataObjectGroupSystemId": {
105 "type": "keyword"
106 },
107 "_opi": {
108 "type": "keyword"
\begin{array}{c} \hline \end{array}, \begin{array}{c} \hline \end{array}110 "FileInfo": {
111 "properties": {
112 "CreatingApplicationName": {
113 "type": "text"
114 },
115 "CreatingApplicationVersion": {
116 "type": "text"
117 },
118 "CreatingOs": {
119 "type": "text"
120 },
121 "CreatingOsVersion": {
122 "type": "text"
123 },
124 "DateCreatedByApplication": {
125 "type": "date",
126 "format": "strict_date_optional_time"
127 },
128 "Filename": {
129 "type": "text"
130 \quad \bigg\},
131 "LastModified": {
132 "type": "date",
```
(suite de la page précédente) **"format"**: "strict\_date\_optional\_time" 134 } **}**  }, **"FormatIdentification"**: { **"properties"**: { **"FormatId"**: { **"type"**: "keyword" }, }, **"FormatLitteral"**: { **"type"**: "keyword" }, **"MimeType"**: { **"type"**: "keyword" }, **"Encoding"**: { **"type"**: "keyword" 150 } } }, **"MessageDigest"**: { **"type"**: "keyword" }, **"Algorithm"**: { **"type"**: "keyword" }, **"PhysicalDimensions"**: { **"properties"**: { **"Diameter"**: { **"properties"**: { **"unit"**: { **"type"**: "keyword" }, **"dValue"**: { **"type"**: "double" } 169 } }, **"Height"**: { **"properties"**: { **"unit"**: { **"type"**: "keyword" }, **"dValue"**: { **"type"**: "double" 178 } 179 } }, **"Depth"**: { **"properties"**: { **"unit"**: { **"type"**: "keyword" }, **"dValue"**: { **"type"**: "double" } 189 }

```
190 },
191 "Shape": {
192 "type": "keyword"
193 },
194 "Thickness": {
195 "properties": {
196 "unit": {
197 "type": "keyword"
198 },
199 "dValue": {
200 "type": "double"
201 }
202 }
203 },
204 "Length": {
205 "properties": {
206 "unit": {
207 "type": "keyword"
208 },
209 "dValue": {
210 "type": "double"
211 }
212 }
213 },
214 "NumberOfPage": {
215 "type": "long"
216 \Big\},
217 "Weight": {
218 "properties": {
219 "unit": {
220 "type": "keyword"
221 },
222 "dValue": {
223 "type": "double"
224 }
225 }
226 \Big\},
227 "Width": {
228 "properties": {
229 "unit": {
230 "type": "keyword"
231 },
232 "dValue": {
233 "type": "double"
234 }
235 }
236 }
237 }
238 },
239 "PhysicalId": {
240 "type": "keyword"
241 },
242 "Size": {
243 "type": "long"
244 },
245 "Uri": {
246 "type": "keyword"
                              (suite sur la page suivante)
```

```
247 },
248 "_id": {
249 "type": "keyword"
250 },
251 "_storage": {
252 "properties": {
253 "_nbc": {
254 "type": "long"
255 },
256 "offerIds": {
257 "type": "keyword"
258 },
259 "strategyId": {
260 "type": "keyword"
261 }
262 }
263 },
264 "PersistentIdentifier": {
265 "properties": {
266 "PersistentIdentifierType": {
267 "type": "keyword"
268 },
269 "PersistentIdentifierOrigin": {
270 "type": "keyword"
271 },
272 "PersistentIdentifierReference": {
273 "type": "keyword"
274 },
275 "PersistentIdentifierContent": {
276 "type": "keyword"
277 }
278 }
279 },
280 "DataObjectUse": {
281 "type": "keyword"
282 },
283 "DataObjectNumber": {
284 "type": "long"
285 }
286 }
287 }
288 }
289 },
290 "_v": {
291 "type": "long"
292 },
293 "_av": {
294 "type": "long"
295 },
296 "_nbc": {
297 "type": "long"
298 },
299 "_ops": {
300 "type": "keyword"
301 },
302 "_opi": {
303 "type": "keyword"
```

```
304 },
305 "_sp": {
306 "type": "keyword"
307 },
308 "_sps": {
309 "type": "keyword"
310 },
311 "_tenant": {
312 "type": "long"
313 \quad | \quad \}314 "_up": {
315 "type": "keyword"
316 },
317 "_uds": {
318 "type": "object",
319 "enabled": false
320 },
321 "_us": {
322 "type": "keyword"
323 },
324 "_storage": {
325 "properties": {
326 "_nbc": {
327 "type": "long"
328 },
329 "offerIds": {
330 "type": "keyword"
331 \quad | \quad | \quad | \quad |332 "strategyId": {
333 "type": "keyword"
334 }
335 }
336 },
337 "_glpd": {
338 "enabled": false
339 },
340 "_acd": {
341 "type": "date",
342 "format": "strict_date_optional_time"
343 },
344 "_aud": {
345 "type": "date",
346 "format": "strict_date_optional_time"
347 }
348 }
349 }
```
Note : Le paramétrage de ce mapping se fait sur les deux composants metadata et le composant extra''ihm-recette''.

Prudence : En cas de changement du mapping, il faut veiller à ce que cette mise à jour soit en accord avec l'Ontologie de *[VITAM](#page-9-0)*.

Le mapping est pris en compte lors de la première création des indexes. Pour une nouvelle installation de *[VI-](#page-9-0)[TAM](#page-9-0)*, les mapping seront automatiquement pris en compte. Cependant, la modification des mappings nécessite une réindexation via l'API dédiée si VITAM est déjà installé.

# **4.2.4 Gestion des certificats**

Une vue d'ensemble de la gestion des certificats est présentée *[dans l'annexe dédiée](#page-126-0)* (page 122).

#### **4.2.4.1 Cas 1 : Configuration développement / tests**

Pour des usages de développement ou de tests hors production, il est possible d'utiliser la *[PKI](#page-8-0)* fournie avec la solution logicielle *[VITAM](#page-9-0)*.

## **4.2.4.1.1 Procédure générale**

Danger : La *[PKI](#page-8-0)* fournie avec la solution logicielle *[VITAM](#page-9-0)* doit être utilisée UNIQUEMENT pour faire des tests, et ne doit par conséquent surtout pas être utilisée en environnement de production ! De plus il n'est pas possible de l'utiliser pour générer les certificats d'une autre application qui serait cliente de VITAM.

La *[PKI](#page-8-0)* de la solution logicielle *[VITAM](#page-9-0)* est une suite de scripts qui vont générer dans l'ordre ci-dessous :

- ∙ Les autorités de certifcation (*[CA](#page-7-1)*)
- ∙ Les certificats (clients, serveurs, de *timestamping*) à partir des *[CA](#page-7-1)*
- ∙ Les *keystores*, en important les certificats et *[CA](#page-7-1)* nécessaires pour chacun des *keystores*

#### **4.2.4.1.2 Génération des CA par les scripts Vitam**

Il faut faire la génération des autorités de certification (*[CA](#page-7-1)*) par le script décrit ci-dessous.

Dans le répertoire de déploiement, lancer le script :

pki/scripts/generate\_ca.sh

Ce script génère sous pki/ca les autorités de certification *root* et intermédiaires pour générer des certificats clients, serveurs, et de timestamping. Les mots de passe des clés privées des autorités de certification sont stockés dans le vault ansible environments/certs/vault-ca.yml

Avertissement : Il est impératif de noter les dates de création et de fin de validité des CA. En cas d'utilisation de la PKI fournie, la CA root a une durée de validité de 10 ans; la CA intermédiaire a une durée de 3 ans.

#### **4.2.4.1.3 Génération des certificats par les scripts Vitam**

Le fichier d'inventaire de déploiement environments/<fichier d'inventaire> (cf. *[Informations plate](#page-26-0)[forme](#page-26-0)* (page 22)) doit être correctement renseigné pour indiquer les serveurs associés à chaque service. En prérequis les *[CA](#page-7-1)* doivent être présentes.

Puis, dans le répertoire de déploiement, lancer le script :

pki/scripts/generate\_certs.sh <fichier d'inventaire>

Ce script génère sous environments/certs les certificats (format crt & key) nécessaires pour un bon fonctionnement dans VITAM. Les mots de passe des clés privées des certificats sont stockés dans le vault ansible environments/certs/vault-certs.yml.

Prudence : Les certificats générés à l'issue ont une durée de validité de 3 ans.

#### **4.2.4.2 Cas 2 : Configuration production**

## **4.2.4.2.1 Procédure générale**

La procédure suivante s'applique lorsqu'une *[PKI](#page-8-0)* est déjà disponible pour fournir les certificats nécessaires.

Les étapes d'intégration des certificats à la solution *[Vitam](#page-9-0)* sont les suivantes :

- ∙ Générer les certificats avec les bons *key usage* par type de certificat
- ∙ Déposer les certificats et les autorités de certifications correspondantes dans les bons répertoires.
- ∙ Renseigner les mots de passe des clés privées des certificats dans le vault ansible environments/certs/ vault-certs.yml
- ∙ Utiliser le script VITAM permettant de générer les différents *keystores*.

Note : Rappel pré-requis : vous devez disposer d'une ou plusieurs *[PKI](#page-8-0)* pour tout déploiement en production de la solution logicielle *[VITAM](#page-9-0)*.

#### **4.2.4.2.2 Génération des certificats**

En conformité avec le document RGSV2 de l'ANSSI, il est recommandé de générer des certificats avec les caractéristiques suivantes :

#### **4.2.4.2.2.1 Certificats serveurs**

- ∙ Key Usage
	- ∙ digitalSignature, keyEncipherment
- ∙ Extended Key Usage
	- ∙ TLS Web Server Authentication

Les certificats serveurs générés doivent prendre en compte des alias « web » ( subjectAltName ).

Le *subjectAltName* des certificats serveurs ( deployment/environments/certs/server/hosts/\* ) doit contenir le nom DNS du service sur consul associé.

Exemple avec un cas standard : <composant\_vitam>.service.<consul\_domain>. Ce qui donne pour le certificat serveur de access-external par exemple :

```
X509v3 Subject Alternative Name:
   DNS:access-external.service.consul, DNS:localhost
```
Il faudra alors mettre le même nom de domaine pour la configuration de Consul (fichier deployment/ environments/group\_vars/all/advanced/vitam\_vars.yml, variable consul\_domain )

Cas particulier pour ihm-demo et ihm-recette : il faut ajouter le nom *[DNS](#page-7-4)* qui sera utilisé pour requêter ces deux applications, si celles-ci sont appelées directement en frontal https.

## **4.2.4.2.2.2 Certificat clients**

- ∙ Key Usage
	- ∙ digitalSignature
- ∙ Extended Key Usage
	- ∙ TLS Web Client Authentication

# **4.2.4.2.2.3 Certificats d'horodatage**

Ces certificats sont à générer pour les composants logbook et storage.

- ∙ Key Usage
	- ∙ digitalSignature, nonRepudiation
- ∙ Extended Key Usage
	- ∙ Time Stamping

# **4.2.4.2.3 Intégration de certificats existants**

Une fois les certificats et *[CA](#page-7-1)* mis à disposition par votre *[PKI](#page-8-0)*, il convient de les positionner sous environments/ certs/.... en respectant la structure indiquée ci-dessous.

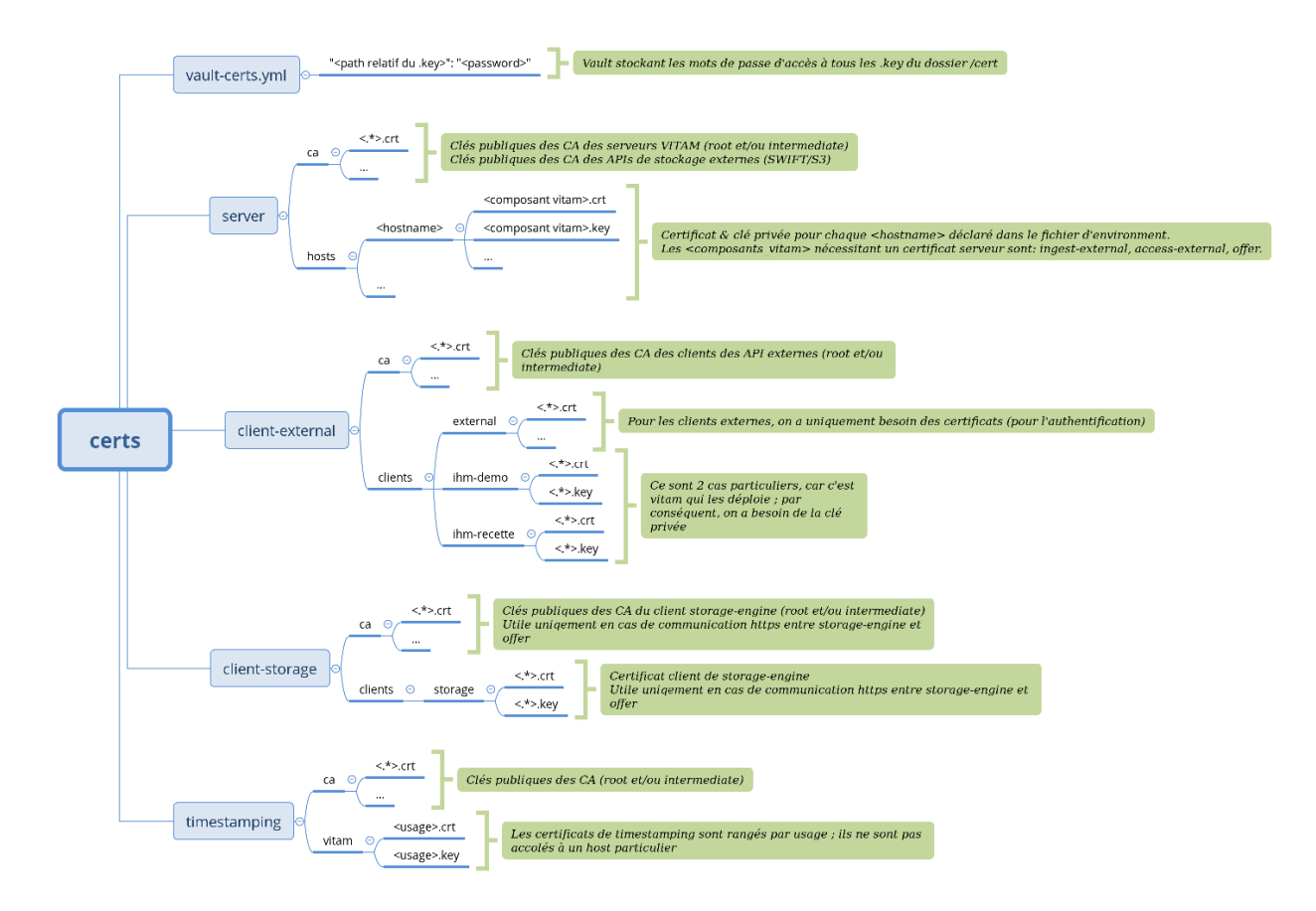

FIG. 3 – Vue détaillée de l'arborescence des certificats

Astuce : Dans le doute, n'hésitez pas à utiliser la *[PKI](#page-8-0)* de test (étapes de génération de *[CA](#page-7-1)* et de certificats) pour générer les fichiers requis au bon endroit et ainsi observer la structure exacte attendue; il vous suffira ensuite de remplacer ces certificats « placeholders » par les certificats définitifs avant de lancer le déploiement.

Ne pas oublier de renseigner le vault contenant les *passphrases* des clés des certificats : environments/certs/ vault-certs.yml

Pour modifier/créer un vault ansible, se référer à la documentation Ansible sur [cette url](http://docs.ansible.com/ansible/playbooks_vault.html)<sup>[14](#page-71-0)</sup>.

Prudence : Durant l'installation de VITAM, il est nécessaire de créer un certificat « vitam-admin-int » (à placer sous deployment/environments/certs/client-external/clients/vitam-admin-int).

Prudence : Durant l'installation des extra de VITAM, il est nécessaire de créer un certificat « gatling » (à placer sous deployment/environments/certs/client-external/clients/gatling).

<span id="page-71-0"></span><sup>14.</sup> http://docs.ansible.com/ansible/playbooks\_vault.html
## **4.2.4.2.4 Intégration de certificats clients de VITAM**

### **4.2.4.2.4.1 Intégration d'une application externe (cliente)**

Dans le cas d'ajout de certificats *[SIA](#page-9-0)* externes au déploiement de la solution logicielle *[VITAM](#page-9-1)* :

- ∙ Déposer le certificat (.crt) de l'application client dans environments/certs/client-external/ clients/external/
- ∙ Déposer les *[CA](#page-7-0)* du certificat de l'application (.crt) dans environments/certs/client-external/ ca/
- ∙ Editer le fichier environments/group\_vars/all/advanced/vitam\_security.yml et ajouter le(s) entrée(s) supplémentaire(s) (sous forme répertoire/fichier.crt, exemple : external/mon\_sia.crt) dans la directive admin\_context\_certs pour que celles-ci soient associés aux contextes de sécurité durant le déploiement de la solution logicielle *[VITAM](#page-9-1)*.

Note : Les certificats *[SIA](#page-9-0)* externes ajoutés par le mécanisme de déploiement sont, par défaut, rattachés au contexte applicatif d'administration admin\_context\_name lui même associé au profil de sécurité admin\_security\_profile et à la liste de tenants vitam\_tenant\_ids (voir le fichier environments/ group\_vars/all/advanced/vitam\_security.yml). Pour l'ajout de certificats applicatifs associés à des contextes applicatifs autres, se référer à la procédure du document d'exploitation (*[DEX](#page-7-1)*) décrivant l'intégration d'une application externe dans Vitam.

### **4.2.4.2.4.2 Intégration d'un certificat personnel (***personae***)**

Dans le cas d'ajout de certificats personnels au déploiement de la solution logicielle *[VITAM](#page-9-1)* :

- ∙ Déposer le certificat personnel (.crt) dans environments/certs/client-external/clients/ external/
- ∙ Editer le fichier environments/group\_vars/all/advanced/vitam\_security.yml et ajouter le(s) entrée(s) supplémentaire(s) (sous forme répertoire/fichier.crt, exemple : external/mon\_personae. crt) dans la directive admin\_personal\_certs pour que ceux-ci soient ajoutés à la base de donées du composant *security-internal* durant le déploiement de la solution logicielle *[VITAM](#page-9-1)*.

# **4.2.4.2.5 Cas des offres objet**

Placer le .crt de la *[CA](#page-7-0)* dans deployment/environments/certs/server/ca.

#### **4.2.4.2.6 Absence d'usage d'un** *reverse*

Dans ce cas, il convient de :

- ∙ supprimer le répertoire deployment/environments/certs/client-external/clients/ reverse
- ∙ supprimer les entrées reverse dans le fichier vault\_keystore.yml

#### **4.2.4.3 Intégration de CA pour une offre** *Swift* **ou** *s3*

En cas d'utilisation d'une offre *Swift* ou *s3* en https, il est nécessaire d'ajouter les *[CA](#page-7-0)* du certificat de l"*[API](#page-7-2) Swift* ou *s3*.

Il faut les déposer dans environments/certs/server/ca/ avant de jouer le script ./ generate\_keystores.sh

### **4.2.4.4 Génération des magasins de certificats**

En prérequis, les certificats et les autorités de certification (*[CA](#page-7-0)*) doivent être présents dans les répertoires attendus.

Prudence : Avant de lancer le script de génération des *stores*, il est nécessaire de modifier le vault contenant les mots de passe des *stores* : environments/group\_vars/all/main/vault-keystores.yml, décrit dans la section *[Déclaration des secrets](#page-56-0)* (page 52).

Lancer le script : ./generate\_stores.sh

Ce script génère sous environments/keystores les *stores* ( aux formats jks / p12) associés pour un bon fonctionnement dans la solution logicielle *[VITAM](#page-9-1)*.

Il est aussi possible de déposer directement les *keystores* au bon format en remplaçant ceux fournis par défaut et en indiquant les mots de passe d'accès dans le vault : environments/group\_vars/all/main/ vault-keystores.yml

Note : Le mot de passe du fichier vault-keystores.yml est identique à celui des autres *vaults* ansible.

# **4.2.5 Paramétrages supplémentaires**

### **4.2.5.1** *Tuning* **JVM**

Prudence : En cas de colocalisation, bien prendre en compte la taille *[JVM](#page-8-0)* de chaque composant (VITAM : -Xmx512m par défaut) pour éviter de *swapper*.

Un *tuning* fin des paramètres *[JVM](#page-8-0)* de chaque composant *[VITAM](#page-9-1)* est possible. Pour cela, il faut modifier le contenu du fichier deployment/environments/group\_vars/all/main/jvm\_opts.yml

Pour chaque composant, il est possible de modifier ces 3 variables :

- ∙ memory : paramètres Xms et Xmx
- ∙ gc : paramètres gc
- ∙ java : autres paramètres java

## **4.2.5.2 Installation des** *griffins* **(greffons de préservation)**

Note : Fonctionnalité disponible partir de la R9 (2.1.1) .

Prudence : Cette version de *[VITAM](#page-9-1)* ne mettant pas encore en oeuvre de mesure d'isolation particulière des *griffins*, il est recommandé de veiller à ce que l'usage de chaque *griffin* soit en conformité avec la politique de sécurité de l'entité. Il est en particulier déconseillé d'utiliser un griffon qui utiliserait un outil externe qui n'est plus maintenu. Il est possible de choisir les *griffins* installables sur la plate-forme. Pour cela, il faut éditer le contenu du fichier deployment/environments/group\_vars/all/main/main.yml au niveau de la directive vitam\_griffins. Cette action est à rapprocher de l'incorporation des binaires d'installation : les binaires d'installation des greffons doivent être accessibles par les machines hébergeant le composant worker.

### Exemple :

```
vitam_griffins: ["vitam-imagemagick-griffin", "vitam-jhove-griffin"]
```
Voici la liste des greffons disponibles au moment de la présente publication :

```
vitam-imagemagick-griffin
vitam-jhove-griffin
vitam-libreoffice-griffin
vitam-odfvalidator-griffin
vitam-siegfried-griffin
vitam-tesseract-griffin
vitam-verapdf-griffin
vitam-ffmpeg-griffin
```
Avertissement : Ne pas oublier d'avoir déclaré au préalable sur les machines cibles le dépôt de binaires associé aux *griffins*.

# **4.2.5.3 Rétention liée aux logback**

La solution logicielle *[VITAM](#page-9-1)* utilise logback pour la rotation des log, ainsi que leur rétention.

Il est possible d'appliquer un paramétrage spécifique pour chaque composant VITAM.

Éditer le fichier deployment/environments/group\_vars/all/advanced/vitam\_vars.yml (et extra vars.yml, dans le cas des extra) et appliquer le paramétrage dans le bloc logback total size cap de chaque composant sur lequel appliquer la modification de paramétrage. Pour chaque APPENDER, la valeur associée doit être exprimée en taille et unité (exemple : 14GB; représente 14 gigabytes).

Note : des *appenders* supplémentaires existent pour le composant storage-engine (appender offersync) et offer (offer\_tape et offer\_tape\_backup).

# **4.2.5.3.1 Cas des accesslog**

Il est également possible d'appliquer un paramétrage différent par composant VITAM sur le logback *access*.

Éditer le fichier deployment/environments/group\_vars/all/advanced/vitam\_vars. yml (et extra\_vars.yml, dans le cas des extra) et appliquer le paramétrage dans les directives access retention days et access total size GB de chaque composant sur lequel appliquer la modification de paramétrage.

# **4.2.5.4 Paramétrage de l'antivirus (ingest-external)**

L'antivirus utilisé par ingest-external est modifiable (par défaut, ClamAV); pour cela :

- ∙ Éditer la variable vitam.ingestexternal.antivirus dans le fichier deployment/ environments/group\_vars/all/advanced/vitam\_vars.yml pour indiquer le nom de l'antivirus à utiliser.
- ∙ Créer un script shell (dont l'extension doit être .sh) sous environments/antivirus/ (norme : scan- <vitam.ingestexternal.antivirus>.sh); prendre comme modèle le fichier scan-clamav.sh. Ce script shell doit respecter le contrat suivant :
	- ∙ Argument : chemin absolu du fichier à analyser
	- ∙ Sémantique des codes de retour
		- ∙ 0 : Analyse OK pas de virus
		- ∙ 1 : Analyse OK virus trouvé et corrigé
		- ∙ 2 : Analyse OK virus trouvé mais non corrigé
		- ∙ 3 : Analyse NOK
	- ∙ Contenu à écrire dans stdout / stderr
		- ∙ stdout : Nom des virus trouvés, un par ligne; Si échec (code 3) : raison de l'échec
		- ∙ stderr : Log « brut » de l'antivirus

Prudence : En cas de remplacement de clamAV par un autre antivirus, l'installation de celui-ci devient dès lors un prérequis de l'installation et le script doit être testé.

Avertissement : Il subsiste une limitation avec l'antivirus ClamAV qui n'est actuellement pas capable de scanner des fichiers > 4Go. Ainsi, il n'est pas recommandé de conserver cet antivirus en environnement de production.

Avertissement : Sur plate-forme Debian, ClamAV est installé sans base de données. Pour que l'antivirus soit fonctionnel, il est nécessaire, durant l'installation, de le télécharger; il est donc nécessaire de renseigner dans l'inventaire la directive http\_proxy\_environnement ou de renseigner un [miroir local privé](https://www.clamav.net/documents/private-local-mirrors) [15](#page-75-0)).

# **4.2.5.4.1 Extra : Avast Business Antivirus for Linux**

Note : Avast étant un logiciel soumis à licence, Vitam ne fournit pas de support ni de licence nécessaire à l'utilisation de Avast Antivirus for Linux.

Vous trouverez plus d'informations sur le site officiel : [Avast Business Antivirus for Linux](https://www.avast.com/fr-fr/business/products/linux-antivirus) [16](#page-75-1)

À la place de clamAV, il est possible de déployer l'antivirus Avast Business Antivirus for Linux.

Pour se faire, il suffit d'éditer la variable vitam.ingestexternal.antivirus: avast dans le fichier deployment/environments/group\_vars/all/advanced/vitam\_vars.yml.

Il sera nécessaire de fournir le fichier de licence sous deployment/environments/antivirus/license. avastlic pour pouvoir déployer et utiliser l'antivirus Avast.

De plus, il est possible de paramétrer l'accès aux repositories (Packages & Virus definitions database) dans le fichier deployment/environments/group\_vars/all/advanced/cots\_vars.yml.

Si les paramètres ne sont pas définis, les valeurs suivantes sont appliquées par défaut.

<span id="page-75-0"></span><sup>15.</sup> https://www.clamav.net/documents/private-local-mirrors

<span id="page-75-1"></span><sup>16.</sup> https://www.avast.com/fr-fr/business/products/linux-antivirus

```
## Avast Business Antivirus for Linux
## if undefined, the following default values are applied.
avast:
    # logs configuration
   logrotate: enabled # or disabled
   history_days: 30 # How many days to store logs if logrotate is set to 'enabled'
   manage_repository: true
   repository:
       state: present
        # For CentOS
       baseurl: http://rpm.avast.com/lin/repo/dists/rhel/release
        gpgcheck: no
        proxy: _none_
        # For Debian
       baseurl: 'deb http://deb.avast.com/lin/repo debian-buster release'
    vps_repository: http://linux-av.u.avcdn.net/linux-av/avast/x86_64
    ## List of sha256 hash of excluded files from antivirus. Useful for test.
˓→environments.
   whitelist:
        - <FMPTY>
```
Avertissement : Vitam gère en entrée les SIPs aux formats : ZIP ou TAR (tar, tar.gz ou tar.bz2); cependant et d'après les tests effectués, il est fortement recommandé d'utiliser le format .zip pour bénéficier des meilleures performances d'analyses avec le scan-avast.sh.

De plus, il faudra prendre en compte un dimensionnement supplémentaire sur les ingest-external afin de pouvoir traiter le scan des fichiers >500Mo.

Dans le cas d'un SIP au format .zip ou .tar, les fichiers >500Mo contenus dans le SIP seront décompressés et scannés unitairement. Ainsi la taille utilisée ne dépassera pas la taille d'un fichier.

Dans le cas d'un SIP au format .tar.gz ou .tar.bz2, les SIPs >500Mo seront intégralement décompressés et scannés. Ainsi, la taille utilisée correspondra à la taille du SIP décompressé.

# **4.2.5.5 Paramétrage des certificats externes (\*-externe)**

Se reporter au chapitre dédié à la gestion des certificats : *[Gestion des certificats](#page-68-0)* (page 64)

### **4.2.5.6 Placer « hors Vitam » le composant ihm-demo**

Sous deployment/environments/host\_vars, créer ou éditer un fichier nommé par le nom de machine qui héberge le composant ihm-demo et ajouter le contenu ci-dessous :

consul\_disabled : true

Il faut également modifier le fichier deployment/environments/group\_vars/all/advanced/ vitam\_vars.yml en remplaçant :

- ∙ dans le bloc accessexternal, la directive host: "access-external.service.{{ consul\_domain } }" par host: "<adresse IP de access-external>" (l'adresse IP peut être une *[FIP](#page-7-3)*)
- ∙ dans le bloc ingestexternal, la directive host: "ingest-external.service.{{ consul\_domain }}" par host: "<adresse IP de ingest-external>" (l'adresse IP peut être une *[FIP](#page-7-3)*)

A l'issue, le déploiement n'installera pas l'agent Consul. Le composant ihm-demo appellera, alors, par l'adresse *[IP](#page-7-4)* de service les composants « access-external » et « ingest-external ».

Il est également fortement recommandé de positionner la valeur de la directive vitam.ihm\_demo. metrics\_enabled à false dans le fichier deployment/environments/group\_vars/all/ advanced/vitam\_vars.yml, afin que ce composant ne tente pas d'envoyer des données sur « elasticsearch-log ».

# **4.2.5.7 Paramétrer le secure\_cookie pour ihm-demo**

Le composant ihm-demo (ainsi qu'ihm-recette) dispose d'une option supplémentaire, par rapport aux autres composants VITAM, dans le fichier deployment/environments/group\_vars/all/advanced/vitam\_vars. yml : le secure\_cookie qui permet de renforcer ces deux *[IHM](#page-7-5)* contre certaines attaques assez répandues comme les CSRF (Cross-Site Request Forgery).

Il faut savoir que si cette variable est à *true* (valeur par défaut), le client doit obligatoirement se connecter en https sur l"*[IHM](#page-7-5)*, et ce même si un reverse proxy se trouve entre le serveur web et le client.

Cela peut donc obliger le reverse proxy frontal de la chaîne d'accès à écouter en https.

# **4.2.5.8 Paramétrage de la centralisation des logs VITAM**

2 cas sont possibles :

- ∙ Utiliser le sous-système de gestion des logs fourni par la solution logicielle *[VITAM](#page-9-1)* ;
- ∙ Utiliser un *[SIEM](#page-9-2)* tiers.

# **4.2.5.8.1 Gestion par VITAM**

Pour une gestion des logs par *[VITAM](#page-9-1)*, il est nécessaire de déclarer les serveurs ad-hoc dans le fichier d'inventaire pour les 3 groupes

- ∙ hosts\_logstash
- ∙ hosts\_kibana\_log
- ∙ hosts\_elasticsearch\_log

# **4.2.5.8.2 Redirection des logs sur un SIEM tiers**

En configuration par défaut, les logs VITAM sont tout d'abord routés vers un serveur rsyslog installé sur chaque machine. Il est possible d'en modifier le routage, qui par défaut redirige vers le serveur logstash, via le protocole syslog en TCP.

Pour cela, il est nécessaire de placer un fichier de configuration dédié dans le dossier /etc/rsyslog.d/; ce fichier sera automatiquement pris en compte par rsyslog. Pour la syntaxe de ce fichier de configuration rsyslog, se référer à la [documentation rsyslog](http://www.rsyslog.com/doc/v7-stable/) [17](#page-77-0) .

Astuce : Pour cela, il peut être utile de s'inspirer du fichier de référence *[VITAM](#page-9-1)* deployment/ansible-vitam/ roles/rsyslog/templates/vitam\_transport.conf.j2 (attention, il s'agit d'un fichier template ansible, non directement convertible en fichier de configuration sans en ôter les directives jinja2).

<span id="page-77-0"></span><sup>17.</sup> http://www.rsyslog.com/doc/v7-stable/

### **4.2.5.9 Passage des identifiants des référentiels en mode** *esclave*

La génération des identifiants des référentiels est géré par *[VITAM](#page-9-1)* lorsqu'il fonctionne en mode maître.

Par exemple :

- ∙ Préfixé par PR- pour les profils
- ∙ Préfixé par IC- pour les contrats d'entrée
- ∙ Préfixé par AC- pour les contrats d'accès

Depuis la version 1.0.4, la configuration par défaut de *[VITAM](#page-9-1)* autorise des identifiants externes (ceux qui sont dans le fichier json importé).

- ∙ pour le tenant 0 pour les référentiels : contrat d'entrée et contrat d'accès.
- ∙ pour le tenant 1 pour les référentiels : contrat d'entrée, contrat d'accès, profil, profil de sécurité et contexte.

La liste des choix possibles, pour chaque tenant, est :

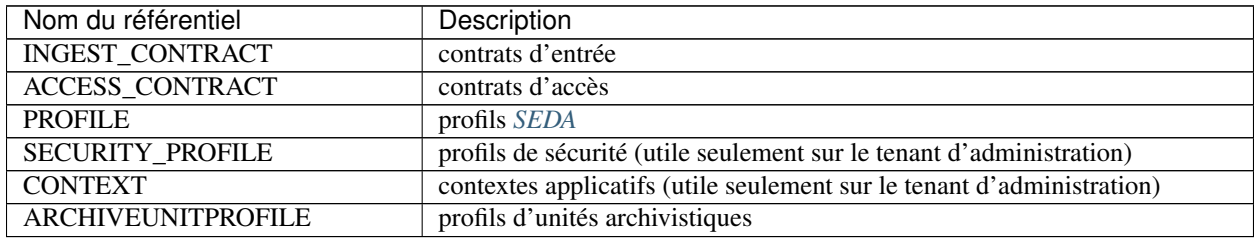

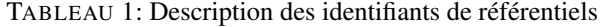

Si vous souhaitez gérer vous-même les identifiants sur un service référentiel, il faut qu'il soit en mode esclave.

Par défaut tous les services référentiels de Vitam fonctionnent en mode maître. Pour désactiver le mode maître de *[VI-](#page-9-1)[TAM](#page-9-1)*, il faut modifier le fichier ansible deployment/environments/group\_vars/all/main/main.yml dans les sections vitam\_tenants\_usage\_external (pour gérer, par tenant, les collections en mode esclave).

#### **4.2.5.10 Paramétrage du batch de calcul pour l'indexation des règles héritées**

La paramétrage du batch de calcul pour l'indexation des règles héritées peut être réalisé dans le fichier deployment / environments/group\_vars/all/advanced/vitam\_vars.yml.

La section suivante du fichier vitam\_vars.yml permet de paramétrer la fréquence de passage du batch :

```
vitam_timers:
   metadata:
        - name: vitam-metadata-computed-inherited-rules
          frequency: "*-*-* 02:30:00"
```
La section suivante du fichier vitam\_vars.yml permet de paramétrer la liste des tenants sur lequels s'exécute le batch :

```
vitam:
 worker:
        # api_output_index_tenants : permet d'indexer les règles de gestion, les
˓→chemins des règles et les services producteurs
       api_output_index_tenants: [0,1,2,3,4,5,6,7,8,9]
        # rules_index_tenants : permet d'indexer les règles de gestion
       rules_index_tenants: [0,1,2,3,4,5,6,7,8,9]
```
## **4.2.5.11 Durées minimales permettant de contrôler les valeurs saisies**

Afin de se prémunir contre une alimentation du référentiel des règles de gestion avec des durées trop courtes susceptibles de déclencher des actions indésirables sur la plate-forme (ex. éliminations) – que cette tentative soit intentionnelle ou non –, la solution logicielle *[VITAM](#page-9-1)* vérifie que l'association de la durée et de l'unité de mesure saisies pour chaque champ est supérieure ou égale à une durée minimale définie lors du paramétrage de la plate-forme, dans un fichier de configuration.

Pour mettre en place le comportement attendu par le métier, il faut modifier le contenu de la directive vitam\_tenant\_rule\_duration dans le fichier ansible deployment/environments/group\_vars/ all/advanced/vitam\_vars.yml.

Exemple :

```
vitam_tenant_rule_duration:
  - name: 2 # applied tenant
    rules:
      - AppraisalRule : "1 year" # rule name : rule value
  - name: 3
   rules:
     AppraisaleRule : "5 year"
      StorageRule : "5 year"
      ReuseRule : "2 year"
```
Par *tenant*, les directives possibles sont :

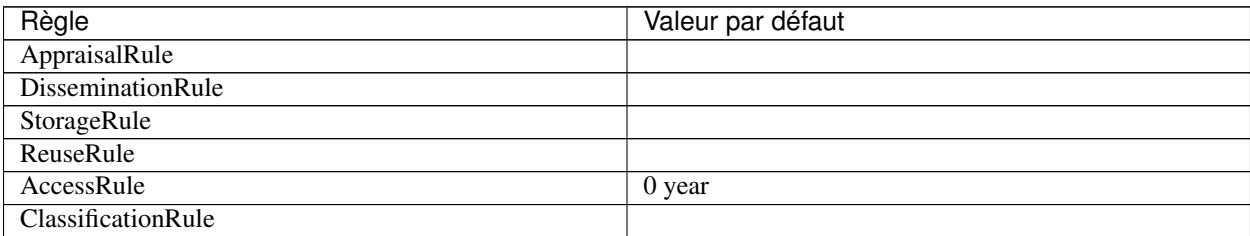

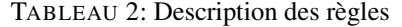

Les valeurs associées sont une durée au format <nombre> <unité en anglais, au singulier>

Exemples :

6 month 1 year 5 year

# Voir aussi :

Pour plus de détails, se rapporter à la documentation métier « Règles de gestion ».

#### **4.2.5.12 Augmenter la précision sur le nombre de résultats retournés dépassant 10000**

Suite à une évolution d'ElasticSearch (à partir de la version 7.6), le nombre maximum de résultats retournés est limité à 10000. Ceci afin de limiter la consommation de ressources sur le cluster elasticsearch.

Pour permettre de retourner le nombre exact de résultats, il est possible d'éditer le paramètre vitam. accessexternal.authorizeTrackTotalHits dans le fichier de configuration environments/ group\_vars/all/vitam\_vars.yml

Il sera nécessaire de réappliquer la configuration sur le groupe hosts\_access\_external :

```
ansible-playbook ansible-vitam/vitam.yml --limit hosts_access_external --tags update_
˓→vitam_configuration -i environments/hosts.<environnement> --ask-vault-pass
```
Ensuite, si l'API de recherche utilise le type d'entrée de DSL « SELECT\_MULTIPLE », il faut ajouter \$track\_total\_hits : true au niveau de la partie « filter » de la requête d'entrée.

Ci-dessous, un exemple de requête d'entrée :

```
{
  "$roots": [],
  "$query": [
   {
     "$match": {
        "Title": "héritage"
     }
   }
  ],
  "$filter": {
    "$offset": 0,
    "$limit": 100,
    "$track_total_hits": true
  },
  "$projection": {}
}
```
## **4.2.5.13 Fichiers complémentaires**

A titre informatif, le positionnement des variables ainsi que des dérivations des déclarations de variables sont effectuées dans les fichiers suivants :

∙ deployment/environments/group\_vars/all/main/main.yml, comme suit :

```
1 ---
2
\frac{1}{3} \frac{1}{4} TENANTS
4 \mid # List of active tenants
5 vitam_tenant_ids: [0,1,2,3,4,5,6,7,8,9]
6 # For functional-administration, manage master/slave tenant configuration
7 # http://www.programmevitam.fr/ressources/DocCourante/html/installation/
   ˓→installation/21-addons.html#passage-des-identifiants-des-referentiels-en-mode-
   ˓→esclave
8 vitam_tenants_usage_external:
9 - name: 010 identifiers:
11 | - INGEST_CONTRACT
12 | - ACCESS_CONTRACT
13 | - MANAGEMENT_CONTRACT
\vert 14 - ARCHIVE UNIT PROFILE
15 - name: 1
16 identifiers:
17 | - INGEST_CONTRACT
18 - ACCESS CONTRACT
19 | - MANAGEMENT_CONTRACT
20 - PROFILE
21 - SECURITY_PROFILE
22 - CONTEXT
23
24 \# GRIFFINS
25 # Vitam griffins required to launch preservation scenario
26 | # Example:
```

```
27 # vitam_griffins: ["vitam-imagemagick-griffin", "vitam-libreoffice-griffin",
   ˓→"vitam-jhove-griffin", "vitam-odfvalidator-griffin", "vitam-siegfried-griffin",
   ˓→"vitam-tesseract-griffin", "vitam-verapdf-griffin", "vitam-ffmpeg-griffin"]
28 vitam_griffins: []
29
30 \# CONSUL31 consul:
32 network: "ip_admin" # Which network to use for consul communications ? ip_admin
   ˓→or ip_service ?
33 consul_remote_sites:
34 # wan contains the wan addresses of the consul server instances of the external
   ˓→vitam sites
\frac{1}{35} # Exemple, if our local dc is dc1, we will need to set dc2 & dc3 wan conf:
36 \mid # - dc2:\frac{37}{7} \frac{1}{7} wan: \frac{10.10.10.10}{7}, \frac{11.1.1.1}{7}38 \mid # - \text{d}c3:
39 # wan: ["10.10.10.11","1.1.1.1"]
40
41 \# LOGGING
42 \# vitam_defaults:
43 \# access retention days: 30 \# Number of days for file retention
44 # access_total_size_cap: "10GB" # total acceptable size
45 # logback_max_file_size: "10MB"
46 # logback_total_size_cap:
47 \mid # \qquad \text{file:}48 \# history_days: 30
49 \mid # totalsize: "5GB"
50 \mid # security:
\begin{array}{c|c|c|c|c} \mathfrak{sl} & \# & \text{history\_days: } 30 \end{array}52 \mid # totalsize: "5GB"
53
54 # ELASTICSEARCH
\frac{1}{2} \frac{1}{2} \frac{1}{2} 'number_of_shards': number of shards per index, every ES shard is stored as a.
   ˓→lucene index
56 # 'number_of_replicas': number of additional copies of primary shards
57 # Total number of shards: number_of_shards * (1 primary + M number_of_replicas)
58 # CAUTION: The total number of shards should be lower than or equal to the number
   ˓→of elasticsearch-data instances in the cluster
59 # More details in groups_vars/all/advanced/tenants_vars.yml file
60 vitam_elasticsearch_tenant_indexation:
61 default_config:
\alpha # Default settings for masterdata collections (1 index per collection)
63 masterdata:
64 number_of_shards: 1
65 number_of_replicas: 2
66 # Default settings for unit indexes (1 index per tenant)
67 unit:
68 number_of_shards: 1
69 number_of_replicas: 2
70 # Default settings for object group indexes (1 index per tenant)
71 objectgroup:
72 number_of_shards: 1
73 number_of_replicas: 2
74 # Default settings for logbook operation indexes (1 index per tenant)
75 logbookoperation:
76 number_of_shards: 1
77 number of replicas: 2
```

```
78 # Default settings for collect_unit indexes
79 collect_unit:
80 number_of_shards: 1
81 number_of_replicas: 2
82 # Default settings for collect_objectgroup indexes
83 collect_objectgroup:
84 number_of_shards: 1
85 number_of_replicas: 2
86
87 collect_grouped_tenants:
88 | - name: 'all'
89 # Group all tenants for collect's indexes (collect_unit & collect_objectgroup)
90 tenants: "{{ vitam_tenant_ids | join(',') }}"
91
92 elasticsearch:
93 \mid 100:
94 index_templates:
95 default:
96 shards: 1
97 replica: 1
98 data:
99 index_templates:
100 default:
101 shards: 1
102 replica: 2
103 curator:
104 log:
105 metrics:
106 close: 7
107 delete: 30
108 logstash:
109 close: 7
110 delete: 30
111
112 # PACKAGES
113 disable_internet_repositories_install: true # Disable EPEL or Debian backports
   ˓→repositories install
```
Note : Installation multi-sites. Déclarer dans consul\_remote\_sites les datacenters Consul des autres site; se référer à l'exemple fourni pour renseigner les informations.

∙ deployment/environments/group\_vars/all/advanced/vitam\_vars.yml, comme suit :

```
1 ---
2 \mid #\# global \###
3
4 | # Vitam deployment mode. Allowed values are :
5 \mid \text{\# - "prod" (default): Enforces additional security checks (disallow development/˓→debug tools, reverse proxy does NOT forward traffic to vitam service ports...)
6 \# - "dev" (NOT for sensitive / production environments): Allow development/debug
   →tools, reverse proxy forwards traffic to vitam service ports.
7 deployment_mode: prod
8
  # TODO MAYBE : permettre la surcharge avec une syntax du genre vitamopts.folder_
   ˓→root | default(vitam_default.folder_root) dans les templates ?
```

```
(suite de la page précédente)
```

```
10 droid filename: "DROID SignatureFile_V109.xml"
11 droid_container_filename: "container-signature-20221102.xml"
12
13 # The global defaults parameters for vitam & vitam components
14 vitam_defaults:
15 folder:
16 root_path: /vitam
17 folder_permission: "0750"
18 conf_permission: "0440"
19 folder_upload_permission: "0770"
20 script_permission: "0750"
21 users:
22 vitam: "vitam"
23 vitamdb: "vitamdb"
24 group: "vitam"
25 services:
26 | # Default log level for vitam components: logback values (TRACE, DEBUG, INFO,
   ˓→WARN, ERROR, OFF)
27 log_level: WARN
28 start_timeout: 300
29 stop_timeout: 3600
30 port_service_timeout: 86400
31 api_call_timeout: 120
32 api_long_call_timeout: 300
33 status_retries_number: 60
34 status_retries_delay: 5
35 at_boot: false
36 ### Trust X-SSL-CLIENT-CERT header for external api auth ? true | false
   \rightarrow(default)
37 | # Should only be enabled when accessing to vitam externals through a Reverse
   ˓→Proxy that does "SSL offloading"
38 # NGINX configuration : proxy_set_header X-SSL-CLIENT-CERT $ssl_client_
   ˓→escaped_cert;
39 # Apache httpd configuration : RequestHeader set X-SSL-CLIENT-CERT "%{SSL_
   \rightarrowCLIENT CERT}s"
\downarrow 40 \parallel # Important : When enabled, special care must be taken to ensure firewall rules,
   ˓→are properly set to ensure only
41 | #             reverse proxy can access vitam external applications through
   ˓→their respective port_service to avoid
42 \frac{1}{4} \frac{1}{2} malicious header injection.
43 trust client certificate header: false
44 ### Force chunk mode : set true if chunk header should be checked
45 vitam_force_chunk_mode: false
46 # syslog_facility
47 syslog_facility: local0
48
49 ################################################################################
50 ### Default Components parameters
51 ### Uncomment them if you want to update the default value applied on all.
   ˓→components
5253 ### Ontology cache settings (max entries in cache & retention timeout in
   \rightarrowseconds)
54 # ontologyCacheMaxEntries: 100
55 # ontologyCacheTimeoutInSeconds: 300
56 ### Elasticsearch scroll timeout in milliseconds settings
57 # elasticSearchScrollTimeoutInMilliseconds: 300000
```

```
58
59 ### The following values can be overwritten for each components in vitam:
    ˓→parameters.
60 jvm_log: false
61 performance_logger: false
62
\begin{array}{c|c|c|c|c|c} \n 63 & # \text{ consul_busingness\_check:} & 10 & # \text{ value in seconds} \n \end{array}64 # consul_admin_check: 10 # value in seconds
65
66
67 ### Logs configuration for reconstruction services (INFO or DEBUG for active<sub>ri</sub>
    \rightarrowlogs).
68 ### Logs will be present only on secondary site.
69 ### Available for the following components: logbook, metadata & functional-
    ˓→administration.
70 reconstruction:
71 log_level: INFO
72
73 # Used in ingest, unitary update, mass-update
74 classificationList: [ "Non protégé","Secret Défense", "Confidentiel Défense" ]
75 # Used in ingest, unitary update, mass-update
76 classificationLevelOptional: true
\pi |# Packages install retries
78 packages_install_retries_number: 1
79 packages_install_retries_delay: 10
80
\text{1} # Request time check settings. Do NOT update except if required by Vitam support
82 # Max acceptable time desynchronization between machines (in seconds).
83 acceptableRequestTime: 10
84 # Critical time desynchronization between machines (in seconds).
85 criticalRequestTime: 60
\frac{1}{26} # Request time alert throttling Delay (in seconds)
87 requestTimeAlertThrottlingDelay: 60
88
89 # Reconstruction config
90 restoreBulkSize: 10000
91
92 vitam_timers:
93 \# /!\ IMPORTANT :
94 # Please ensure timer execution is spread so that not all timers run,
    ˓→concurrently (eg. *:05:00, *:35:00, *:50:00..),
95 # Special care for heavy-load timers that run on same machines or use same
    ˓→resources (eg. vitam-traceability-*).
96 #
97 # Quartz cron nomenclature
98 # minutely \rightarrow 0 * * * * ?
99 \# hourly \rightarrow 0 0 * * * ?
100 \parallel # daily \rightarrow 0 0 0 \star \star ?
101 # monthly \rightarrow 0 0 0 1 \ast ?
102 # weekly \rightarrow 0000? * MON *
103 \frac{1}{4} \frac{1}{2} \frac{1}{2} \frac{1}{2} \frac{1}{2} \frac{1}{2} \frac{1}{2} \frac{1}{2} \frac{1}{2} \frac{1}{2} \frac{1}{2} \frac{1}{2} \frac{1}{2} \frac{1}{2} \frac{1}{2} \frac{1}{2} \frac{1}{2} \frac{1}{2} \frac{1}{2} \frac{1}{2} \frac{1}{2} \frac{1_{104} | # quarterly \rightarrow 0 0 0 1 1/3 ?
105 # semiannually \rightarrow 0 0 0 1 1/6 ?
106 logbook: # all have to run on only one machine
107 # Sécurisation des journaux des opérations
108 frequency_traceability_operations: "* 05 0/1 * * ?" # every hour
109 # Sécurisation des journaux du cycle de vie des groupes d'objets
```

```
110 frequency_traceability_lfc_objectgroup: "* 15 0/1 * * ?" # every hour
111 # Sécurisation des journaux du cycle de vie des unités archivistiques
112 frequency_traceability_lfc_unit: "* 35 0/1 * * ?" # every hour
113 | # Audit de traçabilité
114 frequency_traceability_audit: "0 55 00 * * ?"
115 # Reconstruction (uniquement sur site secondaire)
116 frequency_logbook_reconstruction: "0 0/5 * * * ?"
117 storage:
118 # Sécurisation du journal des écritures
119 frequency_traceability_log: "0 40 0/4 * * ?" # every 4 hours
120 # Sauvegarde des journaux d'accès
121 vitam_storage_accesslog_backup: "0 10 0/4 * * ?" # every 4 hours
122 # Sauvegarde des journaux des écritures
123 vitam storage_log_backup: "0 15 0/4 * * ?" # every 4 hours
124
125 functional_administration:
126 frequency_create_accession_register_symbolic: "0 50 0 * * ?"
127 frequency_accession_register_reconstruction: "0 0/5 * * * ?"
128 frequency_rule_management_audit: "0 40 * * * ?"
129 frequency_reconstruction: "0 0/5 * * * ?"
130 frequency_integrity_audit: "0 0 0 1 JAN ? 2020"
131 frequency_existence_audit: "0 0 0 1 JAN ? 2020"
132 metadata:
133 frequency_store_graph: "0 10/30 * * * ?"
134 frequency_reconstruction: "0 0/5 * * * ?"
135 frequency_computed_inherited_rules: "0 30 2 * * ?"
136 frequency_purge_dip: "0 0 * * * ?"
137 frequency purge transfers sip: "0 25 2 * * ?"
138 frequency_audit_mongodb_es: "0 0 0 1 JAN ? 2020"
139 offer:
140 | # Compaction offer logs
141 frequency_offerlog_compaction: "0 40 * * * ?"
142
143 scheduler:
144 job_parameters:
145 integrity_audit:
146 operations_delay_in_minutes: 1440
147 existence_audit:
148 operations_delay_in_minutes: 1440
149
150
151 ### consul ###
152 # WARNING: consul_domain should be a supported domain name for your organization
153 \# You will have to generate server certificates with the same domain.
    ˓→name and the service subdomain name
\vert 154 \vert # Example: consul_domain=vitam means you will have to generate some,
   ˓→certificates with .service.vitam domain
155 # access-external.service.vitam, ingest-external.service.vitam,
    \xrightarrow{\longrightarrow}...
156 consul_domain: consul
157 consul_folder_conf: "{{ vitam_defaults.folder.root_path }}/conf/consul"
158
\frac{1}{159} # Workspace should be useless but storage have a dependency to it...
160 # elastic-kibana-interceptor is present as kibana is present, if kibana-data &.
   →interceptor are not needed in the secondary site, just do not add them in the
    ˓→hosts file
161 vitam_secondary_site_components: [ "scheduler", "logbook" , "metadata" ,
    → "functional-administration" , "storage" , "storageofferdefault" , (suite sur da page suivante)
    ˓→"elasticsearch-log" , "elasticsearch-data" , "logstash" , "kibana" , "mongoc" ,
                "mongos", "elastic-kibana-interceptor" , "consul" ]
```

```
4.2. Procédures 81
```
(suite de la page précédente)

```
163 \# containers list
164 containers_list: [ 'units', 'objects', 'objectgroups', 'logbooks', 'reports',
    ˓→'manifests', 'profiles', 'storagelog', 'storageaccesslog', 'storagetraceability
    ˓→', 'rules', 'dip', 'agencies', 'backup', 'backupoperations', 'unitgraph',
    ˓→'objectgroupgraph', 'distributionreports', 'accessionregistersdetail',
    ˓→'accessionregisterssymbolic', 'tmp', 'archivaltransferreply' ]
165
166 ### Composants Vitam ###
167 vitam:
168 ### All available parameters for each components are described in the vitam_
   ˓→defaults variable
169
170 \# # # Example171 \# component:
172 \# at boot: false
173 | # logback_rolling_policy: true
174 ## Force the log level for this component. Available logback values are (TRACE,
    ˓→DEBUG, INFO, WARN, ERROR, OFF)
175 ## If this var is not set, the default one will be used (vitam_defaults.
    ˓→services.log_level)
176 | # log_level: "DEBUG"
177
178 accessexternal:
179 | # Component name: do not modify
180 vitam_component: access-external
181 | # DNS record for the service:
\frac{182}{182} # Modify if ihm-demo is not using consul (typical production deployment)
183 host: "access-external.service.{{ consul_domain }}"
184 port_admin: 28102
185 port_service: 8444
186 baseuri: "access-external"
187 https enabled: true
188 # Use platform secret for this component ? : do not modify
189 secret_platform: "false"
190 authorizeTrackTotalHits: false # if false, limit results to 10K. if true,
    ˓→authorize results overs 10K (can overload elasticsearch-data)
191 accessinternal:
192 vitam_component: access-internal
193 host: "access-internal.service.{{ consul_domain }}"
194 port service: 8101
195 port_admin: 28101
196 baseuri: "access-internal"
197 https_enabled: false
198 secret_platform: "true"
199 functional_administration:
200 vitam_component: functional-administration
201 host: "functional-administration.service.{{ consul_domain }}"
202 port_service: 8004
203 port_admin: 18004
204 baseuri: "adminmanagement"
205 https_enabled: false
206 secret_platform: "true"
207 cluster name: "{{ elasticsearch.data.cluster name }}"
208 # Number of AccessionRegisterSymbolic creation threads that can be run in
    ˓→parallel.
209 accessionRegisterSymbolicThreadPoolSize: 16
```

```
(suite de la page précédente)
```

```
210 # Number of rule audit threads that can be run in parallel.
211 ruleAuditThreadPoolSize: 16
212 # Reconstruction metrics cache in minutes (secondary site)
213 reconstructionMetricsCacheDurationInMinutes: 15
214 scheduler:
215 vitam_component: scheduler
216 host: "scheduler.service.{{ consul_domain }}"
217 port_service: 8799
218 port_admin: 28799
219 baseuri: "scheduler"
220 https_enabled: false
221 secret_platform: "true"
222 schedulerThreadSize: 8
223 elastickibanainterceptor:
224 vitam_component: elastic-kibana-interceptor
225 host: "elastic-kibana-interceptor.service.{{ consul_domain }}"
226 port_service: 8014
227 port_admin: 18014
228 baseuri: ""
229 https_enabled: false
230 secret_platform: "false"
231 cluster_name: "{{ elasticsearch.data.cluster_name }}"
232 batchreport:
233 vitam_component: batch-report
234 host: "batch-report.service.{{ consul_domain }}"
235 port_service: 8015
236 port_admin: 18015
237 baseuri: "batchreport"
238 https_enabled: false
239 secret_platform: "false"
240 ingestexternal:
241 vitam_component: ingest-external
242 | # DNS record for the service:
243 # Modify if ihm-demo is not using consul (typical production deployment)
244 host: "ingest-external.service.{{ consul_domain }}"
245 port_admin: 28001
246 port_service: 8443
247 baseuri: "ingest-external"
248 https_enabled: true
249 secret_platform: "false"
250 antivirus: "clamav" # or avast
251 #scantimeout: 1200000 # value in milliseconds; increase this value if huge
    ˓→files need to be analyzed in more than 20 min (default value)
252 # Directory where files should be placed for local ingest
253 upload_dir: "/vitam/data/ingest-external/upload"
254 # Directory where successful ingested files will be moved to
255 success_dir: "/vitam/data/ingest-external/upload/success"
256 # Directory where failed ingested files will be moved to
257 fail_dir: "/vitam/data/ingest-external/upload/failure"
258 # Action done to file after local ingest (see below for further information)
259 upload_final_action: "MOVE"
_{260} | \quad # upload_final_action can be set to three different values (lower or upper.
    ˓→case does not matter)
261 # MOVE: After upload, the local file will be moved to either success dir.
    ˓→or fail_dir depending on the status of the ingest towards ingest-internal
262 | \# DELETE : After upload, the local file will be deleted if the upload.
     ˓→succeeded
```

```
263 # NONE: After upload, nothing will be done to the local file (default,
    ˓→option set if the value entered for upload_final_action does not exist)
264 ingestinternal:
265 vitam_component: ingest-internal
266 host: "ingest-internal.service.{{ consul_domain }}"
267 port_service: 8100
268 port_admin: 28100
269 baseuri: "ingest"
270 https_enabled: false
271 secret_platform: "true"
272 ihm_demo:
273 vitam_component: ihm-demo
274 host: "ihm-demo.service.{{ consul_domain }}"
275 port_service: 8446
276 port_admin: 28002
277 baseurl: "/ihm-demo"
278 static_content: "{{ vitam_defaults.folder.root_path }}/app/ihm-demo/v2"
279 baseuri: "ihm-demo"
280 https_enabled: true
281 secret_platform: "false"
282 # User session timeout in milliseconds (for shiro)
283 session_timeout: 1800000
<sup>284</sup> secure cookie: true
285 # Specify here the realms you want to use for authentication in ihm-demo
286 # You can set multiple realms, one per line
287 # With multiple realms, the user will be able to choose between the allowed.
    ˓→realms
288 # Example: authentication realms:
289 # - x509Realm
290 # - 1dapRealm
291 # Authorized values:
292 # x509Realm: certificate
293 # iniRealm: ini file
294 \parallel \parallel \parallel 1 dap Realm: 1 dap
295 authentication_realms:
296 \# - x509Realm
297 - iniRealm
298 \# - 1dapRealm
299 allowedMediaTypes:
300 - type: "application"
301 subtype: "pdf"
302 - type: "text"
303 subtype: "plain"
304 | - type: "image"
305 subtype: "jpeg"
306 | - type: "image"
307 subtype: "tiff"
308 logbook:
309 vitam_component: logbook
310 host: "logbook.service.{{ consul_domain }}"
311 port_service: 9002
312 port_admin: 29002
313 baseuri: "logbook"
314 https enabled: false
315 secret_platform: "true"
316 cluster_name: "{{ elasticsearch.data.cluster_name }}"
317 # Temporization delay (in seconds) for recent logbook operation events.
```

```
(suite de la page précédente)
```

```
318 \parallel # Set it to a reasonable delay to cover max clock difference across servers \pm.
    ˓→VM/GC pauses
319 operationTraceabilityTemporizationDelay: 300
320 # Max delay between 2 logbook operation traceability operations.
\frac{321}{4} A new logbook operation traceability is generated after this delay, even if.
    ˓→tenant has no
322 # new logbook operations to secure
323 # Unit can be in DAYS, HOURS, MINUTES, SECONDS
\frac{324}{4} # Hint: Set it to 690 MINUTES (11 hours and 30 minutes) to force new
    ˓→traceability after +/- 12 hours (supposing
\frac{325}{4} as \frac{4}{325} and \frac{4}{325} are \frac{4}{325} by the run every hour \frac{4}{5} some clock delays)
326 operationTraceabilityMaxRenewalDelay: 690
327 operationTraceabilityMaxRenewalDelayUnit: MINUTES
328 # Number of logbook operations that can be run in parallel.
329 operationTraceabilityThreadPoolSize: 16
330 # Temporization delay (in seconds) for recent logbook lifecycle events.
331 \parallel # Set it to a reasonable delay to cover max clock difference across servers +˓→VM/GC pauses
332 lifecycleTraceabilityTemporizationDelay: 300
333 # Max delay between 2 lifecycle traceability operations.
\sharp A new unit/objectgroup lifecycle traceability is generated after this delay,
    ˓→ even if tenant has no
335 \# new unit/objectgroups to secure
336 | # Unit can be in DAYS, HOURS, MINUTES, SECONDS
\frac{337}{4} # Hint: Set it to 690 MINUTES (11 hours and 30 minutes) to force new
    ˓→traceability after +/- 12 hours (supposing
\frac{338}{4} LFC traceability timers run every hour \frac{+}{-} some clock delays)
339 lifecycleTraceabilityMaxRenewalDelay: 690
340 lifecycleTraceabilityMaxRenewalDelayUnit: MINUTES
341 # Max entries selected per (Unit or Object Group) LFC traceability operation
342 lifecycleTraceabilityMaxEntries: 100000
343 # Reconstruction metrics cache in minutes (secondary site)
344 reconstructionMetricsCacheDurationInMinutes: 15
345 metadata:
346 vitam_component: metadata
347 host: "metadata.service.{{ consul_domain }}"
348 port_service: 8200
349 port_admin: 28200
350 baseuri: "metadata"
351 https_enabled: false
352 secret_platform: "true"
353 cluster_name: "{{ elasticsearch.data.cluster_name }}"
354 | # Archive Unit Profile cache settings (max entries in cache & retention_
    ˓→timeout in seconds)
355 archiveUnitProfileCacheMaxEntries: 100
356 archiveUnitProfileCacheTimeoutInSeconds: 300
357 # Schema validator cache settings (max entries in cache & retention timeout
    ˓→in seconds)
358 schemaValidatorCacheMaxEntries: 100
359 schemaValidatorCacheTimeoutInSeconds: 300
360 # DIP cleanup delay (in minutes)
361 dipTimeToLiveInMinutes: 10080 # 7 days
362 criticalDipTimeToLiveInMinutes: 1440 # 1 day
363 transfersSIPTimeToLiveInMinutes: 10080 # 7 days
364 unitsStreamThreshold: 1000000 # 1 million
365 unitsStreamExecutionLimit: 3 # 3 times
       366 objectsStreamThreshold: 1000000 # 1 million
```

```
367 objectsStreamExecutionLimit: 3 # 3 times
368 workspaceFreespaceThreshold: 25 # when below use critical time to live when
    ˓→above use normal time to live
369 elasticsearch_mapping_dir: "{{ vitam_defaults.folder.root_path }}/conf/
    ˓→metadata/mapping" # Directory of elasticsearch metadata mapping
370 #### Audit data consistency MongoDB-ES ####
371 isDataConsistencyAuditRunnable: false
372 dataConsistencyAuditOplogMaxSize: 100
373 # Reconstruction metrics cache in minutes (secondary site)
374 reconstructionMetricsCacheDurationInMinutes: 15
375 context_path: "/metadata"
376 processing:
377 vitam_component: processing
378 host: "processing.service.{{ consul_domain }}"
379 port_service: 8203
380 port_admin: 28203
381 baseuri: "processing"
382 https_enabled: false
383 secret_platform: "true"
384 maxDistributionInMemoryBufferSize: 100000
385 maxDistributionOnDiskBufferSize: 100000000
386 security_internal:
387 vitam_component: security-internal
388 host: "security-internal.service.{{ consul_domain }}"
389 port_service: 8005
390 port_admin: 28005
391 baseuri: "security-internal"
392 https_enabled: false
393 secret_platform: "true"
394 storageengine:
395 vitam_component: storage
       396 host: "storage.service.{{ consul_domain }}"
       397 port_service: 9102
398 port_admin: 29102
399 baseuri: "storage"
400 https_enabled: false
401 secret_platform: "true"
402 storageTraceabilityOverlapDelay: 300
403 restoreBulkSize: 1000
404 # Storage write/access log backup max thread pool size
405 storageLogBackupThreadPoolSize: 16
406 # Storage write log traceability thread pool size
407 storageLogTraceabilityThreadPoolSize: 16
408 # Offer synchronization batch size & thread pool size
       409 offerSynchronizationBulkSize: 1000
410 offerSyncThreadPoolSize: 32
411 # Retries attempts on failures
412 offerSyncNumberOfRetries: 3
413 # Retry wait delay on failures (in seconds)
414 offerSyncFirstAttemptWaitingTime: 15
415 offerSyncWaitingTime: 30
416 \parallel \parallel \parallel 0 ffer synchronization wait delay (in seconds) for async offers
    ˓→(synchronization from a tape-storage offer)
417 offerSyncAccessRequestCheckWaitingTime: 10
418 logback_total_size_cap:
419 offersync:
420 history_days: 30
```
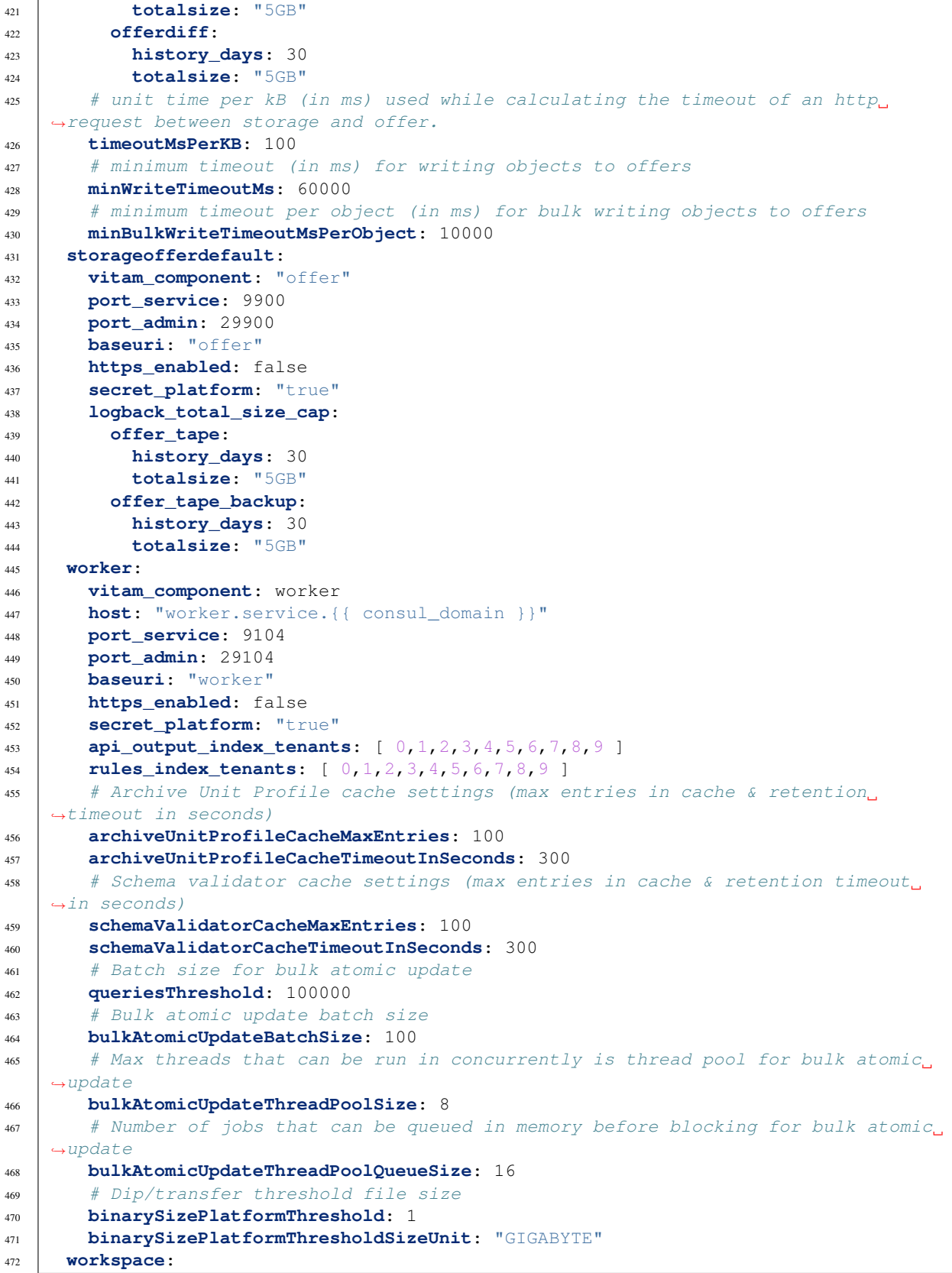

```
473 vitam_component: workspace
474 host: "workspace.service.{{ consul_domain }}"
475 port_service: 8201
476 port_admin: 28201
477 baseuri: "workspace"
478 https_enabled: false
479 secret_platform: "true"
480 context_path: "/workspace"
481 collect_internal:
482 vitam_component: collect-internal
483 host: "collect-internal.service.{{ consul_domain }}"
484 port_service: 8038
485 port_admin: 28038
486 baseuri: "collect-internal"
487 https enabled: false
488 secret_platform: "true"
489 transactionStatusThreadPoolSize: 4
490 statusTransactionThreadFrequency: 5
491 collect_external:
492 vitam_component: collect-external
493 host: "collect-external.service.{{ consul_domain }}"
494 port_service: 8030
495 port_admin: 28030
496 baseuri: "collect-external"
497 https_enabled: true
498 secret_platform: "false"
499 authorizeTrackTotalHits: false # if false, limit results to 10K. if true,
    ˓→authorize results overs 10K (can overload elasticsearch-data)
500 metadata_collect:
501 vitam_component: metadata-collect
502 host: "metadata-collect.service.{{ consul_domain }}"
       503 port_service: 8290
       504 port_admin: 28290
505 baseuri: "metadata-collect"
506 https_enabled: false
507 secret_platform: "true"
508 cluster_name: "{{ elasticsearch.data.cluster_name }}"
509 # Archive Unit Profile cache settings (max entries in cache & retention
    ˓→timeout in seconds)
510 archiveUnitProfileCacheMaxEntries: 100
511 archiveUnitProfileCacheTimeoutInSeconds: 300
\frac{1}{12} # Schema validator cache settings (max entries in cache & retention timeout.
    \rightarrowin seconds)
513 schemaValidatorCacheMaxEntries: 100
514 schemaValidatorCacheTimeoutInSeconds: 300
515 # DIP cleanup delay (in minutes)
516 dipTimeToLiveInMinutes: 10080 # 7 days
517 criticalDipTimeToLiveInMinutes: 1440 # 1 day
518 transfersSIPTimeToLiveInMinutes: 10080 # 7 days
519 workspaceFreespaceThreshold: 25 # when below use critical time to live when
    ˓→above use normal time to live
520 elasticsearch_mapping_dir: "{{ vitam_defaults.folder.root_path }}/conf/
    ˓→metadata-collect/mapping" # Directory of elasticsearch metadata mapping
521 #### Audit data consistency MongoDB-ES ####
522 isDataConsistencyAuditRunnable: false
523 dataConsistencyAuditOplogMaxSize: 100
524 context_path: "/metadata-collect"
```

```
525 workspace_collect:
526 vitam_component: workspace-collect
527 host: "workspace-collect.service.{{ consul_domain }}"
528 port_service: 8291
529 port_admin: 28291
530 baseuri: "workspace-collect"
531 https_enabled: false
532 secret_platform: "true"
533 context_path: "/workspace-collect"
534
535 # http://www.programmevitam.fr/ressources/DocCourante/html/installation/
    ˓→installation/21-addons.html#durees-minimales-permettant-de-controler-les-
    ˓→valeurs-saisies
536 vitam_tenant_rule_duration:
\begin{array}{c|c} \text{537} & # - \text{name: } 2 \text{ } # \text{ applied} \text{ } \text{tenant} \end{array}538 \# r \cdot 1 \cdot 1 \cdot 1 \cdot 5539 # - AppraisalRule : "1 year" # rule name : rule value
540
541 # If you want to deploy vitam in a single VM, add the vm name in this array
542 single_vm_hostnames: [ 'localhost' ]
```
Note : Cas du composant ingest-external. Les directives upload\_dir, success\_dir, fail\_dir et upload\_final\_action permettent de prendre en charge (ingest) des fichiers déposés dans upload\_dir et appliquer une règle upload\_final\_action à l'issue du traitement (NONE, DELETE ou MOVE dans success\_dir ou fail\_dir selon le cas). Se référer au *[DEX](#page-7-1)* pour de plus amples détails. Se référer au manuel de développement pour plus de détails sur l'appel à ce cas.

Avertissement : Selon les informations apportées par le métier, redéfinir les valeurs associées dans les directives classificationList et classificationLevelOptional. Cela permet de définir quels niveaux de protection du secret de la défense nationale, supporte l'instance. Attention : une instance de niveau supérieur doit toujours supporter les niveaux inférieurs.

∙ deployment/environments/group\_vars/all/advanced/cots\_vars.yml, comme suit :

```
1 ---
\overline{2}3 consul:
4 retry_interval: 10 # in seconds
5 check_interval: 10 # in seconds
6 check_timeout: 5 # in seconds
7 log_level: WARN # Available log_level are: TRACE, DEBUG, INFO, WARN or ERR
8
9 # Please uncomment and fill values if you want to connect VITAM to external SIEM
10 \# \text{external\_siem:}\frac{11}{\text{11}} \frac{1}{\text{10}} host:
12 \mid # \qquad port:13
14 elasticsearch:
15 log:
16 host: "elasticsearch-log.service.{{ consul_domain }}"
17 port_http: "9201"
18 groupe: "log"
```

```
19 baseuri: "elasticsearch-log"
20 cluster_name: "elasticsearch-log"
21 consul_check_http: 10 # in seconds
22 consul_check_tcp: 10 # in seconds
23 action_log_level: error
24 https_enabled: false
25 indices_fielddata_cache_size: '30%' # related to https://www.elastic.co/
    ˓→guide/en/elasticsearch/reference/7.6/modules-fielddata.html
26 indices_breaker_fielddata_limit: '40%' # related to https://www.elastic.
    ˓→co/guide/en/elasticsearch/reference/7.6/circuit-breaker.html#fielddata-circuit-
    ˓→breaker
27 dynamic_timeout: 30s
28 | # default index template
29 index_templates:
30 packetbeat:
31 shards: 5
32 log_appenders:
33 root:
34 log_level: "info"
35 rolling:
36 max_log_file_size: "100MB"
37 max_total_log_size: "5GB"
38 max_files: "50"
39 deprecation_rolling:
40 max_log_file_size: "100MB"
41 max_total_log_size: "1GB"
42 max_files: "10"
43 log_level: "warn"
44 index_search_slowlog_rolling:
45 max_log_file_size: "100MB"
46 max_total_log_size: "1GB"
47 max_files: "10"
48 log_level: "warn"
49 index_indexing_slowlog_rolling:
50 max_log_file_size: "100MB"
51 max_total_log_size: "1GB"
52 max_files: "10"
53 log_level: "warn"
54 # By default, is commented. Should be uncommented if ansible computes
    →badly vCPUs number ; values are associated vCPUs numbers ; please adapt to
    ˓→your configuration
55 \qquad \qquad \qquad \qquad \qquad \qquad \qquad \qquad \qquad \qquad \qquad \qquad \qquad \qquad \qquad \qquad \qquad \qquad \qquad \qquad \qquad \qquad \qquad \qquad \qquad \qquad \qquad \qquad \qquad \qquad \qquad \qquad \qquad \qquad \qquad \qquad 
\begin{array}{ccc} 56 & + & \text{index:} \end{array}\mathsf{57} \downarrow \mathsf{51ze:} 2
58 # qet:\begin{array}{ccc} 59 & + & 0 \\ 59 & + & 0 \end{array} size: 2
60 \qquad \qquad \qquad \qquad \qquad \qquad \qquad \qquad \qquad \qquad \qquad \qquad \qquad \qquad \qquad \qquad \qquad \qquad \qquad \qquad \qquad \qquad \qquad \qquad \qquad \qquad \qquad \qquad \qquad \qquad \qquad \qquad \qquad \qquad \qquad \qquad 
\begin{array}{c|c|c|c|c|c} \n61 & \# & \text{size:} & 2 \n\end{array}62 \quad # \quad write:\begin{array}{ccc} 63 & + & 5ize:2 \end{array}\begin{array}{ccc} 64 & + & \text{warmer:} \end{array}\begin{array}{ccc} \text{65} \\ \text{66} \end{array} # max: 2
66 data:
67 host: "elasticsearch-data.service.{{ consul_domain }}"
68 * default is 0.1 (10%) and should be quite enough in most cases
69 #index_buffer_size_ratio: "0.15"
70 port_http: "9200"
```
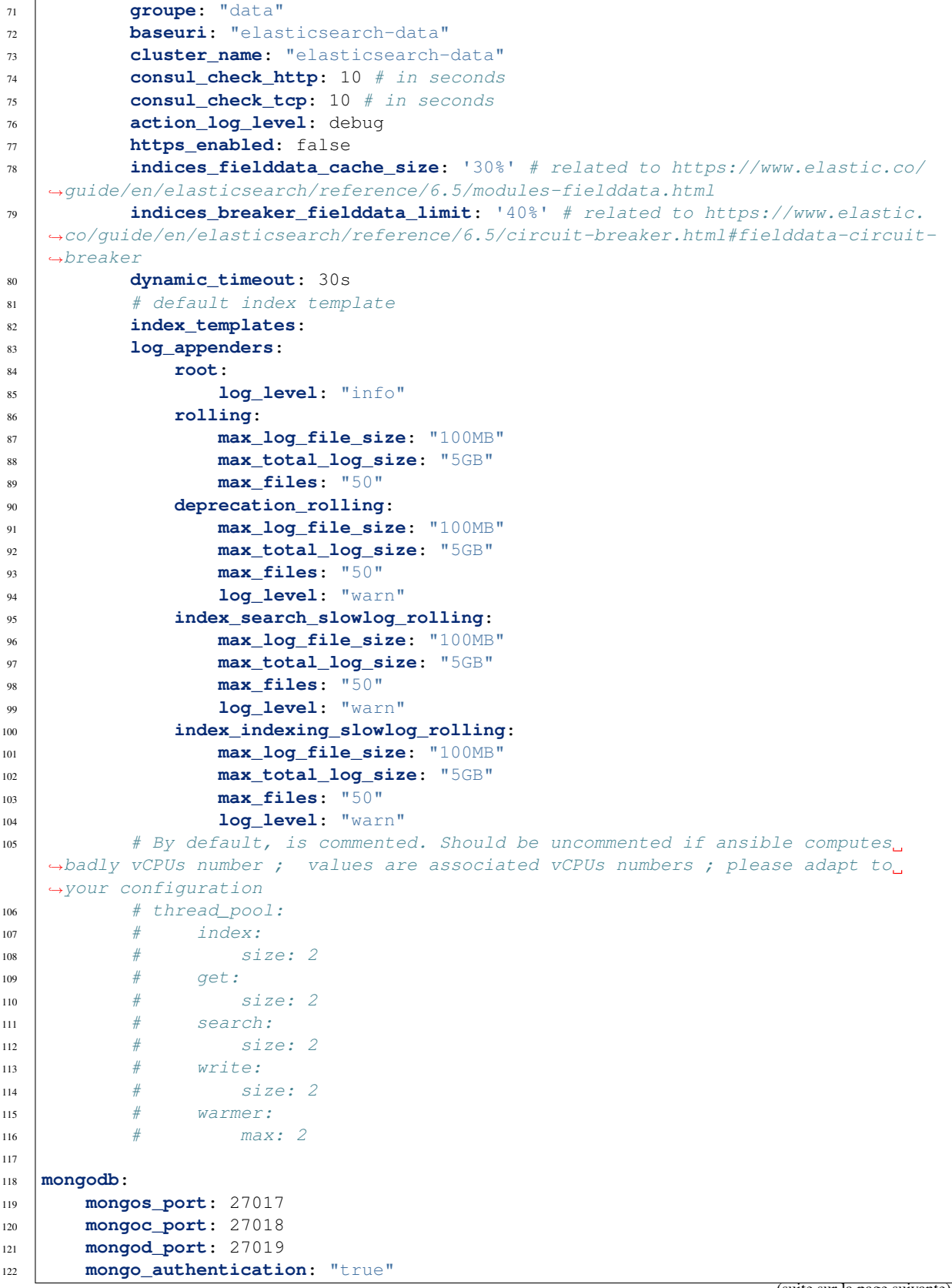

(suite sur la page suivante)

 $\Gamma$ 

```
(suite de la page précédente)
```

```
123 host: "mongos.service. { { consul_domain }}"
124 check_consul: 10 # in seconds
125 drop_info_log: false # Drop mongo (I)nformational log, for Verbosity Level of.
   \rightarrow 0
126 # logs configuration
127 logrotate: enabled # or disabled
128 history_days: 30 # How many days to store logs if logrotate is set to 'enabled
   ˓→'
129
130 logstash:
131 host: "logstash.service.{{ consul_domain }}"
132 user: logstash
133 port: 10514
134 rest_port: 20514
135 check consul: 10 # in seconds
136 | # logstash xms & xmx in Megabytes
137 | # jvm_xms: 2048
138 | # jvm_xmx: 2048
139 # workers_number: 4
140 log_appenders:
141 rolling:
142 max_log_file_size: "100MB"
143 max_total_log_size: "5GB"
144 json_rolling:
145 max_log_file_size: "100MB"
146 max_total_log_size: "5GB"
147
148 \# Prometheus params
149 prometheus:
150 metrics_path: /admin/v1/metrics
151 check_consul: 10 # in seconds
152 prometheus_config_file_target_directory: # Set path where "prometheus.yml"
   ˓→file will be generated. Example: /tmp/
153 server:
154 port: 9090
155 tsdb_retention_time: "7d"
156 tsdb_retention_size: "5GB"
157 node_exporter:
158 enabled: true
159 port: 9101
160 metrics path: /metrics
161 log_level: "warn"
162 logrotate: enabled # or disabled
163 history_days: 30 # How many days to store logs if logrotate is set to
   ˓→'enabled'
164 consul_exporter:
165 enabled: true
166 port: 9107
167 metrics path: /metrics
168 elasticsearch_exporter:
169 enabled: true
170 port: 9114
171 metrics_path: /metrics
172 log level: "warn"
173 logrotate: enabled # or disabled
174 history_days: 30 # How many days to store logs if logrotate is set to
     'enabled'
```

```
175 alertmanager:
176 api_port: 9093
177 cluster_port: 9094
178 #receivers: # https://grafana.com/blog/2020/02/25/step-by-step-guide-to-
   ˓→setting-up-prometheus-alertmanager-with-slack-pagerduty-and-gmail/
179 \# - name: "slack_alert"
180 | # slack_configs:
181 | # - api_url: "https://hooks.slack.com/services/xxxxxxx/
   ˓→xxxxxxxxxxxxxxxxxxxxxxxxxxxxxx"
182 | # channel: '#your_alert_channel'
183 | # send_resolved: true
184
185 grafana:
186 check_consul: 10 # in seconds
187 http port: 3000
188 proxy: false
189 grafana_datasources:
190 - name: "Prometheus"
191 type: "prometheus"
192 access: "proxy"
193 url: "http://prometheus-server.service.{{ consul_domain }}:{{ prometheus.
   ˓→server.port | default(9090) }}/prometheus"
194 basicAuth: false
195 editable: true
196 | name: "Prometheus AlertManager"
197 type: "camptocamp-prometheus-alertmanager-datasource"
198 access: "proxy"
199 url: "http://prometheus-alertmanager.service.{{ consul_domain }}:{{
   ˓→prometheus.alertmanager.api_port | default(9093) }}"
200 basicAuth: false
201 editable: true
202 jsonData:
203 keepCookies: []
204 severity_critical: "4"
205 severity_high: "3"
206 severity_warning: "2"
207 severity_info: "1"
208 grafana_dashboards:
209 - name: 'vitam-dashboard'
210 orgId: 1
211 folder: ''
212 folderUid: ''
213 type: file
214 disableDeletion: false
215 updateIntervalSeconds: 10
216 allowUiUpdates: true
217 options:
218 path: "/etc/grafana/provisioning/dashboards"
219
220 # Curator units: days
221 curator:
222 log:
223 metricbeat:
224 close: 5
225 delete: 10
226 packetbeat:
227 close: 5
```

```
228 delete: 10
229
230 kibana:
231 header_value: "reporting"
232 import_delay: 10
233 import_retries: 10
234 \parallel \parallel \parallel 1005 configuration
235 logrotate: enabled # or disabled
236 history_days: 30 # How many days to store logs if logrotate is set to 'enabled
   ˓→'
237 log:
238 baseuri: "kibana_log"
239 api_call_timeout: 120
240 groupe: "log"
241 port: 5601
242 default_index_pattern: "logstash-vitam*"
243 check_consul: 10 # in seconds
244 | # default shards & replica
245 shards: 1
246 replica: 1
247 \parallel \qquad # pour index logstash-*
248 metrics:
249 shards: 1
250 replica: 1
251 # pour index metricbeat-*
252 metricbeat:
253 shards: 3 # must be a factor of 30
254 replica: 1
255 data:
256 baseuri: "kibana_data"
257 # OMA : bugdette : api_call_timeout is used for retries ; should ceate a
    ˓→separate variable rather than this one
258 api_call_timeout: 120
259 groupe: "data"
260 port: 5601
261 default_index_pattern: "logbookoperation_*"
262 check_consul: 10 # in seconds
263 # index template for .kibana
264 shards: 1
265 replica: 1
266
267 syslog:
268 # value can be syslog-ng or rsyslog
269 name: "rsyslog"
270
271 cerebro:
272 baseuri: "cerebro"
273 port: 9000
274 check_consul: 10 # in seconds
275 # logs configuration
276 logrotate: enabled # or disabled
277 history_days: 30 # How many days to store logs if logrotate is set to 'enabled
   ˓→'
278
279 siegfried:
280 port: 19000
281 consul_check: 10 # in seconds
```

```
(suite de la page précédente)
```

```
282
283 clamav:
284 port: 3310
285 # logs configuration
286 logrotate: enabled # or disabled
287 history_days: 30 # How many days to store logs if logrotate is set to 'enabled
    ˓→'
288 freshclam:
289 \parallel # frequency freshclam for database update per day (from 0 to 24 - 24.
    ˓→meaning hourly check)
290 db_update_periodicity: 1
291 private_mirror_address:
292 use_proxy: "no"
293
294 ## Avast Business Antivirus for Linux
_{295} \# if undefined, the following default values are applied.
296 \# avast:
297 \# \# logs configuration
298 # logrotate: enabled # or disabled
299 # history_days: 30 # How many days to store logs if logrotate is set to
    ˓→'enabled'
300 # manage_repository: true
301 \# repository:
302 # state: present
303 \# For CentOS
304 # baseurl: http://rpm.avast.com/lin/repo/dists/rhel/release
305 \# gpgcheck: no
306 \# proxy: none
307 \mid # \quad \text{For Debian}308 # baseurl: 'deb http://deb.avast.com/lin/repo debian-buster release'
309 # vps_repository: http://linux-av.u.avcdn.net/linux-av/avast/x86_64
310 \# \# List of sha256 hash of excluded files from antivirus. Useful for test
    ˓→environments.
311 \# whitelist:
312 \# - xxxxxx
313 \# - yyyyyy
314
315 mongo_express:
316 baseuri: "mongo-express"
317
318 ldap_authentification:
319 ldap_protocol: "ldap"
320 ldap_server: "{% if groups['ldap']|length > 0 %}{{ groups['ldap']|first }}{%
    ˓→endif %}"
321 ldap_port: "389"
322 ldap_base: "dc=programmevitam,dc=fr"
323 ldap_login: "cn=Manager,dc=programmevitam,dc=fr"
324 uid_field: "uid"
325 ldap_userDn_Template: "uid={0},ou=people,dc=programmevitam,dc=fr"
326 ldap_group_request: "(&(objectClass=groupOfNames)(member={0}))"
327 ldap_admin_group: "cn=admin,ou=groups,dc=programmevitam, dc=fr"
328 ldap_user_group: "cn=user,ou=groups,dc=programmevitam, dc=fr"
329 ldap_guest_group: "cn=guest,ou=groups,dc=programmevitam, dc=fr"
330
331 \# Backup tool on storage-offer
332 restic:
333 snapshot_retention: 30 # number of snapshots to keep
```

```
(suite de la page précédente)
```

```
\frac{334}{4} # default run backup at 23:00 everydays
335 cron:
336 minute: '00'
337 hour: '23'
338 day: '*'
339 month: '*'
340 weekday: '*'
\frac{41}{4} | \frac{4}{4} [hosts_storage_offer_default] must be able to connect to the listed.
   ˓→databases below to properly backup.
342 backup:
\frac{1}{4} mongo-offer
344 - name: "{{ offer_conf }}"
345 type: mongodb
346 host: "{{ offer_conf }}-mongos.service.consul:{{ mongodb.mongos_port }}"
347 user: "{{ mongodb[offer_conf].admin.user }}"
348 password: "{{ mongodb[offer_conf].admin.password }}"
349 # # mongo-data (only if mono-sharded cluster)
350 \# - name: mongo-data
351 # type: mongodb
352 # host: "mongo-data-mongos.service.consul:{{ mongodb.mongos_port }}"
353 # user: "{{ mongodb['mongo-data'].admin.user }}"
354 # password: "{{ mongodb['mongo-data'].admin.password }}"
355 # # mongo-vitamui (only if vitamui is deployed)
356 \# - name: mongo-vitamui
357 # type: mongodb
358 # host: mongo-vitamui-mongod.service.consul:{{ mongodb.mongod_port }}
359 # # Add the following params on environments/group_vars/all/main/vault-
   ˓→vitam.yml
360 \parallel \parallel \parallel \parallel They can be found under vitamui's deployment sources on.
    ˓→environments/group_vars/all/vault-mongodb.yml
361 # user: "{{ mongodb['mongo-vitamui'].admin.user }}"
362 # password: "{{ mongodb['mongo-vitamui'].admin.password }}"
```
Note : Concernant Curator, en environnement de production, il est recommandé de procéder à la fermeture des index au bout d'une semaine pour les index de type « logstash » (3 jours pour les index « metrics »), qui sont le reflet des traces applicatives des composants de la solution logicielle *[VITAM](#page-9-1)*. Il est alors recommandé de lancer le *delete* de ces index au bout de la durée minimale de rétention : 1 an (il n'y a pas de durée de rétention minimale légale sur les index « metrics », qui ont plus une vocation technique et, éventuellement, d'investigations).

∙ deployment/environments/group\_vars/all/advanced/jvm\_opts.yml, comme suit :

```
1 ---
2
3 # Default values if unset
\frac{4}{4} # jvm opts.memory: "-Xms512m -Xmx512m"
s # gc: "-Xlog:gc*,gc+age=trace,safepoint:file={{ vitam_folder_log }}/gc.
   ˓→log:utctime,pid,tags:filecount=32,filesize=64m"
   # java: " "7
8 vitam:
9 accessinternal:
10 jvm_opts:
11 | # memory: "-Xms512m -Xmx512m"
12 \parallel \qquad \# QC: \blacksquare \blacksquare
```

```
\begin{array}{c|c}\n 13 & \end{array} \begin{array}{c|c}\n 13 & \end{array} \begin{array}{c} \hline\n 14 & \text{java:} \end{array} \begin{array}{c} \hline\n 1 \end{array}14 accessexternal:
15 jvm_opts:
16 | # memory: "-Xms512m -Xmx512m"
17 \parallel # \, \frac{m}{c}: \frac{m}{c}18 \parallel \qquad \frac{1}{4} java: \frac{1}{4} \frac{1}{4}19 elastickibanainterceptor:
20 jvm_opts:
21 | # memory: m - Xms512m -Nmx512m"
\begin{array}{ccc} 22 & \end{array} # qC: \begin{array}{ccc} \overline{u} & \overline{u} \\ \end{array}23 \parallel # \frac{1}{7}ava: ""
24 batchreport:
25 jvm_opts:
26 # memory: "-Xms512m -Xmx512m"
27 # q_{\text{C}}: ""
28 \qquad \qquad \# \vdots \qquad \qquad \# \qquad \vdots \qquad \qquad \qquad \qquad \qquad \qquad \qquad \qquad \qquad \qquad \qquad \qquad \qquad \qquad \qquad \qquad \qquad \qquad \qquad \qquad \qquad \qquad \qquad \qquad \qquad \qquad \qquad \qquad \qquad \qquad \qquad \qquad \qquad \qquad \qquad \qquad \qquad \qquad \qquad \qquad29 ingestinternal:
30 jvm_opts:
31 | # memory: "-Xms512m -Xmx512m"
32 \t \# \t GC: " "\begin{array}{c|ccccc}\n\text{33} & \text{4} & \text{3} & \text{3} & \text{7} \\
\text{34} & \text{54} & \text{74} & \text{74} & \text{74}\n\end{array}34 ingestexternal:
35 jvm_opts:
36 | # memory: "-Xms512m -Xmx512m"
37 \t\t \# \t \csc \t \t m\begin{array}{c|c}\n 38 & \end{array} \begin{array}{c|c}\n \end{array} \begin{array}{c} \n \end{array} \begin{array}{c} \n \end{array} \begin{array}{c} \n \end{array} \begin{array}{c} \n \end{array} \begin{array}{c} \n \end{array} \begin{array}{c} \n \end{array} \begin{array}{c} \n \end{array} \begin{array}{c} \n \end{array} \begin{array}{c} \n \end{array} \begin{array}{c} \n \end{array} \begin{array}{c} \n \39 metadata:
40 jvm_opts:
41 | # memory: "-Xms512m -Xmx512m"
42 \parallel \qquad \qquad \# \circ \circ \qquad \Box \qquad \qquad \qquad \qquad \qquad \qquad \qquad \qquad \qquad \qquad \qquad \qquad \qquad \qquad \qquad \qquad \qquad \qquad \qquad \qquad \qquad \qquad \qquad \qquad \qquad \qquad \qquad \qquad \qquad 43 \parallel \# java: ""
44 ihm_demo:
45 jvm_opts:
46 # memory: "-Xms512m -Xmx512m"
47 \|\theta\| \neq \sigma c: \pi^n48 \parallel \qquad \qquad \# \frac{1}{2} ava: \frac{m}{2}49 ihm_recette:
50 jvm_opts:
51 # memory: "-Xms512m -Xmx512m"
52 \parallel # TC: ""
\begin{array}{c|c}\n\text{53} & \text{if } x \neq 1 \text{ and } x \text{ if } x = 0\n\end{array}54 logbook:
55 jvm_opts:
56 # memory: "-Xms512m -Xmx512m"
57 \parallel \qquad \# gc: \frac{m}{10}58 \parallel \# java: \sqrt{''}59 workspace:
60 jvm_opts:
61 | # memory: m - Xms512m -Xmx512m"
62 \parallel \qquad \# q \circ: \frac{n \pi}{4}63 \parallel \qquad \# \frac{1}{4} \frac{1}{4} \frac{1}{4} \frac{1}{4} \frac{1}{4} \frac{1}{4} \frac{1}{4} \frac{1}{4} \frac{1}{4} \frac{1}{4} \frac{1}{4} \frac{1}{4} \frac{1}{4} \frac{1}{4} \frac{1}{4} \frac{1}{4} \frac{1}{4} \frac{1}{4} \frac{1}{4} \frac{1}{4} \64 processing:
65 jvm_opts:
66 # memory: "-Xms512m -Xmx512m"
67 \parallel \# QC: " " "\begin{array}{c|c}\n\hline\n68 & \n\end{array} \begin{array}{ccc}\n\text{#} & \text{java:} & \n\text{""}\n\end{array}69 worker:
```

```
70 jvm_opts:
 71 | # memory: "-Xms512m -Xmx512m"
 72 \quad \vert \qquad \qquad \# \quad \sigma \subset : \quad \text{""}73 \qquad \qquad \qquad \qquad \qquad \qquad \qquad \qquad \qquad \qquad \qquad \qquad \qquad \qquad \qquad \qquad \qquad \qquad \qquad \qquad \qquad \qquad \qquad \qquad \qquad \qquad \qquad \qquad \qquad \qquad \qquad \qquad \qquad \qquad \qquad \qquad 
 74 storageengine:
 75 jvm_opts:
 76 # memory: "-Xms512m -Xmx512m"
 77 \# q c: ''78 \parallel \qquad \qquad \qquad \qquad \qquad \qquad \qquad \qquad \qquad \qquad \qquad \qquad \qquad \qquad \qquad \qquad \qquad \qquad \qquad \qquad \qquad \qquad \qquad \qquad \qquad \qquad \qquad \qquad \qquad \qquad \qquad \qquad \qquad \qquad \qquad 79 storageofferdefault:
 80 jvm_opts:
 81 | # memory: "-Xms512m -Xmx512m"
 82 \t \# \t qC: " " "\begin{array}{c|c}\n\text{83} & \text{#} \quad \text{344} \\
\text{85} & \text{#} \quad \text{354} \\
\text{86} & \text{#} \quad \text{364} \\
\text{87} & \text{#} \quad \text{374} \\
\text{88} & \text{#} \quad \text{384} \\
\text{89} & \text{#} \quad \text{384} \\
\text{80} & \text{#} \quad \text{384} \\
\text{81} & \text{#} \quad \text{384} \\
\text{82} & \text{#} \quad \text{384} \\
\text{83} & \text{#}84 functional_administration:
 85 jvm_opts:
 86 # memory: "-Xms512m -Xmx512m"
 87 \parallel # \sigma: \frac{m}{s}88 \qquad \qquad \qquad \qquad \qquad \qquad \qquad \qquad \qquad \qquad \qquad \qquad \qquad \qquad \qquad \qquad \qquad \qquad \qquad \qquad \qquad \qquad \qquad \qquad \qquad \qquad \qquad \qquad \qquad \qquad \qquad \qquad \qquad \qquad \qquad \qquad 
 89 scheduler:
 90 jvm_opts:
 91 | # memory: "-Xms512m -Xmx512m"
 92 \parallel \# QC: ""
 93 \parallel \qquad \# java: \sqrt[n]{"94 security_internal:
 95 jvm_opts:
 96 # memory: "-Xms512m -Xmx512m"
 97 \# qc: ''98 \parallel \# java: \sqrt{''}99 library:
100 jvm_opts:
101 memory: "-Xms32m -Xmx128m"
102 \quad \parallel \qquad \qquad \# \quad \sigma \subset \cdot \qquad \qquad \qquad \cdots103 \# java: ""
104 collect_internal:
105 jvm_opts:
106 | # memory: "-Xms512m -Xmx512m"
107 \parallel # qC: ''108 \parallel \qquad \qquad \qquad \frac{1}{2} \frac{1}{2} \frac{1}{2} \frac{1}{2} \frac{1}{2} \frac{1}{2} \frac{1}{2} \frac{1}{2} \frac{1}{2} \frac{1}{2} \frac{1}{2} \frac{1}{2} \frac{1}{2} \frac{1}{2} \frac{1}{2} \frac{1}{2} \frac{1}{2} \frac{1}{2} \frac{1}{2} \frac{109 collect external:
110 jvm_opts:
\text{min} # memory: "-Xms512m -Xmx512m"
112 \# gc: \frac{m}{10}113 \parallel \qquad \# \frac{1}{2}ava: \sqrt[n]{ }114 metadata_collect:
115 jvm_opts:
116 | # memory: "-Xms512m -Xmx512m"
117 \# q c: '' ''118 \parallel \qquad \# java: \sqrt[n]{"119 workspace_collect:
120 jvm_opts:
121 | # memory: "-Xms512m -Xmx512m"
122 \t\t \# \text{GC}: \t\t \text{''}\begin{array}{c|c}\n 123 & \end{array} \begin{array}{c|c}\n \end{array} \begin{array}{c} \n \end{array} \begin{array}{c} \n \end{array} \begin{array}{c} \n \end{array} \begin{array}{c} \n \end{array} \begin{array}{c} \n \end{array} \begin{array}{c} \n \end{array} \begin{array}{c} \n \end{array} \begin{array}{c} \n \end{array} \begin{array}{c} \n \end{array} \begin{array}{c} \n \end{array} \begin{array}{c} \n
```
Note : Cette configuration est appliquée à la solution logicielle *[VITAM](#page-9-1)* ; il est possible de créer un tuning par « groupe »

défini dans ansible.

### **4.2.5.14 Paramétrage de l'Offre Froide ( librairies de cartouches )**

#### Voir aussi :

Les principes de fonctionnement de l'offre froide sont décrits dans la documentation externe dédiée (« Archivage sur Offre Froide »).

La librairie et les lecteurs doivent déjà être configurés sur la machine devant supporter une instance de ce composant (avec login automatique en cas de reboot).

La commande lsscsi -q peut permettre de vérifier si des périphériques sont détectés.

Note : Une offre froide est mono-instantiable uniquement. Elle ne peut être déployée en haut-disponibilité.

Le paramétrage de l'offre froide se fait via la configuration du fichier deployment/environments/ group\_vars/all/offer\_opts.yml. L'ensemble des clés disponibles est listé dans le fichier deployment/ environments/group\_vars/all/offer\_opts.yml.example

L'offre froide doit être configurée avec le flag AsyncRead défini à *True* dans la stratégie par défaut de Vitam via vitam\_strategy ou dans une stratégie additionnelle other\_strategies.

Exemple :

```
vitam_strategy:
 - name: offer-tape-1
   referent: false
   asyncRead: true
  - name: offer-fs-2
    referent: true
    asyncRead: false
```
Une offre froide doit être définie dans la rubrique vitam\_offers avec un provider de type *tape-library*

Exemple :

```
vitam_offers:
  offer-tape-1:
    provider: tape-library
    tapeLibraryConfiguration:
      ...
```
La section tapeLibraryConfiguration décrit le paramétrage général de l'offre froide.

- ∙ maxTarEntrySize Taille maximale (en octets) au-delà de la laquelle les fichiers entrants seront découpés en segments. Typiquement 1 Go, maximum 8 Go.
- ∙ maxTarFileSize Taille maximale (en octets) des *tars* à constituer. Typiquement 10 Go.
- ∙ forceOverrideNonEmptyCartridges Permet de passer outre le contrôle vérifiant que les bandes nouvellement introduites sont vides. Par défaut à *false*. Ne doit être défini à *true* que sur un environnement de recette où l'écrasement d'une bande de test est sans risque.
- ∙ cachedTarMaxStorageSpaceInMB Permet de définir la taille maximale du cache disque (en Mo) (Ex. 10 To pour un env de production)
- ∙ cachedTarEvictionStorageSpaceThresholdInMB Permet de définir la taille critique du cache disque (en Mo). Une fois ce seuil atteint, les archives non utilisées sont purgées (selon la date de dernier accès). Doit être plus petit que la taille maximale cachedTarMaxStorageSpaceInMB. (Ex. 8 To pour un env de production)
- ∙ cachedTarSafeStorageSpaceThresholdInMB Seuil « confortable » d'utilisation du cache (en Mo). Le processus d'éviction des archives du cache s'arrête lorsque ce seuil est atteint. Doit être plus petit que la taille critique cachedTarEvictionStorageSpaceThresholdInMB. (Ex. 6 To pour un env de production)
- ∙ maxAccessRequestSize Définit un seuil technique du nombre d'objets que peut cibler une demande d'accès. Par défaut de 10000. À ne pas modifier.
- ∙ readyAccessRequestExpirationDelay Valeur du délais d'expiration des demandes d'accès. Une fois une demande d'accès à des objets est prête, l'accès immédiat aux objets est garantie durant cette période.
- ∙ readyAccessRequestExpirationUnit Unité du délais d'expiration des demandes d'accès (une valeur parmi « SECONDS » / « MINUTES » / « HOURS » / « DAYS » / « MONTHS »).
- ∙ readyAccessRequestPurgeDelay Valeur du délais de purge complète des demandes d'accès.
- ∙ readyAccessRequestPurgeUnit Unité du délais de purge complète des demandes d'accès (une valeur parmi « SECONDS » / « MINUTES » / « HOURS » / « DAYS » / « MONTHS »).
- ∙ accessRequestCleanupTaskIntervalDelay Valeur de la fréquence de nettoyage des demandes d'accès.
- ∙ accessRequestCleanupTaskIntervalUnit Unité de la fréquence de nettoyage des demandes d'accès (une valeur parmi « SECONDS » / « MINUTES » / « HOURS » / « DAYS » / « MONTHS »).

Note : maxTarEntrySize doit être strictement inférieur à maxTarFileSize

Note : cachedTarEvictionStorageSpaceThresholdInMB doit être strictement inférieur à cachedTarMaxStorageSpaceInMB

Note : cachedTarSafeStorageSpaceThresholdInMB doit être strictement inférieur à cachedTarEvictionStorageSpace-ThresholdInMB

Note : Se référer à la documentation *[DAT](#page-7-6)* pour les éléments de dimensionnement du cache.

Note : La durée de purge des demandes d'accès doit être strictement supérieure à leur durée d'expiration.

Note : Le monitoring de l'offre froide est for est fortement recommandé afin de s'assurer du bon fonctionnement de l'offre, et du dimensionnement du disque local. Un dashboard dédié à l'offre froide de Vitam est déployé avec les composants « extra » prometheus et grafana.

Exemple :

```
inputFileStorageFolder: "/vitam/data/offer/offer/inputFiles"
inputTarStorageFolder: "/vitam/data/offer/offer/inputTars"
tmpTarOutputStorageFolder: "/vitam/data/offer/offer/tmpTarOutput"
cachedTarStorageFolder: "/vitam/data/offer/offer/cachedTars"
maxTarEntrySize: 10000000
maxTarFileSize: 10000000000
ForceOverrideNonEmptyCartridge: false
cachedTarMaxStorageSpaceInMB: 1_000_000
cachedTarEvictionStorageSpaceThresholdInMB: 800_000
cachedTarSafeStorageSpaceThresholdInMB: 700_000
```

```
maxAccessRequestSize: 10_000
readyAccessRequestExpirationDelay: 30
readyAccessRequestExpirationUnit: DAYS
readyAccessRequestPurgeDelay: 60
readyAccessRequestPurgeUnit: DAYS
accessRequestCleanupTaskIntervalDelay: 15
accessRequestCleanupTaskIntervalUnit: MINUTES
topology:
  ...
tapeLibraries:
  ...
```
Le paragraphe topology décrit la topologie de l'offre doit être renseigné. L'objectif de cet élément est de pouvoir définir une segmentation de l'usage des bandes pour répondre à un besoin fonctionnel. Il convient ainsi de définir des *buckets*, qu'on peut voir comme un ensemble logique de bandes, et de les associer à un ou plusieurs tenants.

- ∙ tenants tableau de 1 à n identifiants de tenants au format [1,. . . ,n]
- ∙ tarBufferingTimeoutInMinutes Valeur en minutes durant laquelle une archive TAR peut rester ouverte (durée maximale d'accumulation des objets dans un TAR) avant que le TAR soit finalisé / planifié pour écriture sur bande.

Exemple :

```
topology:
 buckets:
    test:
      tenants: [0]
      tarBufferingTimeoutInMinutes: 60
    admin:
      tenants: [1]
      tarBufferingTimeoutInMinutes: 60
    prod:
      tenants: [2,3,4,5,6,7,8,9]
      tarBufferingTimeoutInMinutes: 60
```
Note : Tous les tenants doivent être affectés à un et un seul bucket.

Prudence : L'affectation d'un tenant à un bucket est définitive. i.e. Il est impossible de modifier le bucket auquel un tenant a été déjà affecté car les données ont déjà été écrites sur bandes. Il est possible cependant, lors de l'ajout d'un tout nouveau tenant à Vitam, d'affecter ce nouveau tenant à un bucket existant.

La section tapeLibraries permet de définir le paramétrage des bibliothèques de bandes pilotées par l'offre froide.

Note : Une offre de stockage Vitam ne peut manipuler qu'une seule bibliothèque de bandes. Afin de piloter plusieurs bibliothèques de bandes, il convient d'utiliser des offres Vitam différentes.

Une bibliothèque de bandes est composée d'un robot (bras articulé), et d'un ensemble de lecteurs.

Note : Seul un robot doit être configuré pour piloter une librairie de bandes. La configuration de plusieurs robots pour une même librairie de bandes n'est actuellement PAS supportée.

La commande  $\text{ls} -1$  /dev/tape/by-id/ permet de lister les chemins des périphériques (lecteurs et bras articulés) à configurer.

Exemple :

```
$ ls -l /dev/tape/by-id/
total 0
lrwxrwxrwx 1 root root 9 Mar 7 11:07 scsi-1HP_EML_E-Series_B4B0AC0000 -> ../../sg1
lrwxrwxrwx 1 root root 9 Mar 7 11:07 scsi-SHP_DLT_VS80_B4B0A00001 -> ../../st0
lrwxrwxrwx 1 root root 10 Mar 7 11:07 scsi-SHP_DLT_VS80_B4B0A00001-nst -> ../../nst0
lrwxrwxrwx 1 root root 9 Mar 7 11:07 scsi-SHP_DLT_VS80_B4B0A00002 -> \ldots./st1
lrwxrwxrwx 1 root root 10 Mar 7 11:07 scsi-SHP_DLT_VS80_B4B0A00002-nst -> ../../nst1
lrwxrwxrwx 1 root root 9 Mar 7 11:07 scsi-SHP_DLT_VS80_B4B0A00003 -> ../../st2
lrwxrwxrwx 1 root root 10 Mar 7 11:07 scsi-SHP_DLT_VS80_B4B0A00003-nst -> ../../nst2
lrwxrwxrwx 1 root root 9 Mar 7 11:07 scsi-SHP_DLT_VS80_B4B0A00004 -> ../../st3
lrwxrwxrwx 1 root root 10 Mar 7 11:07 scsi-SHP_DLT_VS80_B4B0A00004-nst -> ../../nst3
```
**Prudence :** Ne pas utiliser les chemins /dev/ $\star$  dont l'index peut changer en cas de redémarrage. Utiliser les chemins /dev/tape/by-id/\* (qui utilisent le numéro de série du device cible).

Prudence : Seuls les devices de lecteurs de type /dev/nstX (par exemple : /dev/tape/by-id/ scsi-SHP\_DLT\_VS80\_B4B0A00001-nst -> /dev/nst0) peuvent être utilisés dans Vitam. Les devices de lecteurs de type /dev/stX (par exemple : /dev/tape/by-id/scsi-SHP\_DLT\_VS80\_B4B0A00001 -> /dev/st0) ne doivent PAS être utilisés (car ils causent à rebobinage automatique de la bande après chaque opération).

- ∙ robots : Définition du bras robotique de la librairie.
	- ∙ device : Chemin du fichier de périphérique scsi générique associé au bras. (ex. /dev/tape/by-id/ scsi-1HP\_EML\_E-Series\_B4B0AC0000)
	- ∙ mtxPath : Chemin vers la commande Linux de manipulation du bras.
	- ∙ timeoutInMilliseconds : timeout en millisecondes à appliquer aux ordres du bras.
- ∙ drives : Définition du/ou des lecteurs de cartouches de la librairie.
	- ∙ index : Numéro de lecteur, valeur débutant à 0.
	- ∙ device : Chemin du fichier de périphérique scsi SANS REMBOBINAGE associé au lecteur. (ex. /dev/ tape/by-id/scsi-SHP\_DLT\_VS80\_B4B0A00001-nst)
	- ∙ mtPath : Chemin vers la commande Linux de manipulation des lecteurs.
	- ∙ ddPath : Chemin vers la commande Linux de copie de bloc de données.
	- ∙ timeoutInMilliseconds : timeout en millisecondes à appliquer aux ordres du lecteur.
- ∙ fullCartridgeDetectionThresholdInMB Seuil de détection de bande pleine (en Mo) Permet pour détecter en cas d'erreur d'écriture sur bande, la cause probable de l'erreur :
	- ∙ Si le volume des données écrites sur bande > seuil : La bande est considérée comme pleine
	- ∙ Si le volume des données écrites sur bande < seuil : La bande est considérée comme corrompue

Typiquement, 90% de la capacité théorique de stockage des cartouches (hors compression).

Exemple :

```
tapeLibraries:
 TAPE_LIB_1:
   robots:
      -
        device: /dev/tape/by-id/scsi-1HP_EML_E-Series_B4B0AC0000
       mtxPath: "/usr/sbin/mtx"
       timeoutInMilliseconds: 3600000
    drives:
      -
        index: 0
        device: /dev/tape/by-id/scsi-SHP_DLT_VS80_B4B0A00001-nst
        mtPath: "/bin/mt"
        ddPath: "/bin/dd"
        timeoutInMilliseconds: 3600000
      -
        index: 1
        device: /dev/tape/by-id/scsi-SHP_DLT_VS80_B4B0A00002-nst
       mtPath: "/bin/mt"
        ddPath: "/bin/dd"
        timeoutInMilliseconds: 3600000
      -
        index: 2
        device: /dev/tape/by-id/scsi-SHP_DLT_VS80_B4B0A00003-nst
       mtPath: "/bin/mt"
        ddPath: "/bin/dd"
        timeoutInMilliseconds: 3600000
      -
        index: 3
        device: /dev/tape/by-id/scsi-SHP_DLT_VS80_B4B0A00004-nst
        mtPath: "/bin/mt"
        ddPath: "/bin/dd"
        timeoutInMilliseconds: 3600000
    fullCartridgeDetectionThresholdInMB : 2_000_000
```
# **4.2.5.15 Sécurisation SELinux**

Depuis la release R13, la solution logicielle *[VITAM](#page-9-1)* prend désormais en charge l'activation de SELinux sur le périmètre du composant worker et des processus associés aux *griffins* (greffons de préservation).

SELinux (Security-Enhanced Linux) permet de définir des politiques de contrôle d'accès à différents éléments du système d'exploitation en répondant essentiellement à la question « May <subject> do <action> to <object> », par exemple « May a web server access files in user's home directories ».

Chaque processus est ainsi confiné à un (voire plusieurs) domaine(s), et les fichiers sont étiquetés en conséquence. Un processus ne peut ainsi accéder qu'aux fichiers étiquetés pour le domaine auquel il est confiné.

Note : La solution logicielle *[VITAM](#page-9-1)* ne gère actuellement que le mode *targeted* (« only *targeted* processes are protected »)

Les enjeux de la sécurisation SELinux dans le cadre de la solution logicielle *[VITAM](#page-9-1)* sont de garantir que les processus associés aux *griffins* (greffons de préservation) n'auront accès qu'au ressources système strictement requises pour leur fonctionnement et leurs échanges avec les composants *worker*.
Note : La solution logicielle *[VITAM](#page-9-0)* ne gère actuellement SELinux que pour le système d'exploitation Centos

Avertissement : SELinux n'a pas vocation à remplacer quelque système de sécurité existant, mais vise plutôt à les compléter. Aussi, la mise en place de politiques de sécurité reste de mise et à la charge de l'exploitant. Par ailleurs, l'implémentation SELinux proposée avec la solution logicielle *[VITAM](#page-9-0)* est minimale et limitée au greffon de préservation Siegfried. Cette implémentation pourra si nécessaire être complétée ou améliorée par le projet d'implémentation.

SELinux propose trois modes différents :

- ∙ *Enforcing* : dans ce mode, les accès sont restreints en fonction des règles SELinux en vigueur sur la machine;
- ∙ *Permissive* : ce mode est généralement à considérer comme un mode de débogage. En mode permissif, les règles SELinux seront interrogées, les erreurs d'accès logguées, mais l'accès ne sera pas bloqué.
- ∙ *Disabled* : SELinux est désactivé. Rien ne sera restreint, rien ne sera loggué.

La mise en oeuvre de SELinux est prise en charge par le processus de déploiement et s'effectue de la sorte :

- ∙ Isoler dans l'inventaire de déploiement les composants worker sur des hosts dédiés (ne contenant aucun autre composant *[VITAM](#page-9-0)*)
- ∙ Positionner pour ces hosts un fichier *hostvars* sous environments/host\_vars/ contenant la déclaration suivante

selinux\_state: "enforcing"

∙ Procéder à l'installation de la solution logicielle *[VITAM](#page-9-0)* grâce aux playbooks ansible fournis, et selon la procédure d'installation classique décrite dans le DIN

#### **4.2.5.16 Installation de la stack Prometheus**

Note : Si vous disposez d'un serveur Prometheus et alertmanager, vous pouvez installer uniquement les exporters souhaités.

Prometheus server et alertmanager sont des addons dans la solution *[VITAM](#page-9-0)*.

Voici à quoi correspond une configuration qui permettra d'installer toute la stack prometheus.

```
prometheus:
   metrics_path: /admin/v1/metrics
   check_consul: 10 # in seconds
   prometheus_config_file_target_directory: # Set path where "prometheus.yml" file
˓→will be generated. Example: /tmp/
   server:
        port: 9090
        tsdb_retention_time: "7d"
       tsdb_retention_size: "5GB"
   node_exporter:
       enabled: true
       port: 9101
       metrics_path: /metrics
    consul_exporter:
        enabled: true
```
(suite sur la page suivante)

(suite de la page précédente)

```
port: 9107
   metrics_path: /metrics
elasticsearch_exporter:
    enabled: true
    port: 9114
   metrics_path: /metrics
alertmanager:
    api_port: 9093
    cluster_port: 9094
```
- ∙ L'adresse d'écoute de ces composants est celle de la patte d'administration.
- ∙ Vous pouvez surcharger la valeur de certaines de ces variables (Par exemple le port d'écoute, le path de l'API).
- ∙ Pour générer uniquement le fichier de configuration prometheus.yml à partir du fichier d'inventaire de l'environnement en question, il suffit de spécifier le répertoire destination dans la variable prometheus\_config\_file\_target\_directory

#### **4.2.5.16.1 Playbooks ansible**

Veuillez vous référer à la documentation d'exploitation pour plus d'information.

∙ Installer prometheus et alertmanager

```
ansible-playbook ansible-vitam-extra/prometheus.yml -i environments/hosts.
˓→<environnement> --ask-vault-pass
```
∙ Générer le fichier de conf prometheus.yml dans le dossier prometheus\_config\_file\_target\_directory

```
ansible-playbook ansible-vitam-extra/prometheus.yml -i environments/hosts.
˓→<environnement> --ask-vault-pass
```
–tags gen\_prometheus\_config ..

#### **4.2.5.17 Installation de Grafana**

Note : Si vous disposez déjà d'un Grafana, vous pouvez l'utiliser pour l'interconnecter au serveur Prometheus.

Grafana est un addon dans la solution *[VITAM](#page-9-0)*.

Grafana sera déployé sur l'ensemble des machines renseignées dans le groupe [hosts\_grafana] de votre fichier d'inventaire.

Pour se faire, il suffit d'exécuter le playbook associée :

```
ansible-playbook ansible-vitam-extra/grafana.yml -i environments/hosts.<environnement>
˓→ --ask-vault-pass
```
#### **4.2.5.17.1 Configuration**

Les paramètres de configuration de ce composant se trouvent dans le fichier environments/group\_vars/all/ advanced/cots\_vars.yml. Vous pouvez adapter la configuration en fonction de vos besoins.

#### **4.2.5.17.2 Configuration spécifique derrière un proxy**

Si Grafana est déployé derrière un proxy, vous devez apporter des modification au fichier de configuration ansible-vitam-extra/roles/grafana/templates/grafana.ini.j2

Voici les variables modifiées par la solution *[VITAM](#page-9-0)* pour permettre le fonctionnement de Grafana derrière un proxy apache.

```
[server]
root_url = http://{{ ip_admin }}:{{ grafana.http_port | default(3000) }}/grafana
serve_from_sub_path = true
[auth.basic]
enabled = false
```
Avertissement : Lors de la première connexion, vous devrez changer le mot de passe par défaut (login : admin; password : aadmin1234), configurer le datasource et créer/importer les dashboards manuellement.

#### **4.2.5.18 Installation de restic**

restic est un addon (beta) de la solution *[VITAM](#page-9-0)*.

restic sera déployé sur l'ensemble des machines du groupe [hosts\_storage\_offer\_default] qui possèdent le paramètre restic enabled=true. Attention à ne renseigner qu'une seule fois ce paramètre par offer conf.

Pour se faire, il suffit d'exécuter le playbook associé :

```
ansible-playbook --vault-password-file vault_pass.txt ansible-vitam-extra/restic.yml -
˓→i environments/hosts.<environnement>
```
#### **4.2.5.18.1 Configuration**

Les paramères de configuration de ce composant se trouvent dans les fichiers environments/group\_vars/ all/advanced/cots\_vars.yml et environments/group\_vars/all/main/vault-cots.yml. Vous pouvez adapter la configuration en fonction de vos besoins.

#### **4.2.5.18.2 Limitations actuelles**

restic est fourni en tant que fonctionnalité beta. À ce titre, il ne peut se substituer à des vérifications régulières de l'état des sauvegardes de vos bases.

restic ne fonctionne pas avec les providers *openstack-swift*, *openstack-swift-v2* et *tape-library*.

restic ne fonctionne pas avec un cluster mongo multi-shardé. Ainsi, mongo-data ne peut être sauvegardé via restic que dans de petites instances de Vitam.

#### **4.2.6 Procédure de première installation**

#### **4.2.6.1 Déploiement**

#### **4.2.6.1.1 Cas particulier : utilisation de ClamAv en environnement Debian**

Dans le cas de l'installation en environnement Debian, la base de données n'est pas intégrée avec l'installation de ClamAv, C'est la commande freshclam qui en assure la charge. Si vous n'êtes pas connecté à internet, la base de données doit être installée manuellement. Les liens suivants indiquent la procédure à suivre : [Installation ClamAv](https://www.clamav.net/documents/installing-clamav) <sup>[18](#page-111-0)</sup> et [Section Virus Database](https://www.clamav.net/downloads)<sup>[19](#page-111-1)</sup>

#### **4.2.6.1.2 Fichier de mot de passe des vaults ansible**

Par défaut, le mot de passe des *vault* sera demandé à chaque exécution d'ansible avec l'utilisation de l'option --ask-vault-pass de la commande ansible-playbook.

Pour simplifier l'exécution des commandes ansible-playbook, vous pouvez utiliser un fichier lrepertoire\_deploiement|''vault\_pass.txt'' contenant le mot de passe des fichiers vault. Ainsi, vous pouvez utiliser l'option --vault-password-file=vault pass.txt à la place de l'option --ask-vault-pass dans les différentes commandes de cette documentation.

Avertissement : Il est déconseillé de conserver le fichier vault\_pass.txt sur la machine de déploiement ansible car ce fichier permet d'avoir accès à l'ensemble des secrets de *[VITAM](#page-9-0)*.

#### **4.2.6.1.3 Mise en place des repositories VITAM (optionnel)**

*[VITAM](#page-9-0)* fournit un playbook permettant de définir sur les partitions cible la configuration d'appel aux repositories spécifiques à *[VITAM](#page-9-0)* :

Editer le fichier repertoire\_inventoryl''group\_vars/all/main/repositories.yml'' à partir du modèle suivant (décommenter également les lignes) :

```
1 ---
2
3 # vitam_repositories:
4 \mid \# - key: repol # Mandatory: Only on CentOS/AlmaLinux
\frac{1}{t} value: http://path_to_repo1 # Mandatory: Path to the repository
6 \sharp gpgcheck: 1 \sharp Optionnal: Default to 0 (equivalent as [trusted=yes] on Debian)
7 \mid \# gpgkey: path_to_custom_key # Optionnal: Only if gpgcheck is enabled; Default to.
   ˓→official Vitam GPG Key
8 # subtree: "./" # Optionnal: Only on Debian; Default to ./
9 # proxy: http://proxy_url # Optionnal: Only on CentOS/AlmaLinux; Default to _none_
```
Ce fichier permet de définir une liste de repositories. Décommenter et adapter à votre cas.

Pour mettre en place ces repositories sur les machines cibles, lancer la commande :

```
ansible-playbook ansible-vitam-extra/bootstrap.yml -i environments/hosts.
˓→<environnement> --ask-vault-pass
```
<span id="page-111-0"></span><sup>18.</sup> https://www.clamav.net/documents/installing-clamav

<span id="page-111-1"></span><sup>19.</sup> https://www.clamav.net/downloads

Note : En environnement CentOS, il est recommandé de créer des noms de *repository* commençant par *vitam-* .

#### **4.2.6.1.4 Génération des** *hostvars*

Une fois l'étape de *[PKI](#page-8-0)* effectuée avec succès, il convient de procéder à la génération des *hostvars*, qui permettent de définir quelles interfaces réseau utiliser. Actuellement la solution logicielle *[VITAM](#page-9-0)* est capable de gérer 2 interfaces réseau :

- ∙ Une d'administration
- ∙ Une de service

#### **4.2.6.1.4.1 Cas 1 : Machines avec une seule interface réseau**

Si les machines sur lesquelles *[VITAM](#page-9-0)* sera déployé ne disposent que d'une interface réseau, ou si vous ne souhaitez en utiliser qu'une seule, il convient d'utiliser le playbook |repertoire\_playbook ansible|''generate\_hostvars\_for\_1\_network\_interface.yml''

Cette définition des host\_vars se base sur la directive ansible ansible\_default\_ipv4.address, qui se base sur l'adresse *[IP](#page-7-0)* associée à la route réseau définie par défaut.

Avertissement : Les communications d'administration et de service transiteront donc toutes les deux via l'unique interface réseau disponible.

#### **4.2.6.1.4.2 Cas 2 : Machines avec plusieurs interfaces réseau**

Si les machines sur lesquelles *[VITAM](#page-9-0)* sera déployé disposent de plusieurs interfaces et si celles-ci respectent cette règle :

- ∙ Interface nommée eth0 = ip\_service
- ∙ Interface nommée eth1 = ip\_admin

Alors il est possible d'utiliser le playbook ansible-vitam-exploitation/ generate\_hostvars\_for\_2\_network\_interfaces.yml

Note : Pour les autres cas de figure, il sera nécessaire de générer ces hostvars à la main ou de créer un script pour automatiser cela.

#### **4.2.6.1.4.3 Vérification de la génération des hostvars**

A l'issue, vérifier le contenu des fichiers générés sous |repertoire\_inventory|''host\_vars/'' et les adapter au besoin.

Prudence : Cas d'une installation multi-sites. Sur site secondaire, s'assurer que, pour les machines hébergeant les offres, la directive ip\_wan a bien été déclarée (l'ajouter manuellement, le cas échéant), pour que site le site *primaire* sache les contacter via une IP particulière. Par défaut, c'est l'IP de service qui sera utilisée.

#### **4.2.6.1.5 Tests d'infrastructure**

Il est possible de lancer une série de tests d'infrastructure en amont du déploiement, ceci afin de se prémunir d'éventuelles erreurs durant l'installation.

Les tests sont basés sur des prérequis de la solution *[VITAM](#page-9-0)* et sont génériques. De ce fait, des « faux-posififs » peuvent être remontés dû à une configuration spécifique de votre environnement. Il est à votre charge d'analyser le rapport à l'issue des tests et de juger de la pertinence des résultats.

Les tests sont les suivants :

- ∙ Version d'Ansible
- ∙ Accès aux recursors (serveurs DNS)
- ∙ Présence de Java
- ∙ Accès aux repositories
- ∙ Accès aux offres objet

Comme pour le déploiement, les tests s'effectuent depuis la machine *ansible*. La commande pour les effectuer est la suivante :

```
ansible-playbook ansible-vitam/checks_infra.yml -i environments/hosts.<environnement>
˓→--ask-vault-pass
```
#### **4.2.6.1.6 Déploiement**

Une fois les étapes précédentes correctement effectuées (en particulier, la section *[Génération des magasins de certifi](#page-73-0)[cats](#page-73-0)* (page 69)), le déploiement s'effectue depuis la machine *ansible* et va distribuer la solution *[VITAM](#page-9-0)* selon l'inventaire correctement renseigné.

Une fois l'étape de la génération des hosts effectuée avec succès, le déploiement est à réaliser avec la commande suivante :

```
ansible-playbook ansible-vitam/vitam.yml -i environments/hosts.<environnement> --ask-
˓→vault-pass
```
Note : Une confirmation est demandée pour lancer ce script. Il est possible de rajouter le paramètre -e confirmation=yes pour bypasser cette demande de confirmation (cas d'un déploiement automatisé).

Note : Il est possible d'effectuer les tests d'infrastructure décrits dans la partie précédente en ajoutant le paramètre -e checks\_infra=yes. Un rapport s'affichera à l'issue des tests et il sera donné la possibilité de poursuivre ou non le déploiement.

Note : Il est également possible de forcer la suppression de profils de sécurité et de leurs données associées (contextes applicatifs et certificats) en ajoutant le paramètre -e delete\_security\_profiles=yes. Cela peut éventuellement être utile dans le cas d'un nouveau lancement de l'installation suite à un échec.

Prudence : Dans le cas où l'installateur souhaite utiliser un *repository* de binaires qu'il gère par luimême, il est fortement recommandé de rajouter --skip-tags "enable\_vitam\_repo" à la commande ansible-playbook; dans ce cas, le comportement de yum n'est pas impacté par la solution de déploiement.

# **4.2.7 Éléments** *extras* **de l'installation**

Prudence : Les éléments décrits dans cette section sont des éléments « extras »; il ne sont pas officiellement supportés, et ne sont par conséquence pas inclus dans l'installation de base. Cependant, ils peuvent s'avérer utile, notamment pour les installations sur des environnements hors production.

Prudence : Dans le cas où l'installateur souhaite utiliser un *repository* de binaires qu'il gère par luimême, il est fortement recommandé de rajouter --skip-tags "enable\_vitam\_repo" à la commande ansible-playbook; dans ce cas, le comportement de yum n'est pas impacté par la solution de déploiement.

#### **4.2.7.1 Configuration des** *extras*

**---**

Le fichier |repertoire\_inventory|''group\_vars/all/advanced/extra\_vars.yml'' contient la configuration des *extras* :

```
2
3 vitam:
4 ihm_recette:
5 vitam_component: ihm-recette
6 host: "ihm-recette.service.{{ consul_domain }}"
7 port_service: 8445
8 port_admin: 28204
9 baseurl: /ihm-recette
10 static_content: "{{ vitam_defaults.folder.root_path }}/app/ihm-recette"
11 baseuri: "ihm-recette"
12 secure_mode:
13 - authc
14 https_enabled: true
15 secret_platform: "false"
16 cluster_name: "{{ elasticsearch.data.cluster_name }}"
17 session_timeout: 1800000
18 secure_cookie: true
19 use_proxy_to_clone_tests: "yes"
20 elasticsearch_mapping_dir: "{{ vitam_defaults.folder.root_path }}/conf/ihm-
   ˓→recette/mapping"
21 library:
22 vitam_component: library
23 host: "library.service.{{ consul_domain }}"
24 port_service: 8090
25 port_admin: 28090
26 baseuri: "doc"
27 https_enabled: false
28 secret_platform: "false"
29 consul_business_check: 30 # value in seconds
30 consul_admin_check: 30 # value in seconds
31
32 tenant_to_clean_before_tnr: ["0","1"]
33
34 # Period units in seconds
35 metricbeat:
36 enabled: false
37 system:
38 period: 10
```
(suite sur la page suivante)

(suite de la page précédente)

```
39 mongodb:
40 period: 10
41 elasticsearch:
42 period: 10
43
44 packetbeat:
45 enabled: false
46
47 browser:
48 enabled: false
49
50 docker_opts:
51 registry_httponly: yes
52 vitam_docker_tag: latest
53 ## Custom CIDR address for docker bridge networks
54 # docker_bip: 192.168.191.1/24
55 ## Custom CIDR address settings for docker internal networks
56 # docker_address_pools_cidr: 192.168.192.1/18
57 # docker_address_pools_size: 24
58
59 gatling_install: false
60 docker_install: false # whether or not install docker & docker images
```
Avertissement : À modifier selon le besoin avant de lancer le playbook ! Les composant ihm-recette et ihm-demo ont la variable secure\_cookie paramétrée à true par défaut, ce qui impose de pouvoir se connecter dessus uniquement en https (même derrière un reverse proxy). Le paramétrage de cette variable se fait dans le fichier environments/group\_vars/all/advanced/vitam\_vars.yml

Note : La section metricbeat permet de configurer la périodicité d'envoi des informations collectées. Selon l'espace disponible sur le *cluster* Elasticsearch de log et la taille de l'environnement *[VITAM](#page-9-0)* (en particulier, le nombre de machines), il peut être nécessaire d'allonger cette périodicité (en secondes).

Le fichier |repertoire\_inventory|''group\_vars/all/main/vault-extra.yml'' contient les secrets supplémentaires des *extras*; ce fichier est encrypté par ansible-vault et doit être paramétré avant le lancement de l'orchestration du déploiement, si le composant ihm-recette est déployé avec récupération des *[TNR](#page-9-1)*.

# Example for git lfs ; uncomment & use if needed <sup>2</sup> #vitam\_gitlab\_itest\_login: "account" #vitam\_gitlab\_itest\_password: "change\_it\_4DU42JVf2x2xmPBs"

Note : Pour ce fichier, l'encrypter avec le même mot de passe que vault-vitam.yml.

#### **4.2.7.2 Déploiement des** *extras*

Plusieurs playbooks d"*extras* sont fournis pour usage « tel quel ».

#### **4.2.7.2.1 ihm-recette**

Ce *playbook* permet d'installer également le composant *[VITAM](#page-9-0)* ihm-recette.

```
ansible-playbook ansible-vitam-extra/ihm-recette.yml -i environments/hosts.
˓→<environnement> --ask-vault-pass
```
Prudence : Avant de jouer le playbook, ne pas oublier, selon le contexte d'usage, de positionner correctement la variable secure\_cookie décrite plus haut.

#### **4.2.7.2.2** *Extras* **complet**

Ce playbook permet d'installer :

- ∙ des éléments de monitoring système
- ∙ un serveur Apache pour naviguer sur le /vitam des différentes machines hébergeant *[VITAM](#page-9-0)*
- ∙ mongo-express (en docker; une connexion internet est alors nécessaire)
- ∙ le composant *[VITAM](#page-9-0)* library, hébergeant la documentation du projet
- ∙ le composant *[VITAM](#page-9-0)* ihm-recette (utilise si configuré des dépôts de jeux de tests)
- ∙ un reverse proxy, afin de fournir une page d'accueil pour les environnements de test
- ∙ l'outillage de tests de performance

Avertissement : Pour se connecter aux *[IHM](#page-7-1)*, il faut désormais configurer reverse proxy port=443 dans l'inventaire.

ansible-playbook ansible-vitam-extra/extra.yml -i environments/hosts.<environnement> - ˓<sup>→</sup>-ask-vault-pass

# CHAPITRE 5

# Procédures de mise à jour de la configuration

Cette section décrit globalement les processus de reconfiguration d'une solution logicielle *[VITAM](#page-9-0)* déjà en place et ne peut se substituer aux recommandations effectuées dans la « release-notes » associée à la fourniture des composants mis à niveau.

Se référer également aux *[DEX](#page-7-2)* pour plus de procédures.

# **5.1 Cas d'une modification du nombre de tenants**

Modifier dans le fichier d'inventaire la directive vitam\_tenant\_ids, et dans toutes les directives concernées (ex. api\_output\_index\_tenants, rules\_index\_tenants, vitam\_removed\_tenants, dedicated\_tenants, grouped\_tenants. . . )

Exemple :

vitam\_tenant\_ids=[0,1,2]

A l'issue, il faut lancer le playbook de déploiement de *[VITAM](#page-9-0)* (et, si déployé, les extras) avec l'option supplémentaire --tags update\_vitam\_configuration.

Exemple :

```
ansible-playbook ansible-vitam/vitam.yml -i environments/hosts.<environnement> --ask-
˓→vault-pass --tags update_vitam_configuration
ansible-playbook ansible-vitam-extra/extra.yml -i environments/hosts.<environnement> -
˓→-ask-vault-pass --tags update_vitam_configuration
```
Note : Si une offre froide est configurée, la liste des buckets configurés doit être mise à jour en conséquence.

# **5.2 Cas d'une modification des paramètres JVM**

#### Se référer à *[Tuning JVM](#page-73-1)* (page 69)

Pour les partitions sur lesquelles une modification des paramètres *[JVM](#page-8-1)* est nécessaire, il faut modifier les « hostvars » associées.

A l'issue, il faut lancer le playbook de déploiement de *[VITAM](#page-9-0)* (et, si déployé, les *extras*) avec l'option supplémentaire --tags update\_jvmoptions\_vitam.

Exemple :

```
ansible-playbook ansible-vitam/vitam.yml -i environments/hosts.<environnement> --ask-
˓→vault-pass --tags update_jvmoptions_vitam
ansible-playbook ansible-vitam-extra/extra.yml -i environments/hosts.<environnement> -
˓→-ask-vault-pass --tags update_jvmoptions_vitam
```
Prudence : Limitation technique à ce jour; il n'est pas possible de définir des variables *[JVM](#page-8-1)* différentes pour des composants colocalisés sur une même partition.

# **5.3 Cas de la mise à jour des** *griffins*

Modifier la directive vitam\_griffins contenue dans le fichier environments/group\_vars/all/main/ main.yml.

Note : Dans le cas d'une montée de version des composant *griffins*, ne pas oublier de mettre à jour l'URL du dépôt de binaire associé.

Relancer le script de déploiement en ajoutant en fin de ligne --tags griffins pour ne procéder qu'à l'installation/mise à jour des *griffins*.

# CHAPITRE 6

# Post installation

# **6.1 Validation du déploiement**

La procédure de validation est commune aux différentes méthodes d'installation.

#### **6.1.1 Sécurisation du fichier vault\_pass.txt**

Le fichier vault\_pass.txt est très sensible; il contient le mot de passe du fichier repertoire\_inventory|''group\_vars/all/vault.yml'' qui contient les divers mots de passe de la plate-forme. A l'issue de l'installation, il est primordial de le sécuriser (suppression du fichier ou application d'un chmod 400).

#### **6.1.2 Validation manuelle**

Chaque service *[VITAM](#page-9-0)* (en dehors de bases de données) expose des URL de statut à l'adresse suivante : <protocole web http ou https>://<host>:<port>/admin/v1/status Cette URL doit retourner une réponse HTTP 204 sur une requête HTTP GET, si OK.

Un playbook d'appel de l'intégralité des autotests est également inclus (deployment/ ansible-vitam-exploitation/status\_vitam.yml). Il est à lancer de la même manière que pour l'installation de *[VITAM](#page-9-0)* (en renommant le playbook à exécuter).

Il est également possible de vérifier la version installée de chaque composant par l'URL :

```
<protocole web http ou https>://<host>:<port>/admin/v1/version
```
#### **6.1.3 Validation via Consul**

Consul possède une *[IHM](#page-7-1)* pour afficher l'état des services *[VITAM](#page-9-0)* et supervise le « /admin/v1/status » de chaque composant *[VITAM](#page-9-0)*, ainsi que des check TCP sur les bases de données.

Pour se connecter à Consul : http//<Nom du 1er host dans le groupe ansible hosts\_consul\_server>:8500/ui

Pour chaque service, la couleur à gauche du composant doit être verte (correspondant à un statut OK). Si une autre couleur apparaît, cliquer sur le service « KO » et vérifier le test qui ne fonctionne pas.

#### **6.1.4 Post-installation : administration fonctionnelle**

A l'issue de l'installation, puis la validation, un administrateur fonctionnel doit s'assurer que :

- ∙ le référentiel PRONOM ( [lien vers pronom](http://www.nationalarchives.gov.uk/aboutapps/pronom/droid-signature-files.htm) [20](#page-120-0) ) est correctement importé depuis « Import du référentiel des formats » et correspond à celui employé dans Siegfried
- ∙ le fichier « rules » a été correctement importé via le menu « Import du référentiel des règles de gestion »
- ∙ à terme, le registre des fonds a été correctement importé

Les chargements sont effectués depuis l"*[IHM](#page-7-1)* demo.

# **6.2 Sauvegarde des éléments d'installation**

Après installation, il est fortement recommandé de sauvegarder les élements de configuration de l'installation (i.e. le contenu du répertoire déploiement/environnements); ces éléments seront à réutiliser pour les mises à jour futures.

Astuce : Une bonne pratique consiste à gérer ces fichiers dans un gestionnaire de version (ex : git)

Prudence : Si vous avez modifié des fichiers internes aux rôles, ils devront également être sauvegardés.

# **6.3 Troubleshooting**

Cette section a pour but de recenser les problèmes déjà rencontrés et y apporter une solution associée.

#### **6.3.1 Erreur au chargement des** *index template* **kibana**

Cette erreur ne se produit qu'en cas de *filesystem* plein sur les partitions hébergeant un cluster elasticsearch. Par sécurité, kibana passe alors ses *index* en READ ONLY.

Pour fixer cela, il est d'abord nécessaire de déterminer la cause du *filesystem* plein,puis libérer ou agrandir l'espace disque.

Ensuite, comme indiqué sur [ce fil de discussion](https://discuss.elastic.co/t/forbidden-12-index-read-only-allow-delete-api/110282/2) [21](#page-120-1), vous devez désactiver le mode READ ONLY dans les *settings* de l'index .kibana du cluster elasticsearch.

Exemple :

```
PUT .kibana/_settings
{
    "index": {
        "blocks": {
```
(suite sur la page suivante)

<span id="page-120-0"></span><sup>20.</sup> http://www.nationalarchives.gov.uk/aboutapps/pronom/droid-signature-files.htm

<span id="page-120-1"></span><sup>21.</sup> https://discuss.elastic.co/t/forbidden-12-index-read-only-allow-delete-api/110282/2

(suite de la page précédente)

```
"read_only_allow_delete": "false"
    }
}
```
Indication : Il est également possible de lancer cet appel via l"*[IHM](#page-7-1)* du kibana associé, dans l'onglet Dev Tools.

A l'issue, vous pouvez relancer l'installation de la solution logicielle *[VITAM](#page-9-0)*.

#### **6.3.2 Erreur au chargement des tableaux de bord Kibana**

Dans le cas de machines petitement taillées, il peut arriver que, durant le déploiement, la tâche Wait for the kibana port to be opened prenne plus de temps que le *timeout* défini (vitam\_defaults.services. start\_timeout). Pour fixer cela, il suffit de relancer le déploiement.

# **6.4 Retour d'expérience / cas rencontrés**

#### **6.4.1 Crash rsyslog, code killed, signal : BUS**

Il a été remarqué chez un partenaire du projet Vitam, que rsyslog se faisait *killer* peu après son démarrage par le signal SIGBUS. Il s'agit très probablement d'un bug rsyslog <= 8.24 <https://github.com/rsyslog/rsyslog/issues/1404>

Pour fixer ce problème, il est possible d'upgrader rsyslog sur une version plus à jour en suivant cette documentation :

∙ [Centos](https://www.rsyslog.com/rhelcentos-rpms/) [22](#page-121-0)

}

∙ [Debian](https://www.rsyslog.com/debian-repository/) [23](#page-121-1)

#### **6.4.2 Mongo-express ne se connecte pas à la base de données associée**

Si mongoDB a été redémarré, il faut également redémarrer mongo-express.

#### **6.4.3 Elasticsearch possède des shard non alloués (état « UNASSIGNED »)**

Lors de la perte d'un noeud d'un cluster elasticseach, puis du retour de ce noeud, certains shards d'elasticseach peuvent rester dans l'état UNASSIGNED; dans ce cas, cerebro affiche les shards correspondant en gris (au-dessus des noeuds) dans la vue « cluster », et l'état du cluster passe en « yellow ». Il est possible d'avoir plus d'informations sur la cause du problème via une requête POST sur l'API elasticsearch \_cluster/reroute?explain. Si la cause de l'échec de l'assignation automatique a été résolue, il est possible de relancer les assignations automatiques en échec via une requête POST sur l'API \_cluster/reroute?retry\_failed. Dans le cas où l'assignation automatique ne fonctionne pas, il est nécessaire de faire l'assignation à la main pour chaque shard incriminé (requête POST sur \_cluster/reroute) :

<span id="page-121-0"></span><sup>22.</sup> https://www.rsyslog.com/rhelcentos-rpms/

<span id="page-121-1"></span><sup>23.</sup> https://www.rsyslog.com/debian-repository/

```
{
    "commands": [
        {
             "allocate": {
                 "index": "topbeat-2016.11.22",
                 "shard": 3,
                 "node": "vitam-iaas-dblog-01.int"
            }
        }
    ]
}
```
Cependant, un shard primaire ne peut être réalloué de cette manière (il y a risque de perte de données). Si le défaut d'allocation provient effectivement de la perte puis de la récupération d'un noeud, et que TOUS les noeuds du cluster sont de nouveaux opérationnels et dans le cluster, alors il est possible de forcer la réallocation sans perte.

```
{
    "commands": [
        {
            "allocate": {
                 "index": "topbeat-2016.11.22",
                 "shard": 3,
                 "node": "vitam-iaas-dblog-01.int",
                "allow_primary": "true"
            }
        }
    ]
}
```
Sur tous ces sujets, Cf. la [documentation officielle](https://www.elastic.co/guide/en/elasticsearch/reference/current/cluster-reroute.html)  $24$ .

### **6.4.4 Elasticsearch possède des shards non initialisés (état « INITIALIZING »)**

Tout d'abord, il peut être difficile d'identifier les shards en questions dans cerebro; une requête HTTP GET sur l'API \_cat/shards permet d'avoir une liste plus compréhensible. Un shard non initialisé correspond à un shard en cours de démarrage (Cf. [une ancienne page de documentation](https://www.elastic.co/guide/en/elasticsearch/reference/1.4/states.html) <sup>[25](#page-122-1)</sup>. Si les shards non initialisés sont présents sur un seul noeud, il peut être utile de redémarrer le noeud en cause. Sinon, une investigation plus poussée doit être menée.

### **6.4.5 Elasticsearch est dans l'état «** *read-only* **»**

Lorsque Elasticsearch répond par une erreur 403 et que le message suivant est observé dans les logs ClusterBlockException[blocked by: [FORBIDDEN/xx/index read-only / allow delete (api)];, cela est probablement consécutif à un remplissage à 100% de l'espace de stockage associé aux index Elasticsearch. Elasticsearch passe alors en lecture seule s'il ne peut plus indexer de documents et garantit ainsi la disponibilité des requêtes en lecture seule uniquement.

Afin de rétablir Elasticsearch dans un état de fonctionnement nominal, il vous faudra alors exécuter la requête suivante :

```
curl -XPUT -H "Content-Type: application/json" http://<es-host>:<es-port>/_all/_
˓→settings -d '{"index.blocks.read_only_allow_delete": null}'
```
<span id="page-122-0"></span><sup>24.</sup> https://www.elastic.co/guide/en/elasticsearch/reference/current/cluster-reroute.html

<span id="page-122-1"></span><sup>25.</sup> https://www.elastic.co/guide/en/elasticsearch/reference/1.4/states.html

#### **6.4.6 MongoDB semble lent**

Pour analyser la performance d'un cluster MongoDB, ce dernier fournit quelques outils permettant de faire une première analyse du comportement : [mongostat](https://docs.mongodb.com/manual/reference/program/mongostat/)  $^{26}$  $^{26}$  $^{26}$  et [mongotop](https://docs.mongodb.com/manual/reference/program/mongotop/)  $^{27}$  $^{27}$  $^{27}$  .

Dans le cas de VITAM, le cluster MongoDB comporte plusieurs shards. Dans ce cas, l'usage de ces deux commandes peut se faire :

∙ soit sur le cluster au global (en pointant sur les noeuds mongos) : cela permet d'analyser le comportement global du cluster au niveau de ses points d'entrées;

```
mongostat --host <ip_service> --port 27017 --username vitamdb-admin --
˓→password <password ; défaut : azerty> --authenticationDatabase admin
mongotop --host <ip_service> --port 27017 --username vitamdb-admin --
˓→password <password ; défaut : azerty> --authenticationDatabase admin
```
∙ soit directement sur les noeuds de stockage (mongod) : cela donne des résultats plus fins, et permet notamment de séparer l'analyse sur les noeuds primaires & secondaires d'un même replicaset.

```
mongotop --host <ip_service> --port 27019 --username vitamdb-localadmin
˓→password <password ; défaut : qwerty> --authenticationDatabase admin
mongostat --host <ip_service> --port 27019 --username vitamdb-localadmin
\rightarrow-password <password ; défaut : qwerty> --authenticationDatabase admin
```
D'autres outils sont disponibles directement dans le client mongo, notamment pour troubleshooter [les problèmes dûs](https://docs.mongodb.com/manual/tutorial/troubleshoot-replica-sets) [à la réplication](https://docs.mongodb.com/manual/tutorial/troubleshoot-replica-sets) [28](#page-123-2) :

```
mongo --host <ip_service> --port 27019 --username vitamdb-localadmin --password
˓→<password ; défaut : qwerty> --authenticationDatabase admin
> rs.printSlaveReplicationInfo()
> rs.printReplicationInfo()
> db.runCommand( { serverStatus: 1 } )
```
D'autres commandes plus complètes existent et permettent d'avoir plus d'informations, mais leur analyse est plus complexe :

```
# returns a variety of storage statistics for a given collection
> use metadata
> db.stats()
> db.runCommand( { collStats: "Unit" } )
```
Enfin, un outil est disponible en standard afin de mesurer des performances des lecture/écritures avec des patterns proches de ceux utilisés par la base de données [\(mongoperf](https://docs.mongodb.com/manual/reference/program/mongoperf/) $^{29}$  $^{29}$  $^{29}$ ):

echo "{nThreads:16,fileSizeMB:10000,r:true,w:true}" | mongoperf

#### **6.4.7 Les shards de MongoDB semblent mal équilibrés**

Normalement, un processus interne à MongoDB (le balancer) s'occupe de déplacer les données entre les shards (par chunk) pour équilibrer la taille de ces derniers. Les commandes suivantes (à exécuter dans un shell mongo sur une instance mongos - attention, ces commandes ne fonctionnent pas directement sur les instances mongod) permettent de s'assurer du bon fonctionnement de ce processus :

<span id="page-123-0"></span><sup>26.</sup> https://docs.mongodb.com/manual/reference/program/mongostat/

<span id="page-123-1"></span><sup>27.</sup> https://docs.mongodb.com/manual/reference/program/mongotop/

<span id="page-123-2"></span><sup>28.</sup> https://docs.mongodb.com/manual/tutorial/troubleshoot-replica-sets

<span id="page-123-3"></span><sup>29.</sup> https://docs.mongodb.com/manual/reference/program/mongoperf/

- ∙ sh.status() : donne le status du sharding pour le cluster complet; c'est un bon premier point d'entrée pour connaître l'état du balancer.
- ∙ use <dbname>, puis db.<collection>.getShardDistribution(), en indiquant le bon nom de base de données (ex : metadata) et de collection (ex : Unit) : donne les informations de répartition des chunks dans les différents shards pour cette collection.

# **6.4.8 L'importation initiale (profil de sécurité, certificats) retourne une erreur**

Les playbooks d'initialisation importent des éléments d'administration du système (profils de sécurité, certificats) à travers des APIs de la solution VITAM. Cette importation peut être en échec, par exemple à l'étape TASK [init\_contexts\_and\_security\_profiles : Import admin security profile to functionnal-admin], avec une erreur de type 400. Ce type d'erreur peut avoir plusieurs causes, et survient notamment lors de redéploiements après une première tentative non réussie de déploiement; même si la cause de l'échec initial est résolue, le système peut se trouver dans un état instable. Dans ce cas, un déploiement complet sur environnement vide est nécessaire pour revenir à un état propre.

Une autre cause possible ici est une incohérence entre l'inventaire, qui décrit notamment les offres de stockage liées aux composants offer, et le paramétrage vitam strategy porté par le fichier offers opts.yml. Si une offre indiquée dans la stratégie n'existe nulle part dans l'inventaire, le déploiement sera en erreur. Dans ce cas, il faut remettre en cohérence ces paramètres et refaire un déploiement complet sur environnement vide.

# **6.4.9 Problème d'ingest et/ou d'access**

Si vous repérez un message de ce type dans les log *[VITAM](#page-9-0)* :

```
fr.gouv.vitam.common.security.filter.RequestAuthorizationValidator.
˓→checkTimestamp(AuthorizationWrapper.java:102) : [vitam-env-int8-app-04.vitam-
˓→env:storage:239079175] Timestamp check failed. 16s
fr.gouv.vitam.common.security.filter.RequestAuthorizationValidator.
˓→checkTimestamp(AuthorizationWrapper.java:107) : [vitam-env-int8-app-04.vitam-
˓→env:storage:239079175] Critical timestamp check failure. 61s
```
Il faut vérifier / corriger l'heure des machines hébergeant la solution logicielle *[VITAM](#page-9-0)*. .. caution : : Si un *delta* de temps important (10s par défaut) a été détecté entre les machines, des erreurs sont tracées dans les logs et une alerte est remontée dans le dashboard Kibana des Alertes de sécurité. Au delà d'un seuil critique (60s par défaut) d'écart de temps entre les machines, les requêtes sont systématiquement rejetées, ce qui peut causer des dysfonctionnements majeurs de la solution.

# CHAPITRE 7

Montée de version

Pour toute montée de version applicative de la solution logicielle *[VITAM](#page-9-0)*, se référer au *[DMV](#page-7-3)*.

# CHAPITRE 8

# Annexes

# **8.1 Vue d'ensemble de la gestion des certificats**

#### **8.1.1 Liste des suites cryptographiques & protocoles supportés par VITAM**

Il est possible de consulter les *ciphers* supportés par la solution logicielle *[VITAM](#page-9-0)* dans deux fichiers disponibles sur ce chemin : *ansible-vitam/roles/vitam/templates/*

#### ∙ Le fichier **jetty-config.xml.j2**

- ∙ La balise contenant l'attribut name= »IncludeCipherSuites » référence les ciphers supportés
- ∙ La balise contenant l'attribut name= »ExcludeCipherSuites » référence les ciphers non supportés
- ∙ Le fichier **java.security.j2**
	- ∙ La ligne jdk.tls.disabledAlgorithms renseigne les *ciphers* désactivés au niveau java

Avertissement : Les 2 balises concernant les *ciphers* sur le fichier jetty-config.xml.j2 sont complémentaires car elles comportent des *wildcards* (\*); en cas de conflit, l'exclusion est prioritaire.

#### Voir aussi :

Ces fichiers correspondent à la configuration recommandée; celle-ci est décrite plus en détail dans le *[DAT](#page-7-4)* (chapitre sécurité).

<span id="page-127-0"></span>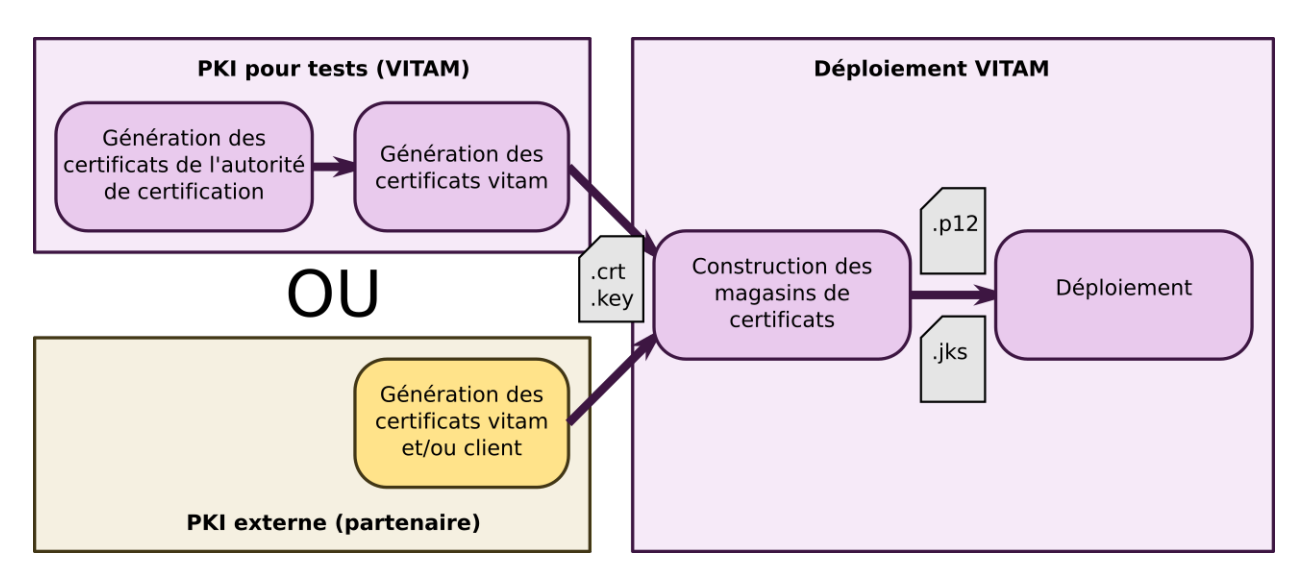

# **8.1.2 Vue d'ensemble de la gestion des certificats**

FIG. 1 – Vue d'ensemble de la gestion des certificats au déploiement

# **8.1.3 Description de l'arborescence de la PKI**

Tous les fichiers de gestion de la *[PKI](#page-8-0)* se trouvent dans le répertoire deployment de l'arborescence *[VITAM](#page-9-0)* :

- ∙ Le sous répertoire pki contient les scripts de génération des *[CA](#page-7-5)* & des certificats, les *[CA](#page-7-5)* générées par les scripts, et les fichiers de configuration d'openssl
- ∙ Le sous répertoire environments contient tous les certificats nécessaires au bon déploiement de *[VITAM](#page-9-0)* :
	- ∙ certificats publics des *[CA](#page-7-5)*
	- ∙ certificats clients, serveurs, de timestamping, et coffre fort contenant les mots de passe des clés privées des certificats (sous-répertoire certs)
	- ∙ magasins de certificats (keystores / truststores / grantedstores), et coffre fort contenant les mots de passe des magasins de certificats (sous-répertoire keystores)
- ∙ Le script generate\_stores.sh génère les magasins de certificats (keystores), cf la section *[Fonctionnement](#page-130-0) [des scripts de la PKI](#page-130-0)* (page 126)

<span id="page-128-0"></span>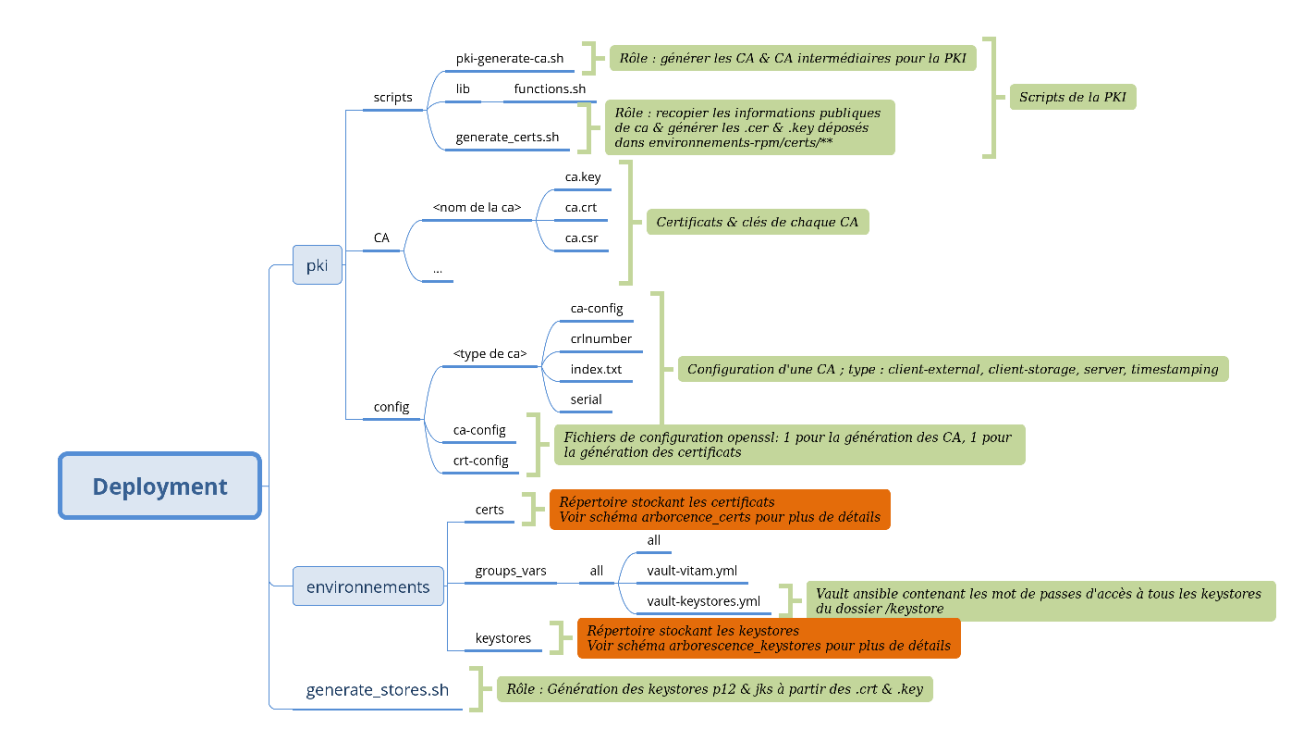

FIG. 2 – Vue l'arborescence de la *[PKI](#page-8-0)* Vitam

### **8.1.4 Description de l'arborescence du répertoire deployment/environments/ certs**

<span id="page-129-1"></span><span id="page-129-0"></span>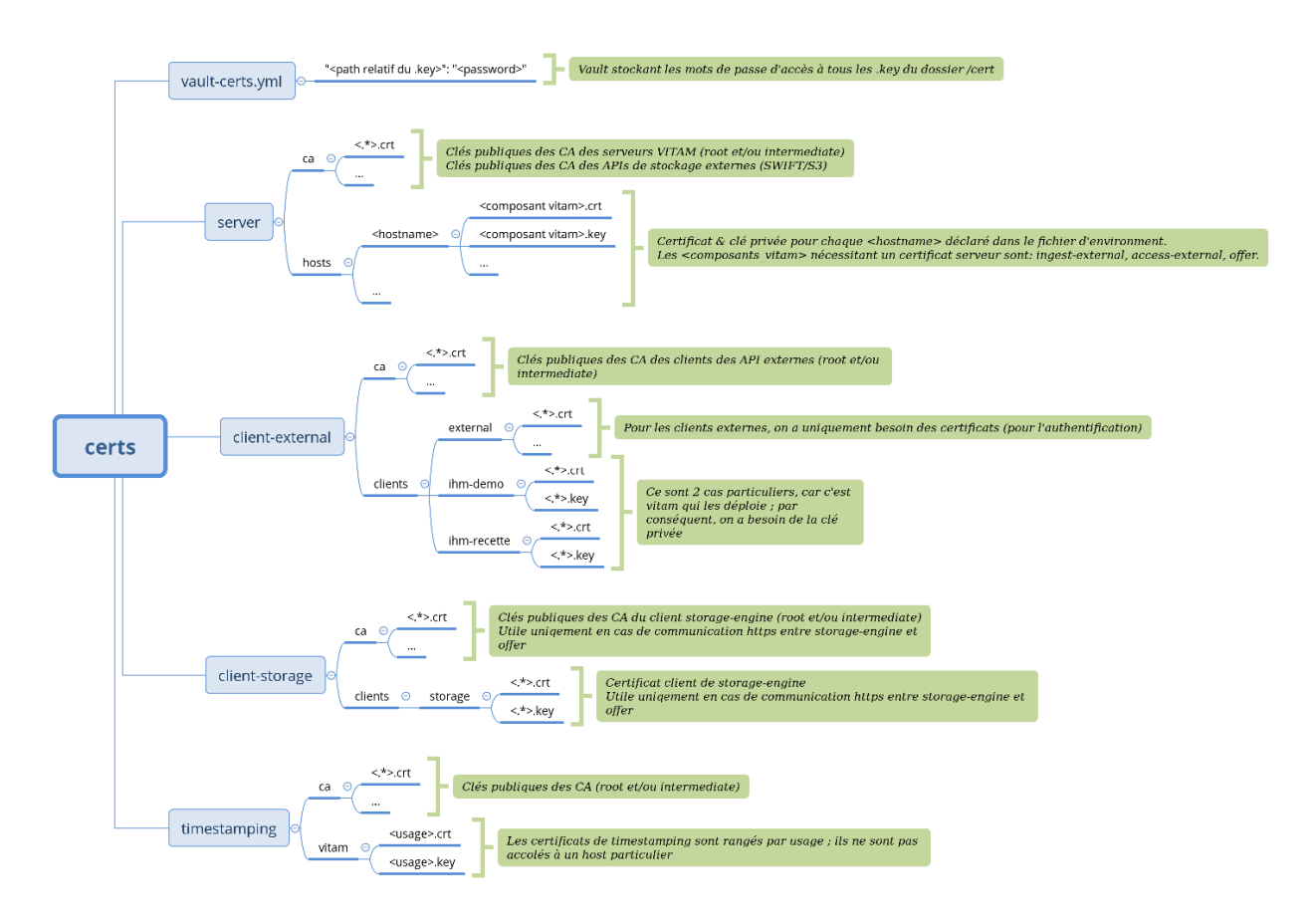

FIG. 3 – Vue détaillée de l'arborescence des certificats

# **8.1.5 Description de l'arborescence du répertoire deployment/environments/keystores**

<span id="page-130-1"></span>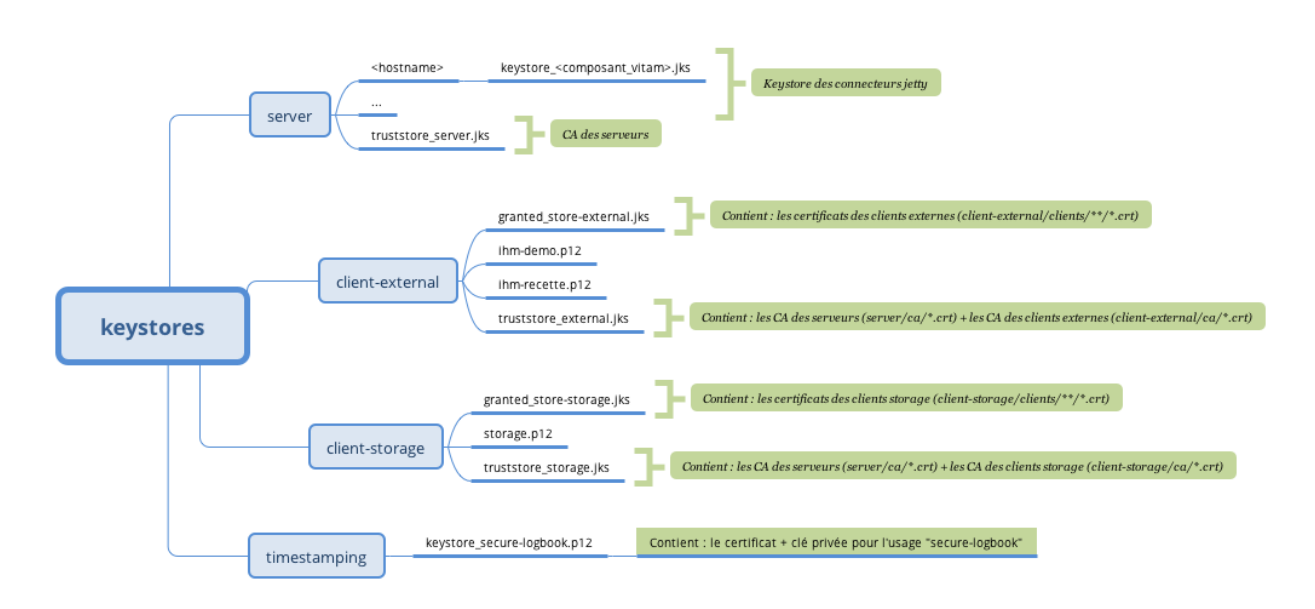

FIG. 4 – Vue détaillée de l'arborescence des keystores

### <span id="page-130-0"></span>**8.1.6 Fonctionnement des scripts de la PKI**

La gestion de la *[PKI](#page-8-0)* se fait avec 3 scripts situés dans le répertoire deployment de l'arborescence *[VITAM](#page-9-0)* :

- ∙ pki/scripts/generate\_ca.sh : génère des autorités de certifications (si besoin)
- ∙ pki/scripts/generate\_certs.sh : génère des certificats à partir des autorités de certifications présentes (si besoin)
	- ∙ Récupère le mot de passe des clés privées à générer dans le vault environments/certs/ vault-certs.yml
	- ∙ Génère les certificats & les clés privées
- ∙ generate\_stores.sh : génère les magasins de certificats nécessaires au bon fonctionnement de *[VITAM](#page-9-0)*
	- ∙ Récupère le mot de passe du magasin indiqué dans environments/group\_vars/all/ vault-keystore.yml
	- ∙ Insère les bon certificats dans les magasins qui en ont besoin

Si les certificats sont créés par la *[PKI](#page-8-0)* externe, il faut les positionner dans l'arborescence attendue avec le nom attendu pour certains (cf *[l'image ci-dessus](#page-129-0)* (page 125)).

# **8.2 Spécificités des certificats**

Trois différents types de certificats sont nécessaires et utilisés dans *[VITAM](#page-9-0)* :

- ∙ Certificats serveur
- ∙ Certificats client
- ∙ Certificats d'horodatage

Pour générer des certificats, il est possible de s'inspirer du fichier pki/config/crt-config. Il s'agit du fichier de configuration openssl utilisé par la *[PKI](#page-8-0)* de test de *[VITAM](#page-9-0)*. Ce fichier dispose des 3 modes de configurations nécessaires pour générer les certificats de *[VITAM](#page-9-0)* :

- ∙ extension\_server : pour générer les certificats serveur
- ∙ extension\_client : pour générer les certificats client
- ∙ extension\_timestamping : pour générer les certificats d'horodatage

#### **8.2.1 Cas des certificats serveur**

#### **8.2.1.1 Généralités**

Les services *[VITAM](#page-9-0)* qui peuvent utiliser des certificats serveur sont : ingest-external, access-external, offer (les seuls pouvant écouter en https). Par défaut, offer n'écoute pas en https par soucis de performances.

Pour les certificats serveur, il est nécessaire de bien réfléchir au *[CN](#page-7-6)* et *subjectAltName* qui vont être spécifiés. Si par exemple le composant offer est paramétré pour fonctionner en https uniquement, il faudra que le *[CN](#page-7-6)* ou un des *subjectAltName* de son certificat corresponde à son nom de service sur consul.

#### **8.2.1.2 Noms DNS des serveurs https VITAM**

Les noms *[DNS](#page-7-7)* résolus par *Consul* seront ceux ci :

- ∙ <nom\_service>.service.<domaine\_consul> sur le datacenter local
- ∙ <nom\_service>.service.<dc\_consul>.<domaine\_consul> sur n'importe quel datacenter

Rajouter le nom « Consul » avec le nom du datacenter dedans peut par exemple servir si une installation multi-site de *[VITAM](#page-9-0)* est faite (appels storage -> offer inter *[DC](#page-7-8)*)

Les variables pouvant impacter les noms d'hosts *[DNS](#page-7-7)* sur *Consul* sont :

- consul domain dans le fichier environments/group\_vars/all/advanced/vitam\_vars.yml –> <domain\_consul>
- ∙ vitam\_site\_name dans le fichier d'inventaire environments/hosts (variable globale) –> <dc\_consul>
- ∙ Service offer seulement : offer\_conf dans le fichier d'inventaire environments/hosts (différente pour chaque instance du composant offer) –> <nom\_service>

#### Exemples :

Avec consul\_domain: consul, vitam\_site\_name: dc2, l'offre offer-fs-1 sera résolue par

- ∙ offer-fs-1.service.consul depuis le dc2
- ∙ offer-fs-1.service.dc2.consul depuis n'importe quel *[DC](#page-7-8)*

Avec consul\_domain: preprod.vitam, vitam\_site\_name: dc1, les composants ingest-external et access-external seront résolu par

- ∙ ingest-external.service.preprod.vitam et access-external.service.preprod. vitam depuis le *[DC](#page-7-8)* local
- ∙ ingest-external.service.dc1.preprod.vitam et access-external.service.dc1. preprod.vitam depuis n'importe quel *[DC](#page-7-8)*

Avertissement : Si les composants ingest-external et access-external sont appelés via leur *[IP](#page-7-0)* ou des records *[DNS](#page-7-7)* autres que ceux de *Consul*, il faut également ne pas oublier de les rajouter dans les *subjectAltName*.

### **8.2.2 Cas des certificats client**

Les services qui peuvent utiliser des certificats client sont :

- ∙ N'importe quelle application utilisant les !term :*API [VITAM](#page-9-0)* exposées sur ingest-external et access-external
- ∙ Le service storage si le service offer est configuré en https
- ∙ Un certificat client nommé vitam-admin-int est obligatoire
	- ∙ Pour déployer *[VITAM](#page-9-0)* (nécessaire pour initialisation du fichier pronom)
	- ∙ Pour lancer certains actes d'exploitation

# **8.2.3 Cas des certificats d'horodatage**

Les services logbook et storage utilisent des certificats d'horodatage.

# **8.2.4 Cas des certificats des services de stockage objets**

En cas d'utilisation d'offres de stockage objet avec *[VITAM](#page-9-0)*, si une connexion https est utilisée, il est nécessaire de déposer les *[CA](#page-7-5)* (root et/ou intermédiaire) des serveurs de ces offres de stockage dans le répertoire deployment/ environments/certs/server/ca. Cela permettra d'ajouter ces *[CA](#page-7-5)* dans le truststore du serveur offer lorsque les keystores seront générés.

# **8.3 Cycle de vie des certificats**

Le tableau ci-dessous indique le mode de fonctionnement actuel pour les différents certificats et *[CA](#page-7-5)*. Précisions :

- ∙ Les « procédures par défaut » liées au cycle de vie des certificats dans la présente version de la solution *[VITAM](#page-9-0)* peuvent être résumées ainsi :
	- ∙ Création : génération par *[PKI](#page-8-0)* partenaire + copie dans répertoires de déploiement + script generate\_stores.sh + déploiement ansible
	- ∙ Suppression : suppression dans répertoires de déploiement + script generate\_stores.sh + déploiement ansible
	- ∙ Renouvellement : regénération par *[PKI](#page-8-0)* partenaire + suppression / remplacement dans répertoires de déploiement + script generate\_stores.sh + redéploiement ansible
- ∙ Il n'y a pas de contrainte au niveau des *[CA](#page-7-5)* utilisées (une *[CA](#page-7-5)* unique pour tous les usages *[VITAM](#page-9-0)* ou plusieurs *[CA](#page-7-5)* séparées – cf. *[DAT](#page-7-4)*). On appelle ici :
	- ∙ « *[PKI](#page-8-0)* partenaire » : *[PKI](#page-8-0)* / *[CA](#page-7-5)* utilisées pour le déploiement et l'exploitation de la solution *[VITAM](#page-9-0)* par le partenaire.
	- ∙ « *[PKI](#page-8-0)* distante » : *[PKI](#page-8-0)* / *[CA](#page-7-5)* utilisées pour l'usage des frontaux en communication avec le back office *[VITAM](#page-9-0)*.

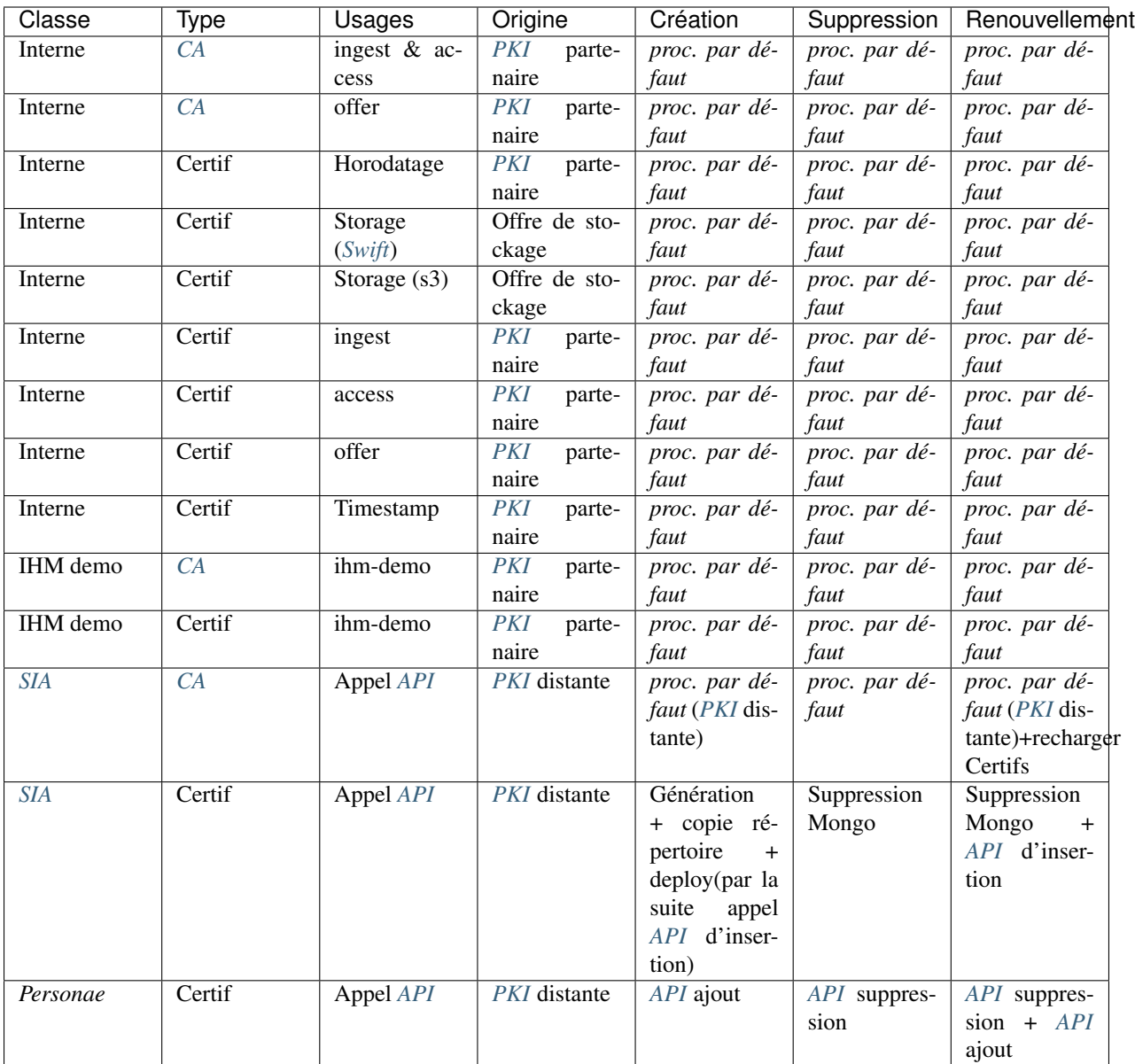

#### Remarques :

- ∙ Lors d'un renouvellement de *[CA](#page-7-5) [SIA](#page-9-3)*, il faut s'assurer que les certificats qui y correspondaient soient retirés de MongoDB et que les nouveaux certificats soient ajoutés par le biais de l" *[API](#page-7-9)* dédiée.
- ∙ Lors de toute suppression ou remplacement de certificats *[SIA](#page-9-3)*, s'assurer que la suppression ou remplacement des contextes associés soit également réalisé.
- ∙ L'expiration des certificats n'est pas automatiquement prise en charge par la solution *[VITAM](#page-9-0)* (pas de notification en fin de vie, pas de renouvellement automatique). Pour la plupart des usages, un certificat expiré est proprement rejeté et la connexion ne se fera pas; les seules exceptions sont les certificats *Personae*, pour lesquels la validation de l'arborescence *[CA](#page-7-5)* et des dates est à charge du front office en interface avec *[VITAM](#page-9-0)*.

# **8.4 Ansible & SSH**

En fonction de la méthode d'authentification sur les serveurs et d'élevation de privilège, il faut rajouter des options aux lignes de commande ansible. Ces options seront à rajouter pour toutes les commandes ansible du document .

Pour chacune des 3 sections suivantes, vous devez être dans l'un des cas décrits

### **8.4.1 Authentification du compte utilisateur utilisé pour la connexion SSH**

Pour le login du compte utilisateur, voir la section *[Informations plate-forme](#page-26-0)* (page 22).

#### **8.4.1.1 Par clé SSH avec passphrase**

Dans le cas d'une authentification par clé avec passphrase, il est nécessaire d'utiliser ssh-agent pour mémoriser la clé privée. Pour ce faire, il faut :

- ∙ exécuter la commande ssh-agent <shell utilisé> (exemple ssh-agent /bin/bash) pour lancer un shell avec un agent de mémorisation de la clé privée associé à ce shell
- ∙ exécuter la commande ssh-add et renseigner la passphrase de la clé privée

Vous pouvez maintenant lancer les commandes ansible comme décrites dans ce document.

A noter : ssh-agent est un démon qui va stocker les clés privées (déchiffrées) en mémoire et que le client *[SSH](#page-9-4)* va interroger pour récupérer les informations privées pour initier la connexion. La liaison se fait par un socket UNIX présent dans /tmp (avec les droits 600 pour l'utilisateur qui a lancé le ssh-agent). Cet agent disparaît avec le shell qui l'a lancé.

#### **8.4.1.2 Par login/mot de passe**

Dans le cas d'une authentificatioon par login/mot de passe, il est nécessaire de spécifier l'option –ask-pass (ou -k en raccourci) aux commandes ansible ou ansible-playbook de ce document .

Au lancement de la commande ansible (ou ansible-playbook), il sera demandé le mot de passe

#### **8.4.1.3 Par clé SSH sans passphrase**

Dans ce cas, il n'y a pas de paramétrage particulier à effectuer.

#### **8.4.2 Authentification des hôtes**

Pour éviter les attaques de type *[MitM](#page-8-2)*, le client *[SSH](#page-9-4)* cherche à authentifier le serveur sur lequel il se connecte. Ceci se base généralement sur le stockage des clés publiques des serveurs auxquels il faut faire confiance (~/.ssh/known\_hosts).

Il existe différentes méthodes pour remplir ce fichier (vérification humaine à la première connexion, gestion centralisée, *[DNSSEC](#page-7-10)*). La gestion de fichier est hors périmètre *[VITAM](#page-9-0)* mais c'est un pré-requis pour le lancement d'ansible.

#### **8.4.3 Elévation de privilèges**

Une fois que l'on est connecté sur le serveur cible, il faut définir la méthode pour accéder aux droits root

#### **8.4.3.1 Par sudo avec mot de passe**

Dans ce cas, il faut rajouter les options --ask-sudo-pass

Au lancement de la commande ansible (ou ansible-playbook), il sera demandé le mot de passe demandé par sudo

#### **8.4.3.2 Par su**

Dans ce cas, il faut rajouter les options --become-method=su --ask-su-pass Au lancement de la commande ansible (ou ansible-playbook), il sera demandé le mot de passe root

#### **8.4.3.3 Par sudo sans mot de passe**

Il n'y a pas d'option à rajouter (l'élévation par sudo est la configuration par défaut)

#### **8.4.3.4 Déjà Root**

Dans ce cas, il n'y a pas de paramétrages supplémentaires à effectuer.

# Table des figures

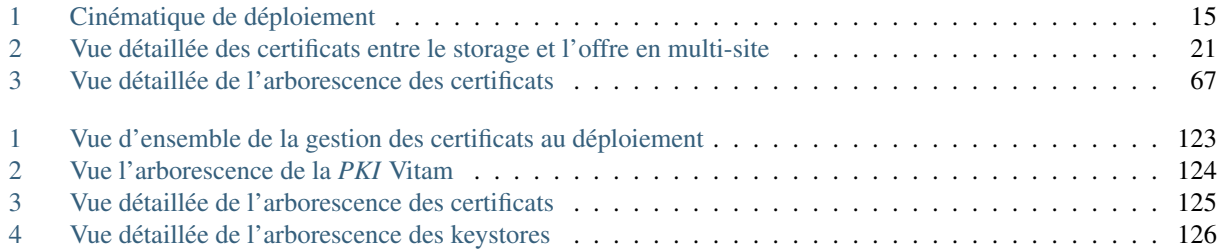

# Liste des tableaux

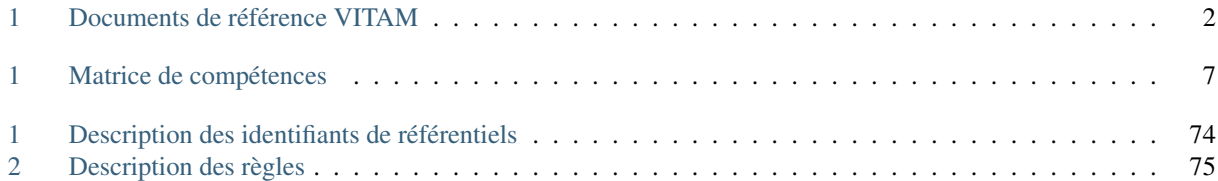

# Index

# B BDD , [3](#page-7-11) BDO , [3](#page-7-11) C  $CA, 3$  $CA, 3$ CAS, [3](#page-7-11) CCFN, [3](#page-7-11)  $CN, 3$  $CN, 3$ COTS, [3](#page-7-11) CRL , [3](#page-7-11) CRUD , [3](#page-7-11) D DAT, [3](#page-7-11)  $DC, 3$  $DC, 3$

A

API, [3](#page-7-11)  $AU, 3$  $AU, 3$ 

DEX, [3](#page-7-11) DIN, [3](#page-7-11) DIP, [3](#page-7-11) DMV , [3](#page-7-11) DNS , [3](#page-7-11) DNSSEC, [3](#page-7-11) DSL , [3](#page-7-11) DUA, [3](#page-7-11) [3](#page-7-11) I

# E

EAD, [3](#page-7-11) EBIOS, [3](#page-7-11) ELK, [3](#page-7-11)

# F

FIP, [3](#page-7-11)

# G

GOT ,

J JRE , [3](#page-7-11) JVM , [4](#page-8-3)

**IHM, [3](#page-7-11)** IP , [3](#page-7-11) IsaDG, [3](#page-7-11)

# L

LAN, [4](#page-8-3) LFC, [4](#page-8-3) LTS , [4](#page-8-3)

# M

M2M, [4](#page-8-3) MitM, [4](#page-8-3) MoReq, [4](#page-8-3)

# N

NoSQL , [4](#page-8-3) NTP , [4](#page-8-3)

# O

OAIS , [4](#page-8-3) OOM , [4](#page-8-3)  $\circ$ s, [4](#page-8-3) OWASP , [4](#page-8-3)

# P

PCA, [4](#page-8-3) PDMA , [4](#page-8-3) PKI , [4](#page-8-3) PRA , [4](#page-8-3)

# R

REST , [4](#page-8-3) RGAA , [4](#page-8-3) RGI , [4](#page-8-3)

#### RPM, [4](#page-8-3)

# S

SAE, [4](#page-8-3) SEDA, [4](#page-8-3) SGBD, [5](#page-9-5) SGBDR, [5](#page-9-5) SIA, [5](#page-9-5) SIEM, [5](#page-9-5) SIP, [5](#page-9-5) SSH, [5](#page-9-5) Swift, [5](#page-9-5)

# T

TLS, [5](#page-9-5) TNA, [5](#page-9-5) TNR, [5](#page-9-5) TTL, [5](#page-9-5)

# $\bigcup$

UDP, [5](#page-9-5) UID, [5](#page-9-5)

# V

VITAM, [5](#page-9-5) VM, [5](#page-9-5)

# W

WAF, [5](#page-9-5) WAN, [5](#page-9-5)